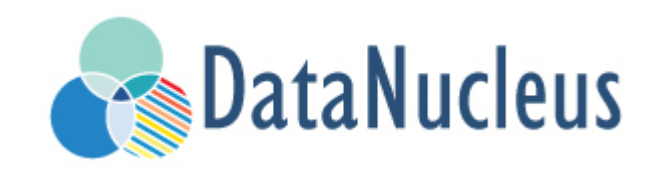

# JPA Persistence Guide (v5.0)

# **Table of Contents**

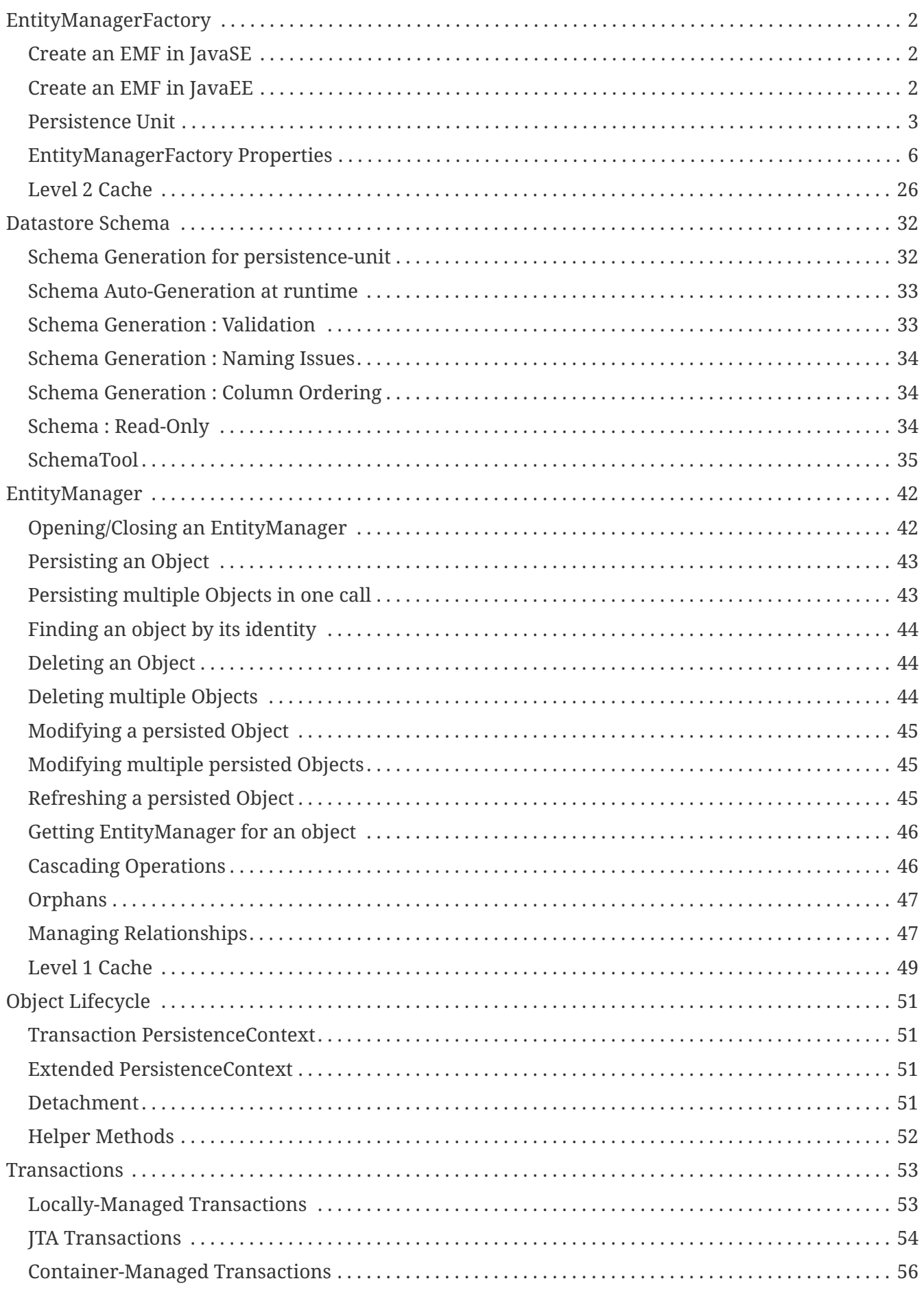

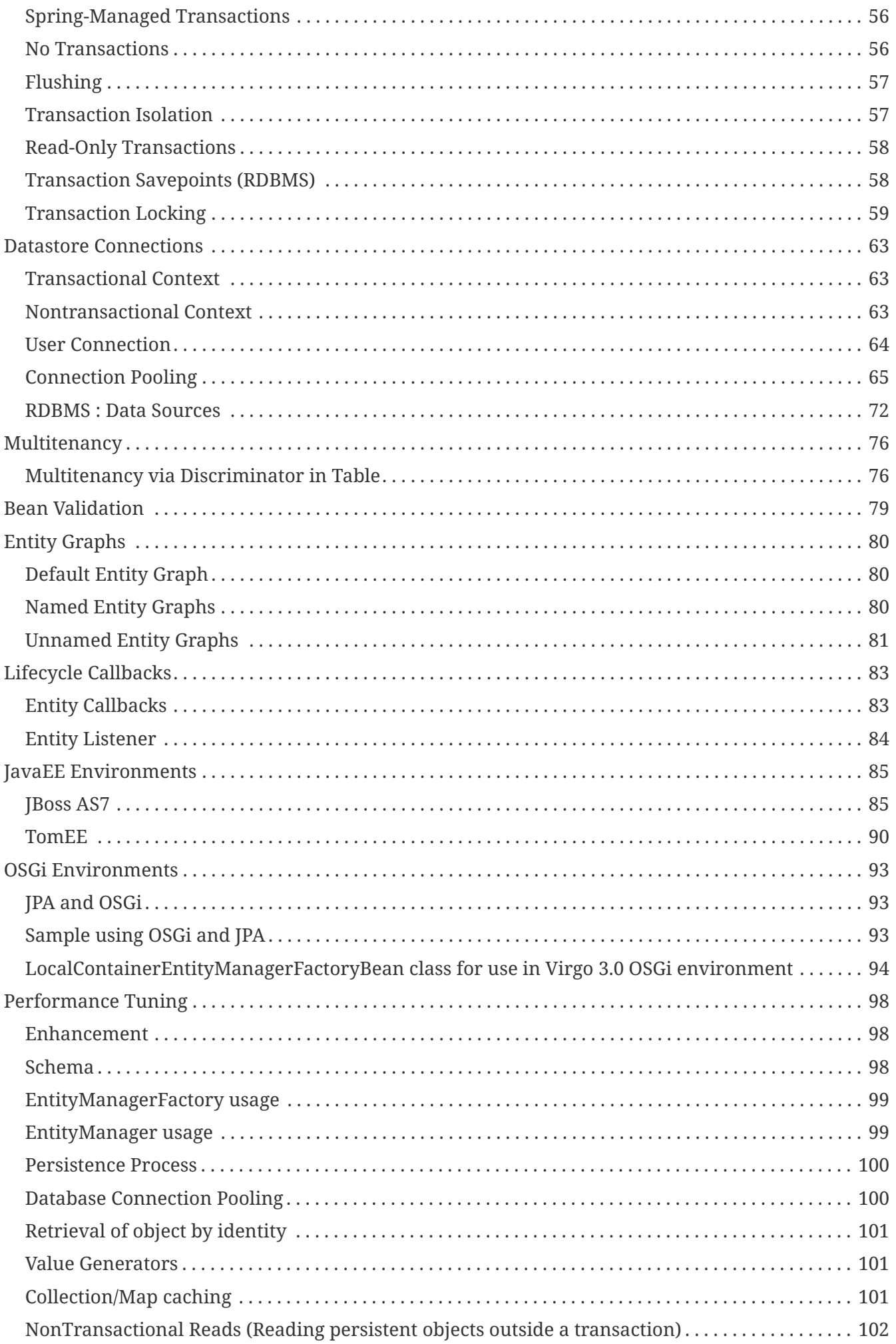

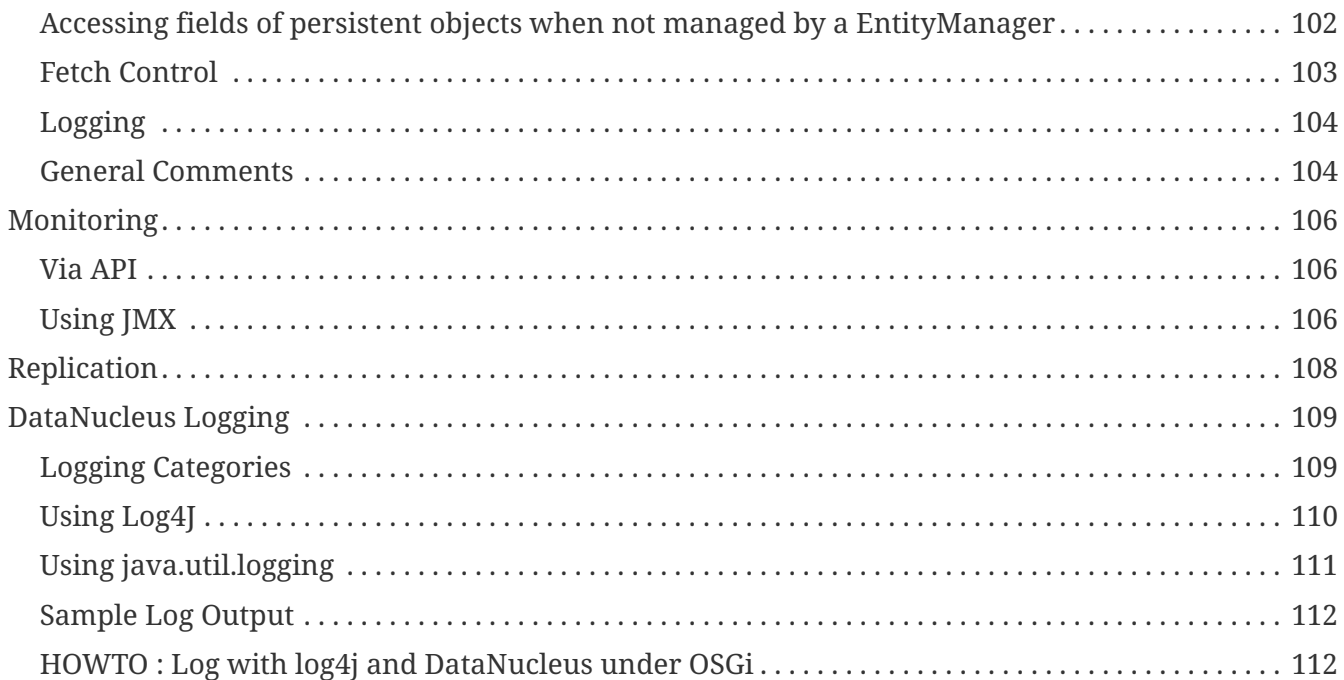

We saw in [JPA Mapping Guide](mapping.html) how to map classes for persistence with the JPA API. In this guide we will describe the JPA API itself, showing how to persist, update and delete objects from persistence.

You should familiarise yourself with the [JPA 2.1 Javadocs](http://www.datanucleus.org/javadocs/javax.persistence/2.1/).

# <span id="page-5-0"></span>**EntityManagerFactory**

Any JPA-enabled application will require at least one *EntityManagerFactory* (EMF). Typically applications create one per datastore being utilised. An *EntityManagerFactory* provides access to *EntityManager(s)* which allow objects to be persisted, and retrieved. The *EntityManagerFactory* can be configured to provide particular behaviour.

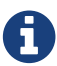

An *EntityManagerFactory* is designed to be thread-safe. An *EntityManager* is not.

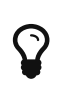

An *EntityManagerFactory* is expensive to create so you should create one per datastore for your application and retain it for as long as it is needed. Always close your *EntityManagerFactory* after you have finished with it.

# <span id="page-5-1"></span>**Create an EMF in JavaSE**

Thesimplest way of creating an *EntityManagerFactory Javadoc* in a JavaSE environment is as follows

```
import javax.persistence.EntityManagerFactory;
import javax.persistence.Persistence;
...
EntityManagerFactory emf = Persistence.createEntityManagerFactory("myPU");
```
Here we provide the name of the [persistence-unit](#persistenceunit) which defines the datastore, properties, classes, meta-data etc to be used. An alternative is to specify the properties to use along with the *persistence-unit* name; in that case the passed properties will override any that are specified for the persistence unit itself.

```
EntityManagerFactory emf = Persistence.createEntityManagerFactory("myPU",
overridingProps);
```
# <span id="page-5-2"></span>**Create an EMF in JavaEE**

If you want an **application-managed** EMF then you create it by injection like this, providing the name of the required [persistence-unit](#persistenceunit)

```
@PersistenceUnit(unitName="myPU")
EntityManagerFactory emf;
```
If you want a **container-managed** EM then you create it by injection like this, providing the name of the required [persistence-unit](#persistenceunit)

Please refer to the docs for your JavaEE server for more details.

# <span id="page-6-0"></span>**Persistence Unit**

When designing an application you can usually nicely separate your entities into independent groupings that can be treated separately, perhaps within a different DAO object, if using DAOs. JPA introduces the idea of a *persistence-unit*. A *persistence-unit* provides a convenient way of specifying a set of metadata files, and classes, and jars that contain all classes to be persisted in a grouping. The persistence-unit is named, and the name is used for identifying it. Consequently this name can then be used when defining what classes are to be enhanced, for example.

To define a *persistence-unit* you first need to add a file **persistence.xml** to the META-INF/ directory of your application jar. This file will be used to define your *persistence-unit(s)*. Let's show an example

```
<?xml version="1.0" encoding="UTF-8" ?>
<persistence xmlns="http://xmlns.jcp.org/xml/ns/persistence"
      xmlns:xsi="http://www.w3.org/2001/XMLSchema-instance"
      xsi:schemaLocation="http://xmlns.jcp.org/xml/ns/persistence
          http://xmlns.jcp.org/xml/ns/persistence/persistence_2_1.xsd" version="2.1">
      <!-- Online Store -->
      <persistence-unit name="OnlineStore">
          <provider>org.datanucleus.api.jpa.PersistenceProviderImpl</provider>
          <class>org.datanucleus.samples.metadata.store.Product</class>
          <class>org.datanucleus.samples.metadata.store.Book</class>
          <class>org.datanucleus.samples.metadata.store.CompactDisc</class>
          <class>org.datanucleus.samples.metadata.store.Customer</class>
          <class>org.datanucleus.samples.metadata.store.Supplier</class>
          <exclude-unlisted-classes/>
          <properties>
              <property name="javax.persistence.jdbc.url" value="jdbc:h2:datanucleus"/>
              <property name="javax.persistence.jdbc.driver" value="org.h2.Driver"/>
              <property name="javax.persistence.jdbc.user" value="sa"/>
              <property name="javax.persistence.jdbc.password" value=""/>
          </properties>
      </persistence-unit>
      <!-- Accounting -->
      <persistence-unit name="Accounting">
          <provider>org.datanucleus.api.jpa.PersistenceProviderImpl</provider>
          <mapping-file>com/datanucleus/samples/metadata/accounts/orm.xml</mapping-file>
          <properties>
              <property name="javax.persistence.jdbc.url" value="jdbc:h2:datanucleus"/>
              <property name="javax.persistence.jdbc.driver" value="org.h2.Driver"/>
              <property name="javax.persistence.jdbc.user" value="sa"/>
              <property name="javax.persistence.jdbc.password" value=""/>
          </properties>
      </persistence-unit>
</persistence>
```
In this example we have defined 2 *persistence-units*. The first has the name "OnlineStore" and contains 5 classes (annotated). The second has the name "Accounting" and contains a metadata file called orm.xml in a particular package (which will define the classes being part of that unit). This means that once we have defined this we can reference these *persistence-unit(s)* in our persistence operations. You can find the XSD for persistence.xml [here](http://xmlns.jcp.org/xml/ns/persistence/persistence_2_1.xsd).

There are several sub-elements of this persistence.xml file worth describing

- **provider** the JPA persistence provider to be used. The JPA persistence "provider" for DataNucleus is **org.datanucleus.api.jpa.PersistenceProviderImpl**
- **jta-data-source** JNDI name for JTA connections (make sure you set *transaction-type* as **JTA** on the persistence-unit for this) **This is only for RDBMS.**
- **non-jta-data-source** JNDI name for non-JTA connections. Note that if using a JTA datasource as the primary connection, you ought to provide a *non-jta-data-source* also since any schema generation and/or sequence handling will need to use that **This is only for RDBMS.**
- **shared-cache-mode** Defines the way the L2 cache will operate. ALL means all entities cached. NONE means no entities will be cached. ENABLE\_SELECTIVE means only cache the entities that are specified. DISABLE\_SELECTIVE means cache all unless specified. UNSPECIFIED leaves it to DataNucleus.
- **validation-mode** Defines the validation mode for Bean Validation. AUTO, CALLBACK or NONE.
- **jar-file** name of a JAR file to scan for annotated classes to include in this persistence-unit.
- **mapping-file** name of an XML "mapping" file containing persistence information to be included in this persistence-unit.
- **class** name of an annotated class to include in this persistence-unit
- **properties** properties defining the persistence factory to be used. Please refer to [EMF](#emf_properties) [Properties Guide](#emf_properties) for details
- **exclude-unlisted-classes** Whether to restrict the unit to just classes specified in the unit itself (including jars and mapping-files)

#### **Metadata loading using persistence unit**

When you specify an EMF using a *persistence.xml* it will load the metadata for all classes that are specified directly in the persistence unit. If you don't have the *exclude-unlisted-classes* set to true then it will also do a CLASSPATH scan to try to find any other **annotated** classes that are part of that persistence unit. To set the CLASSPATH scanner to a custom version use the persistence property **datanucleus.metadata.scanner** and set it to the classname of the scanner class.

#### **Specifying the datastore properties**

With a persistence-unit you have 2 ways of specifying the datastore to use

- **Specify the connection URL/driverName/userName/password** and it will internally create a DataSource for this URL (or equivalent for non-RDBMS). This is achieved by specifying **javax.persistence.jdbc.url**, **javax.persistence.jdbc.driver**, **javax.persistence.jdbc.user**, and **javax.persistence.jdbc.password** properties. This optionally includes connection pooling dependent on datastore.
- **Specify the JNDI name of the connectionFactory** (only for RDBMS). This is achieved by specifying **javax.persistence.jtaDataSource**, and **javax.persistence.nonJtaDataSource** (for secondary operations) or by specifying the element(s) *jta-data-source*/*non-jta-data-source*

#### **Restricting to specific classes**

If you want to just have specific classes in the *persistence-unit* you can specify them using the **class** element, and then add **exclude-unlisted-classes**, like this

```
<persistence-unit name="Store">
      <provider>org.datanucleus.api.jpa.PersistenceProviderImpl</provider>
      <class>org.datanucleus.samples.metadata.store.Product</class>
      <class>org.datanucleus.samples.metadata.store.Book</class>
      <class>org.datanucleus.samples.metadata.store.CompactDisc</class>
      <exclude-unlisted-classes/>
</persistence-unit>
```
If you don't include the **exclude-unlisted-classes** then DataNucleus will search for annotated classes starting at the *root* of the *persistence-unit* (the root directory in the CLASSPATH that contains the "META-INF/persistence.xml" file).

### **Dynamically generated Persistence-Unit**

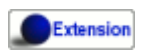

DataNucleus allows an extension to JPA to dynamically create persistence-units at runtime. Use the following code sample as a guide. Obviously any classes defined in the persistence-unit need to have been enhanced.

```
import org.datanucleus.metadata.PersistenceUnitMetaData;
import org.datanucleus.api.jpa.JPAEntityManagerFactory;
PersistenceUnitMetaData pumd = new PersistenceUnitMetaData("dynamic-unit",
"RESOURCE_LOCAL", null);
pumd.addClassName("org.datanucleus.test.A");
pumd.setExcludeUnlistedClasses();
pumd.addProperty("javax.persistence.jdbc.url", "jdbc:h2:mem:nucleus");
pumd.addProperty("javax.persistence.jdbc.driver", "org.h2.Driver");
pumd.addProperty("javax.persistence.jdbc.user", "sa");
pumd.addProperty("javax.persistence.jdbc.password", "");
pumd.addProperty("datanucleus.schema.autoCreateAll", "true");
EntityManagerFactory emf = new JPAEntityManagerFactory(pumd, null);
```
It should be noted that if you call *pumd.toString();* then this returns the text that would have been found in a persistence.xml file.

# <span id="page-9-0"></span>**EntityManagerFactory Properties**

An EntityManagerFactory is very configurable, and DataNucleus provides many properties to tailor its behaviour to your persistence needs.

## **Standard JPA Properties**

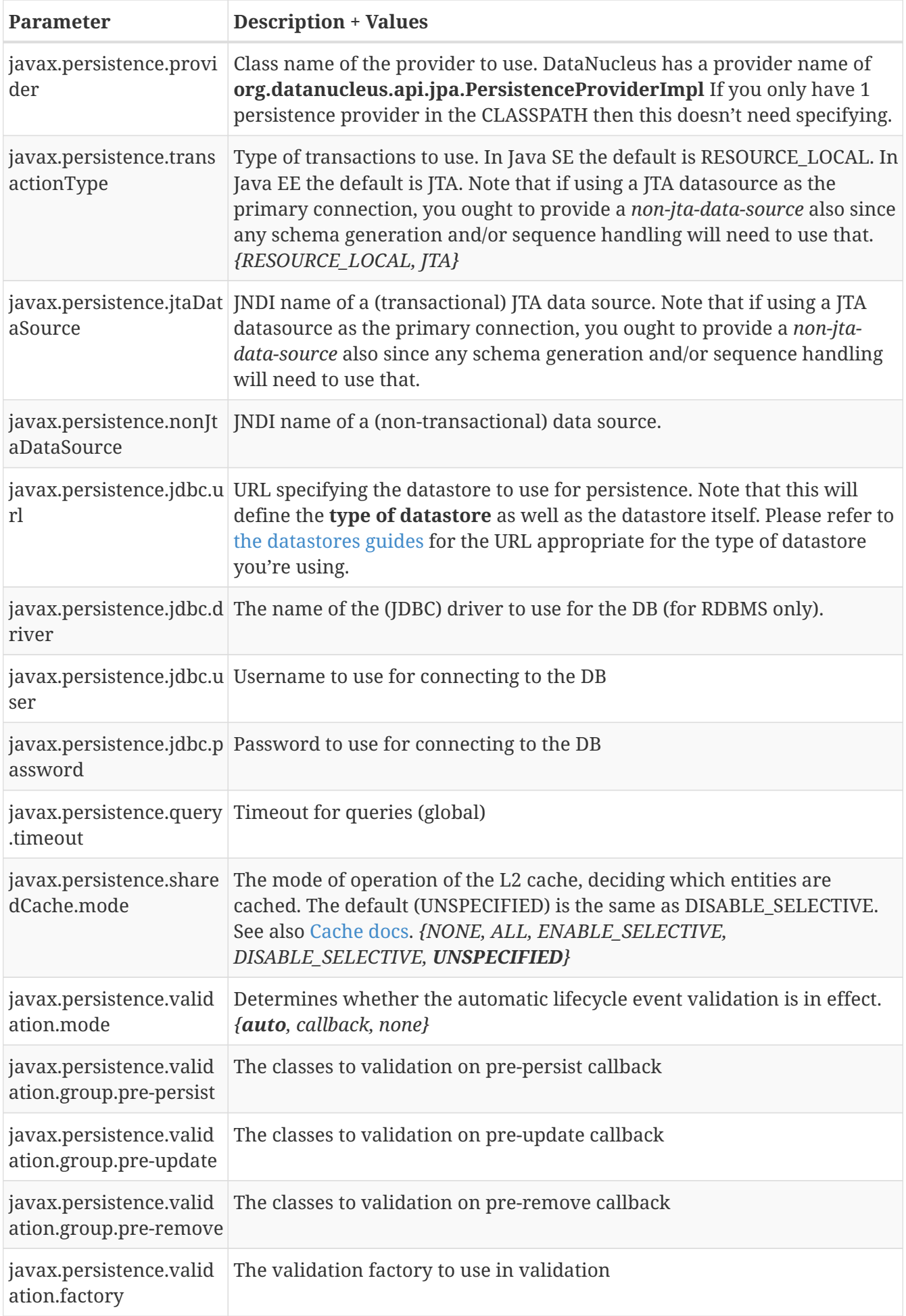

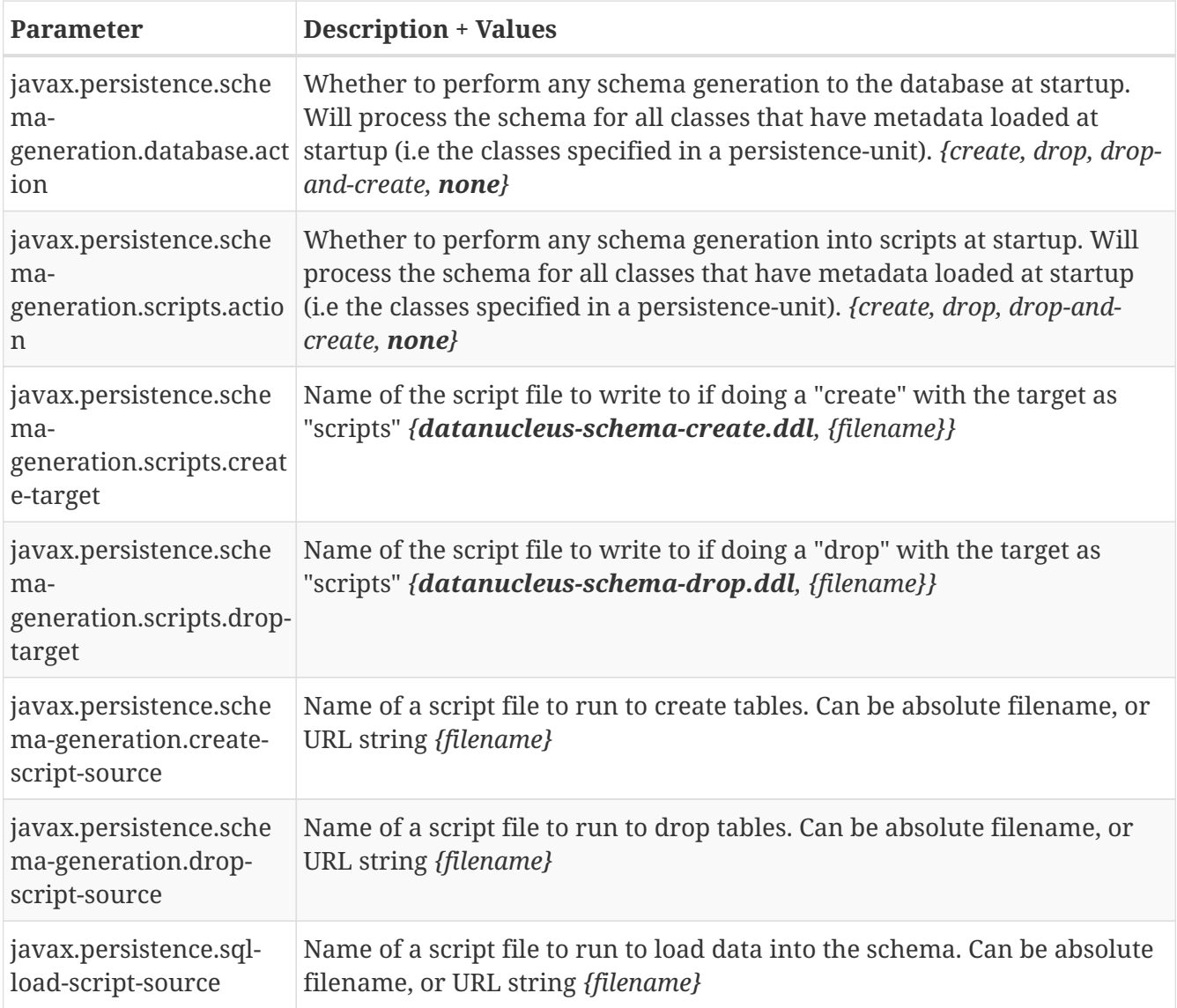

# **DataNucleus Datastore Properties**

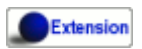

DataNucleus provides the following properties for configuring the datastore used by the EntityManagerFactory.

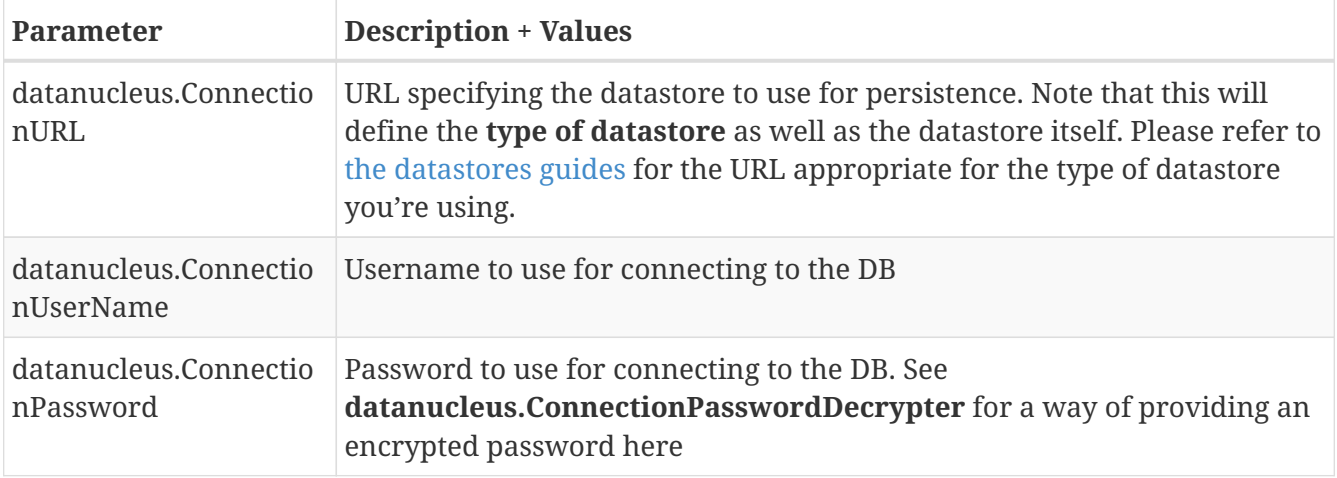

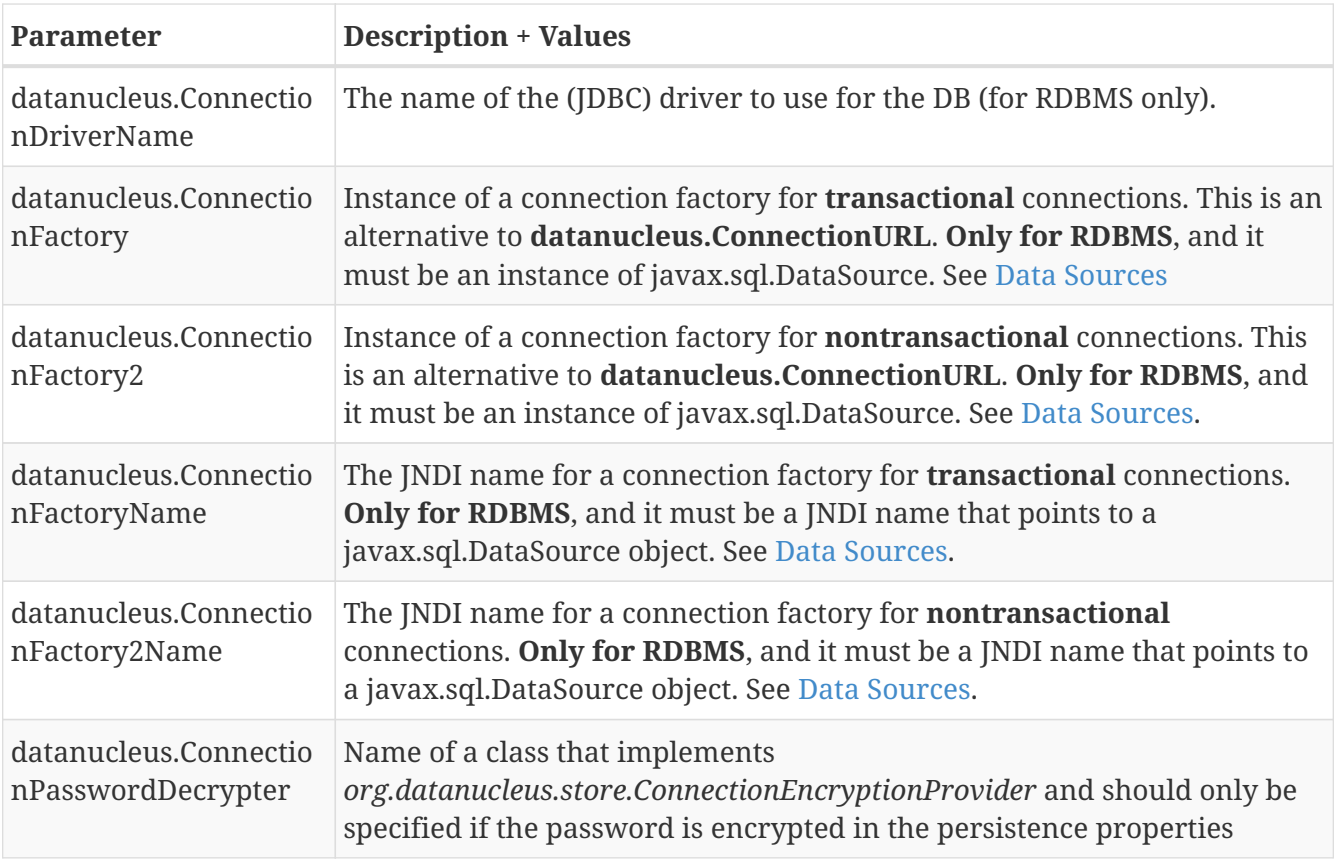

# **DataNucleus Persistence Properties**

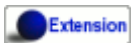

DataNucleus provides the following properties for configuring general persistence handling used by the EntityManagerFactory.

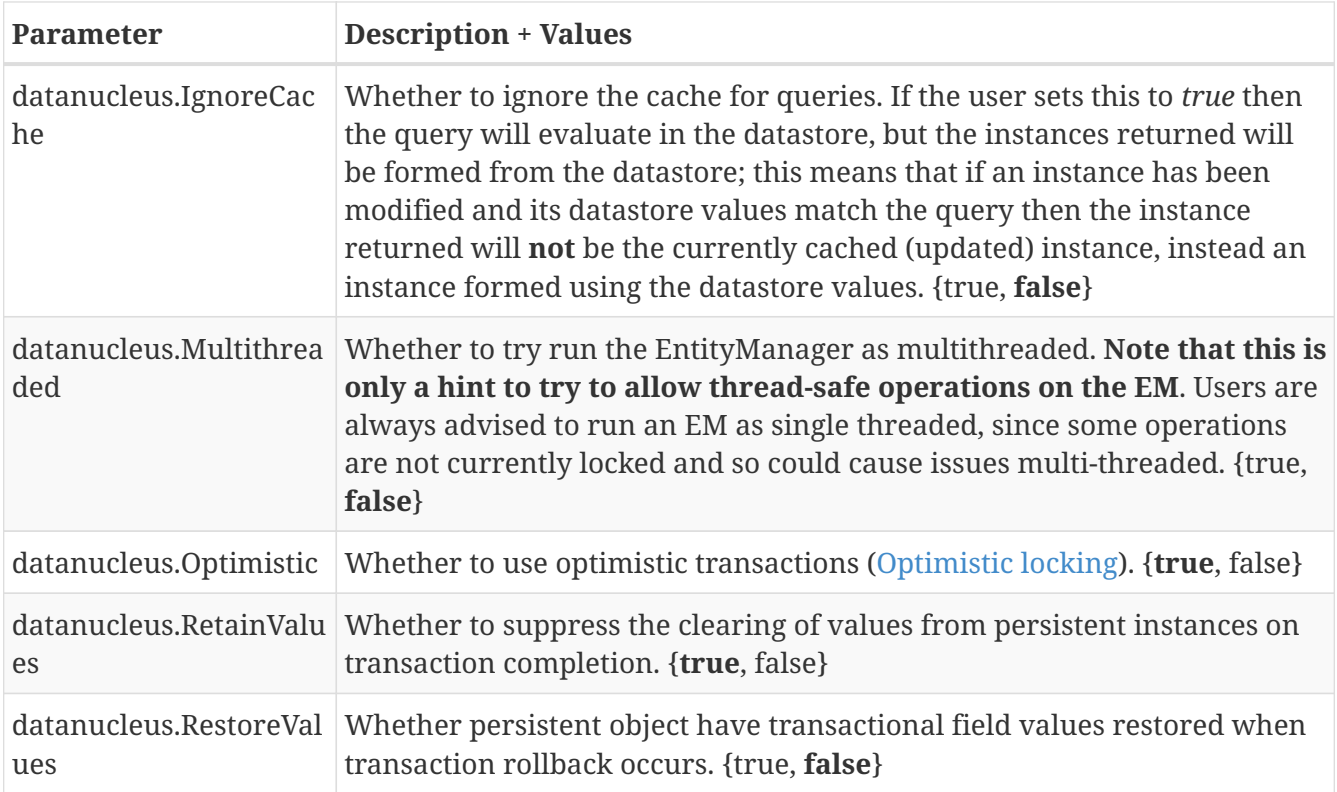

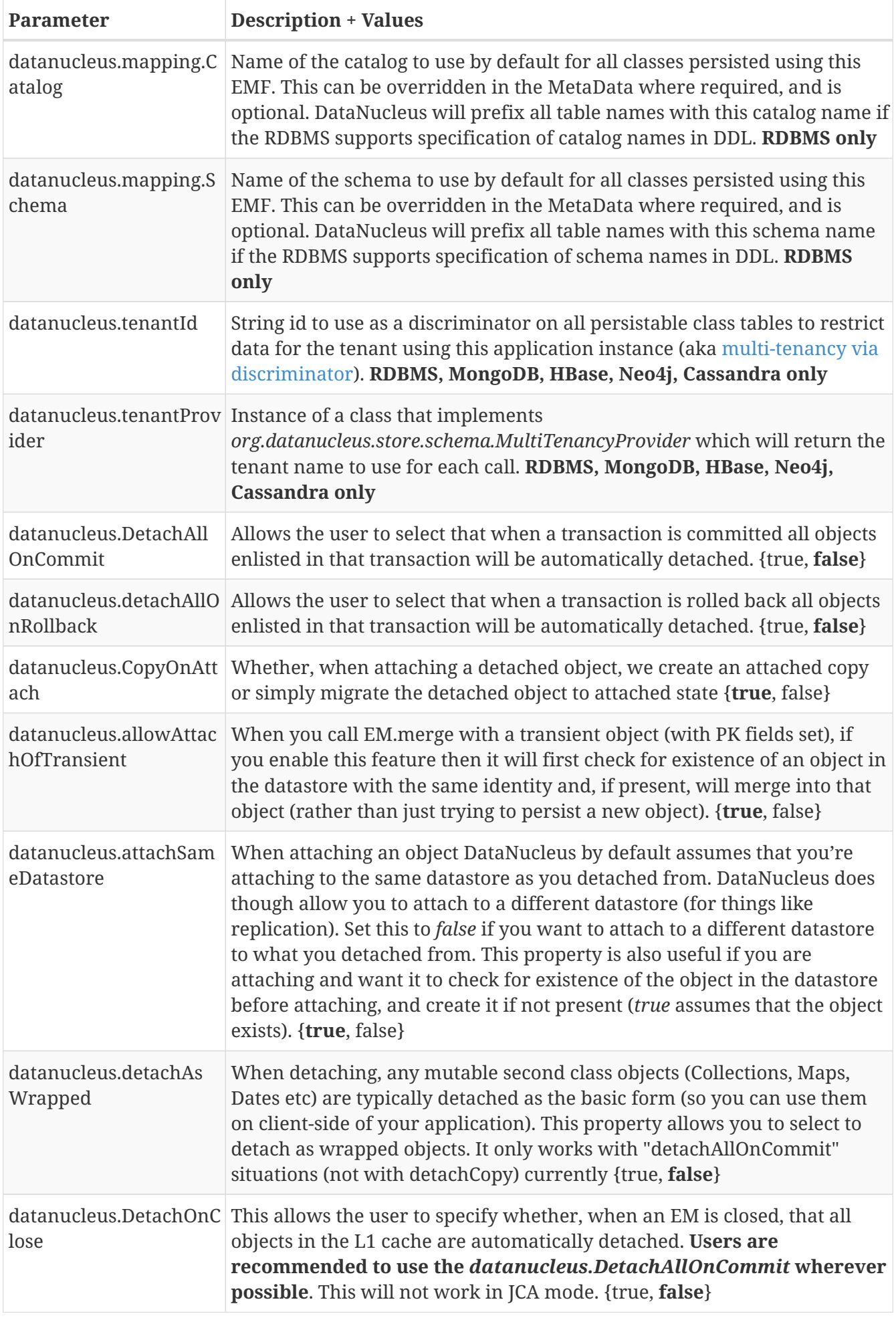

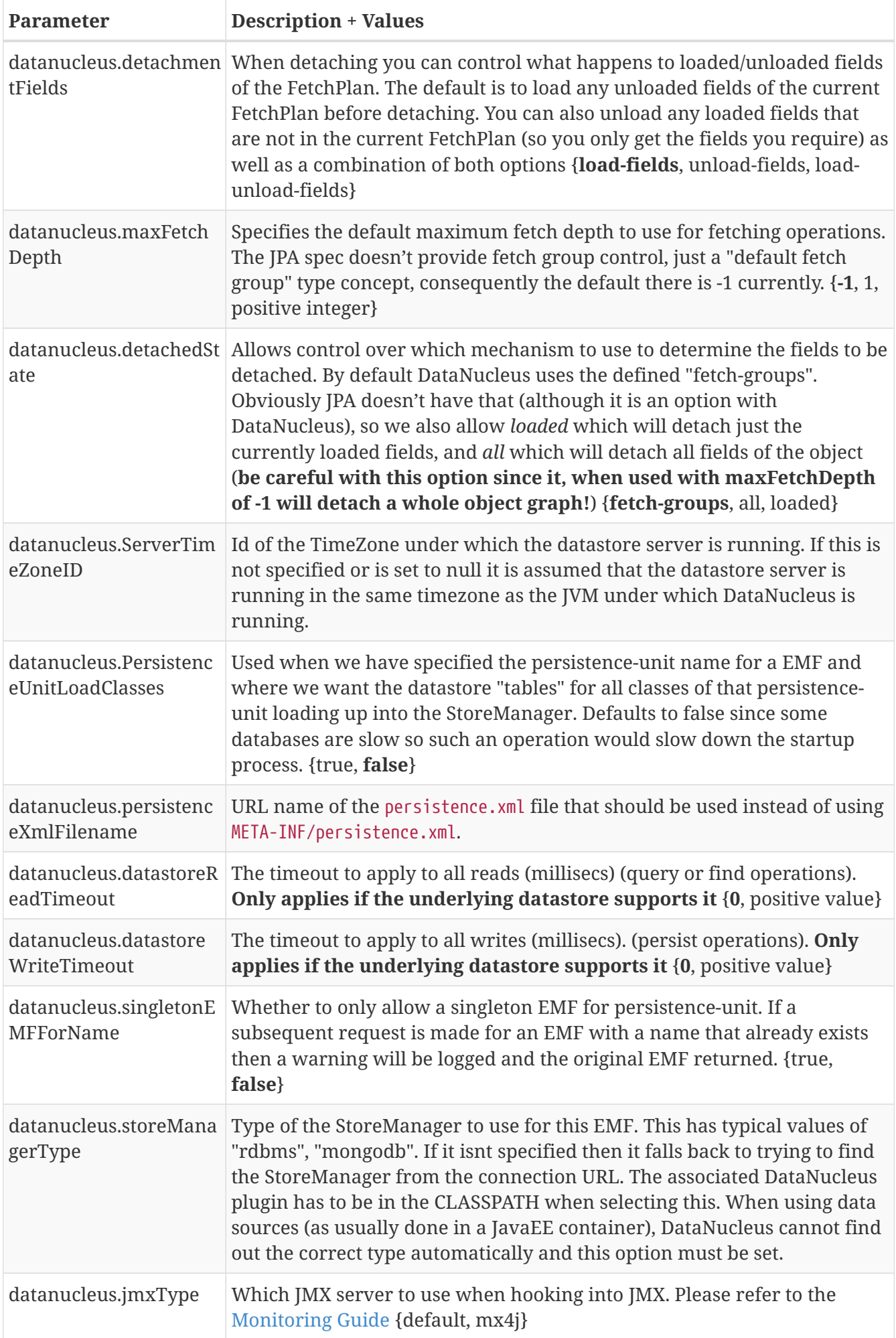

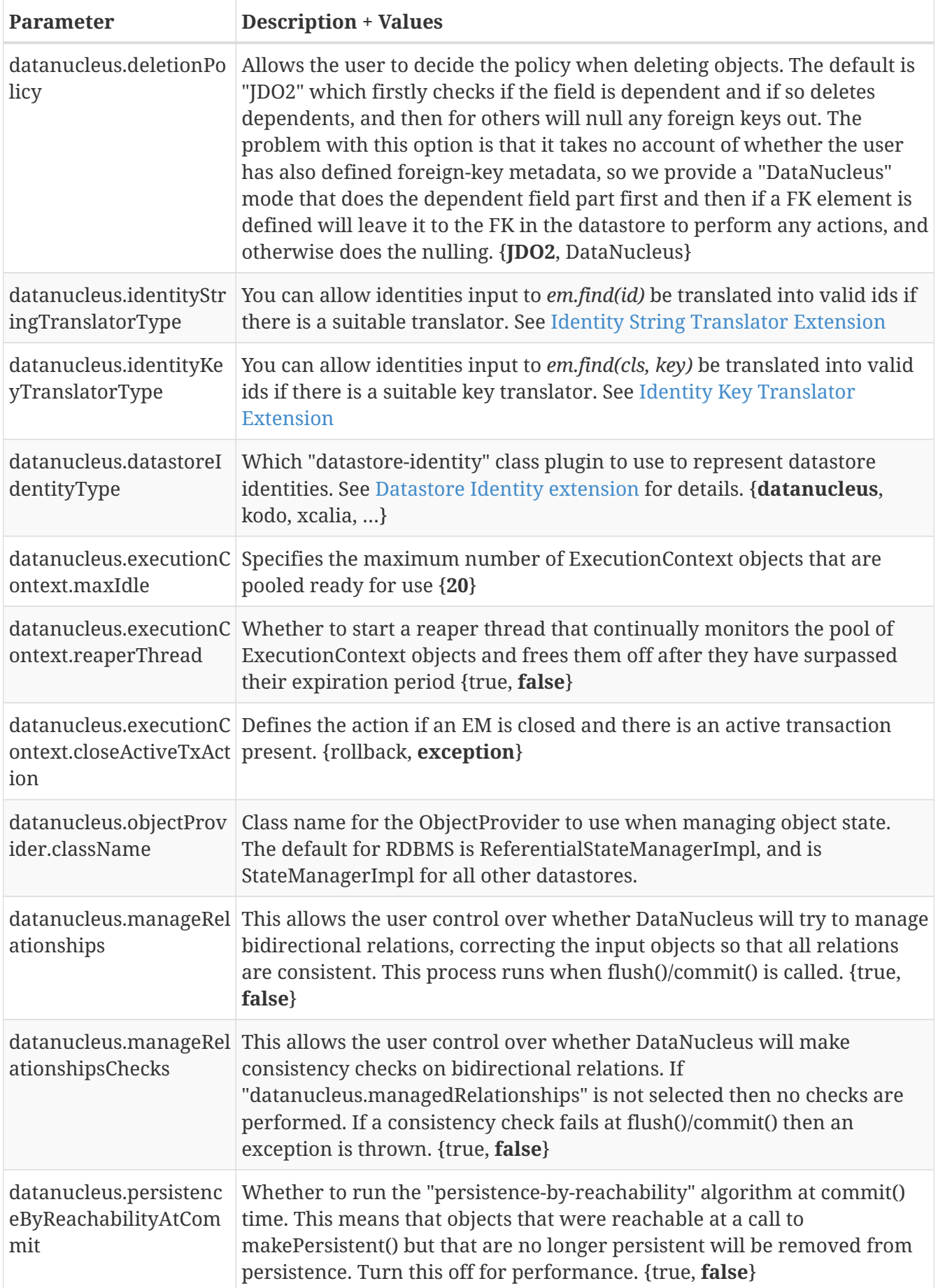

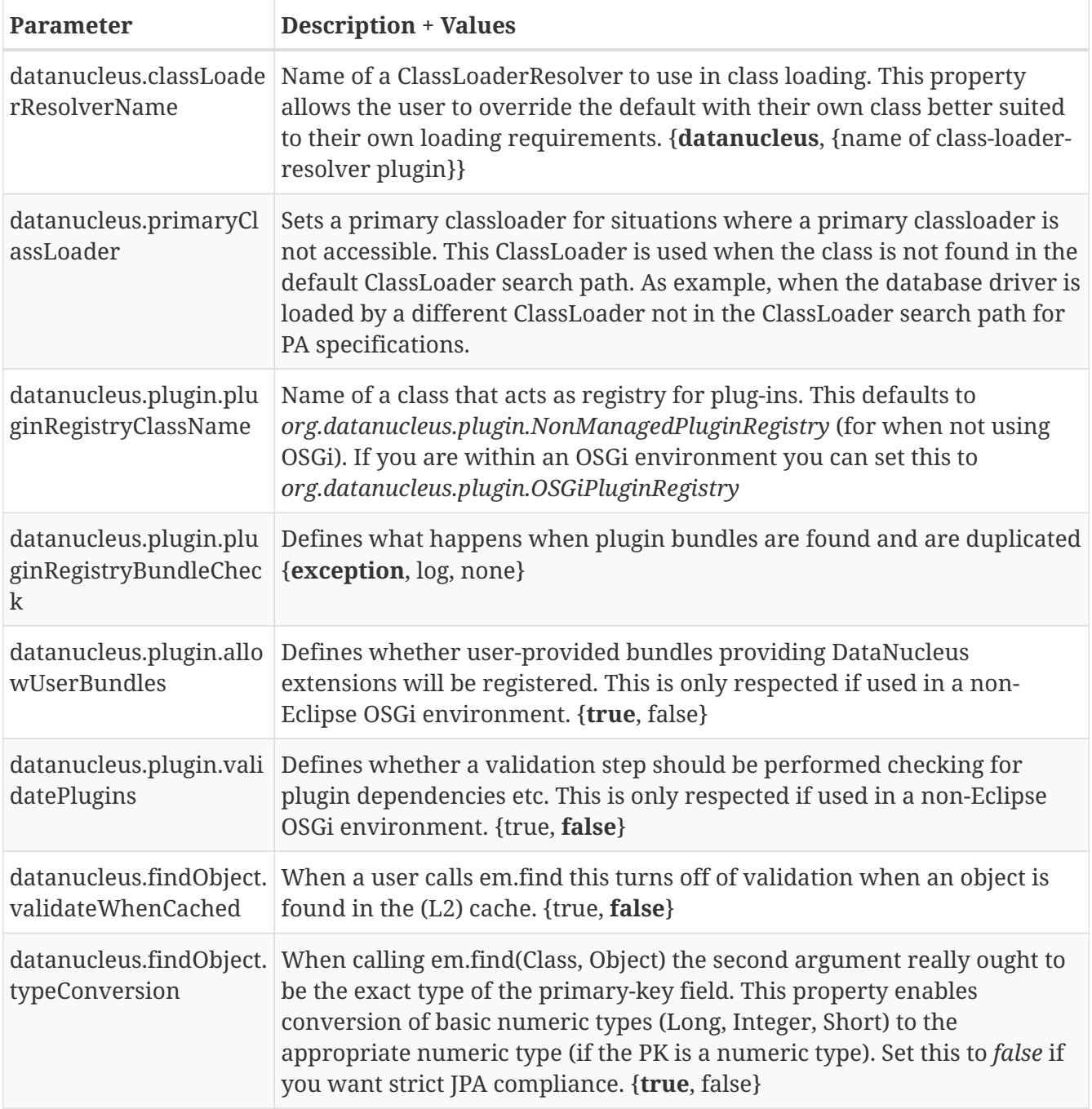

# **DataNucleus Schema Properties**

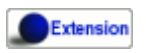

DataNucleus provides the following properties for configuring schema handling used by the EntityManagerFactory.

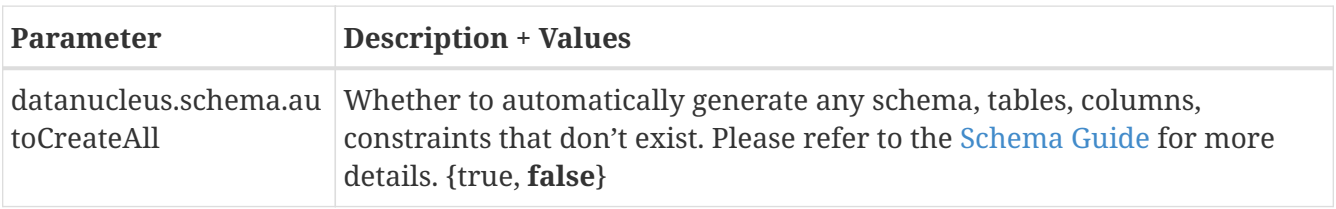

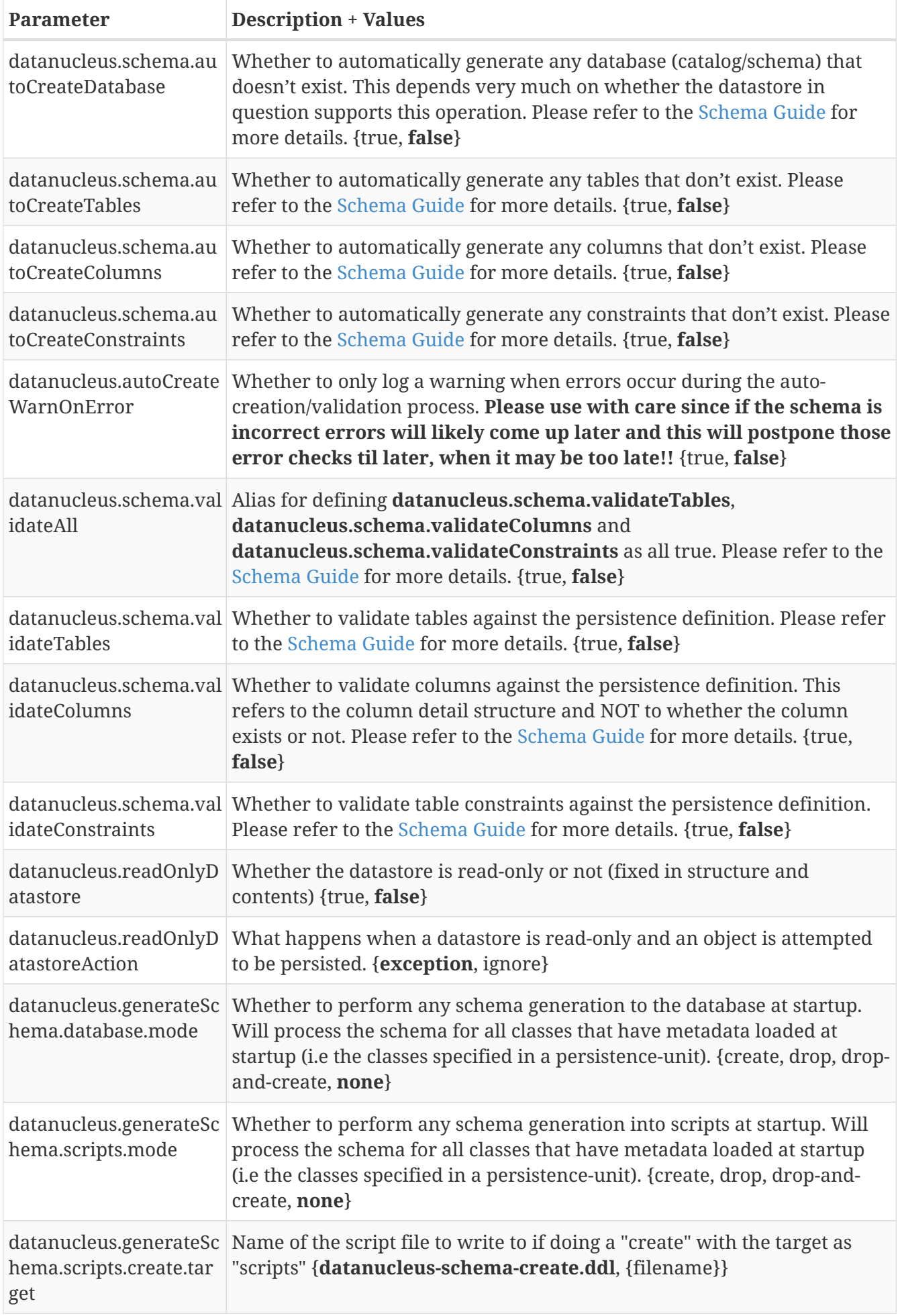

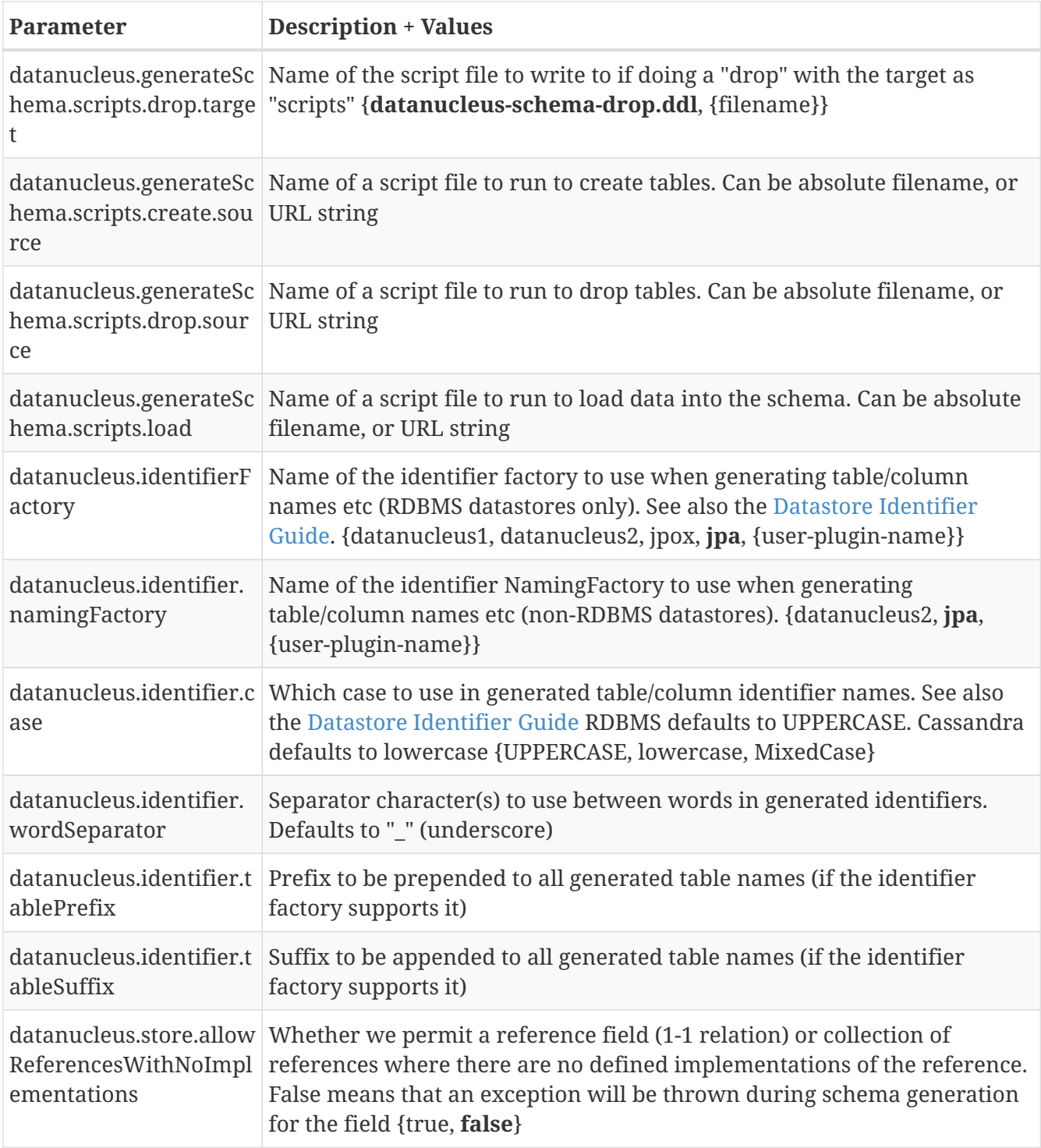

# **DataNucleus Transaction Properties**

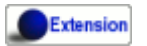

DataNucleus provides the following properties for configuring transaction handling used by the EntityManagerFactory.

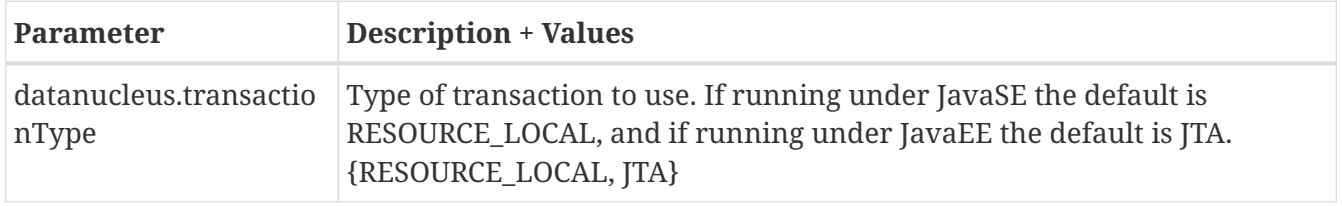

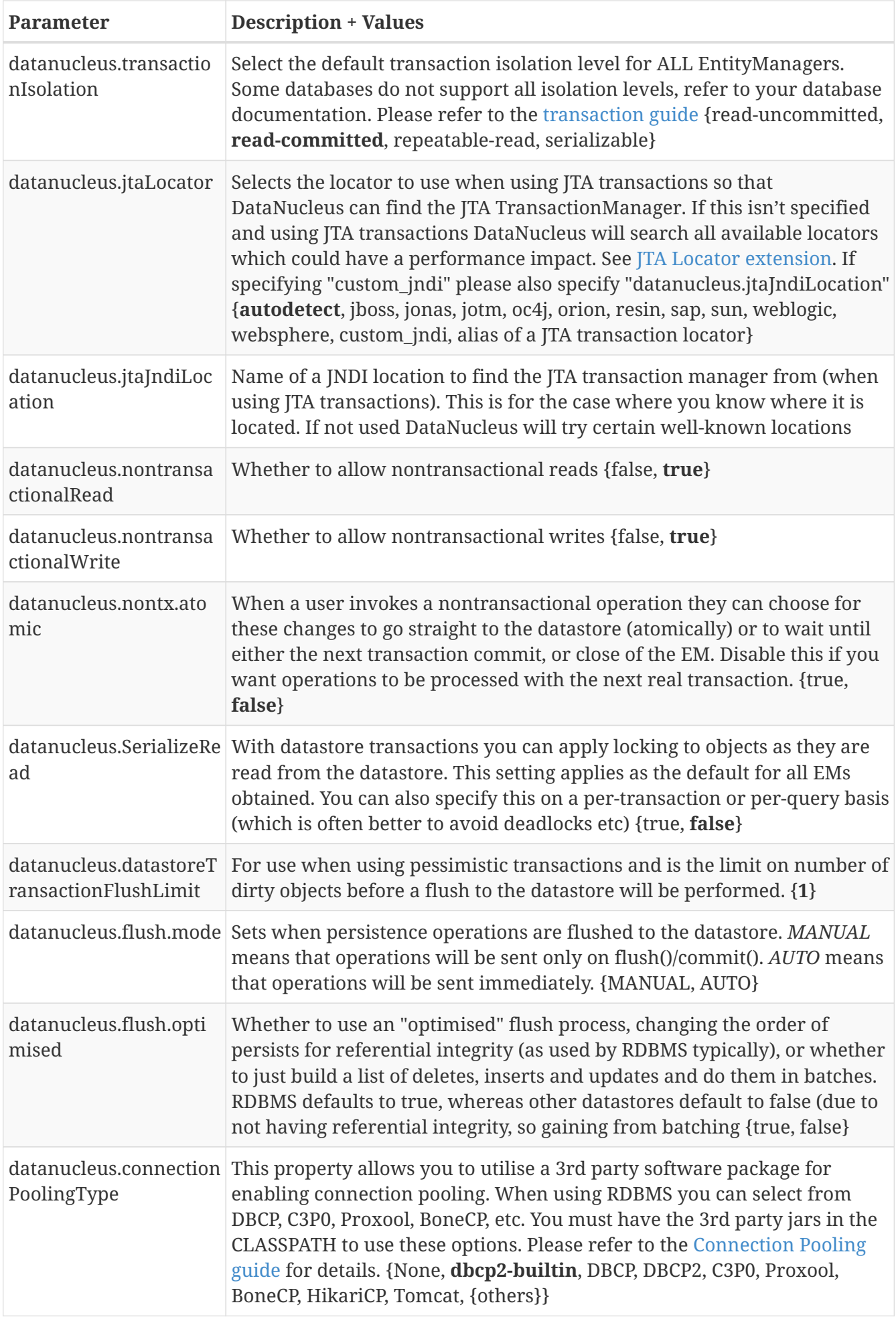

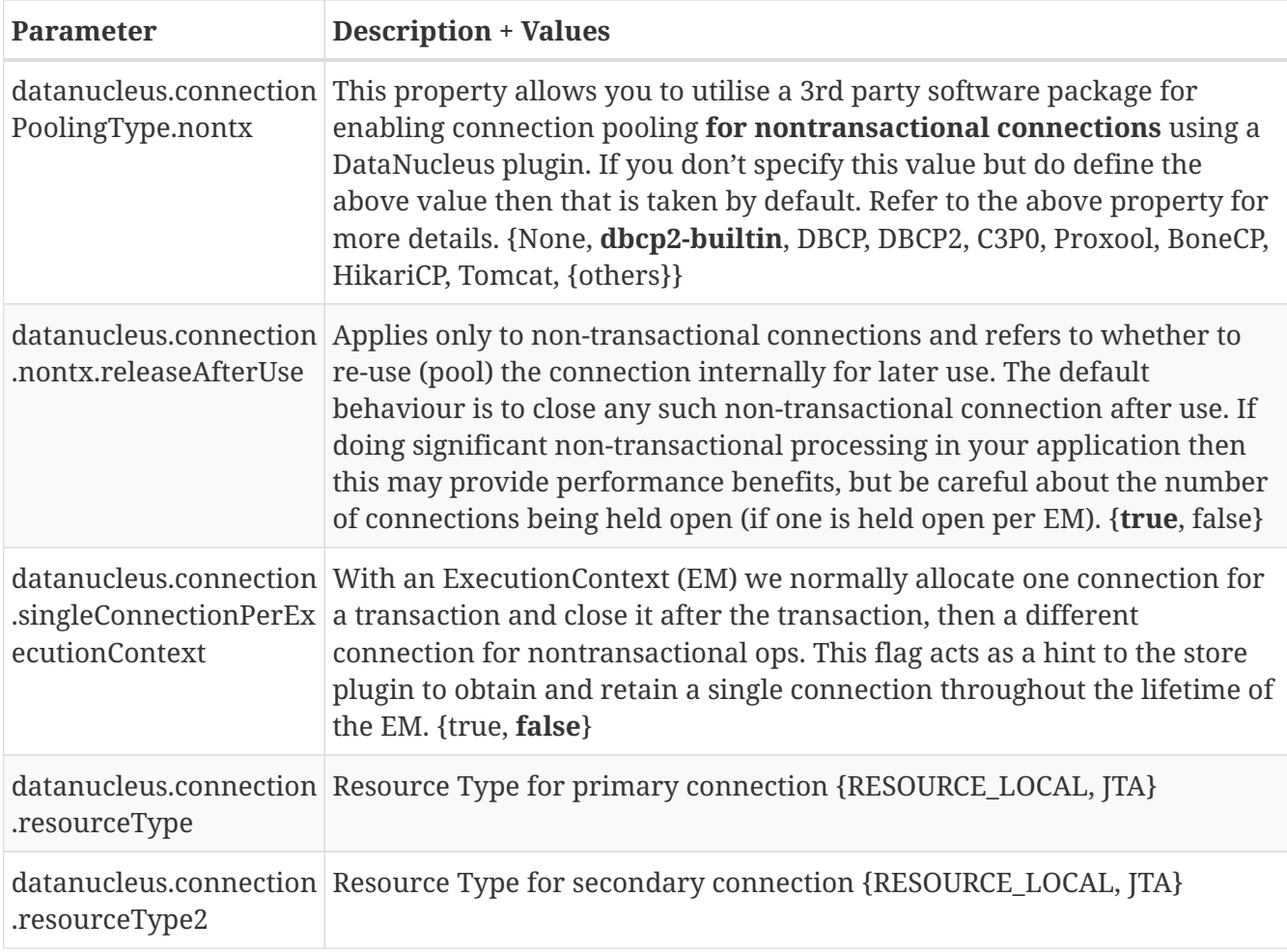

## **DataNucleus Cache Properties**

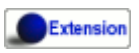

DataNucleus provides the following properties for configuring cache handling used by the EntityManagerFactory.

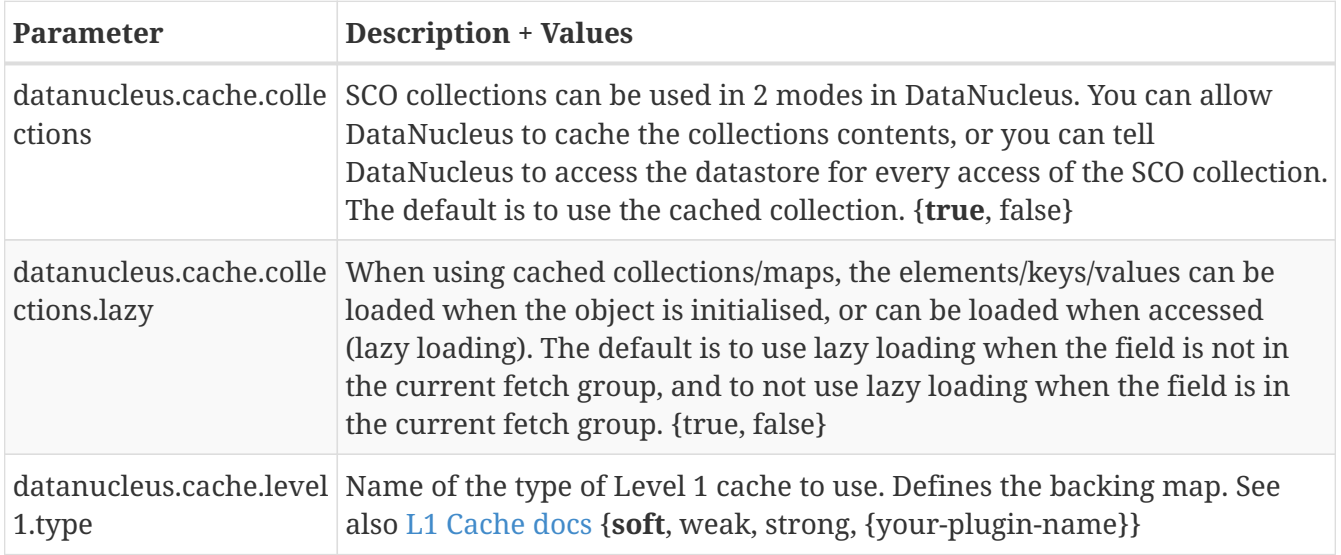

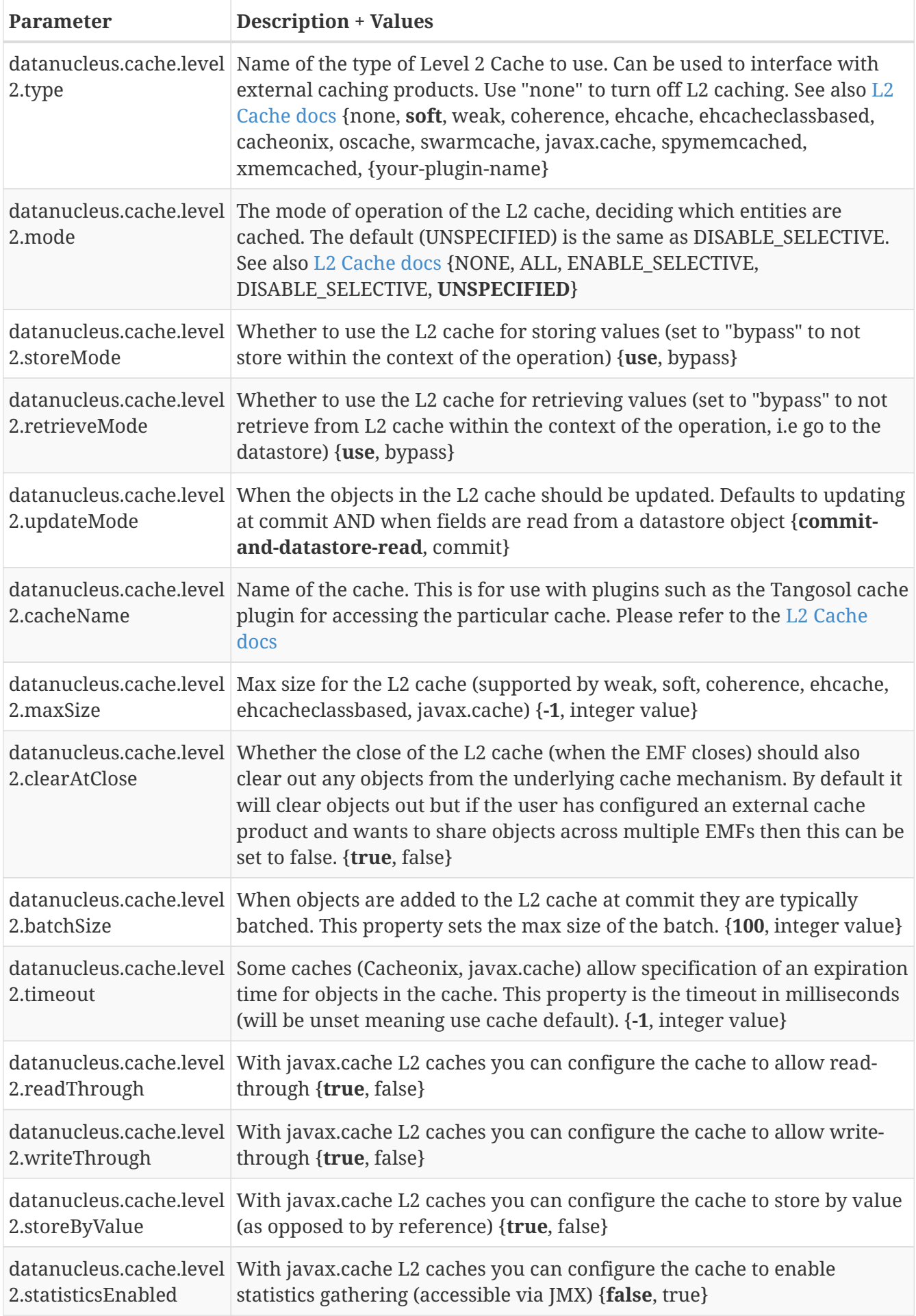

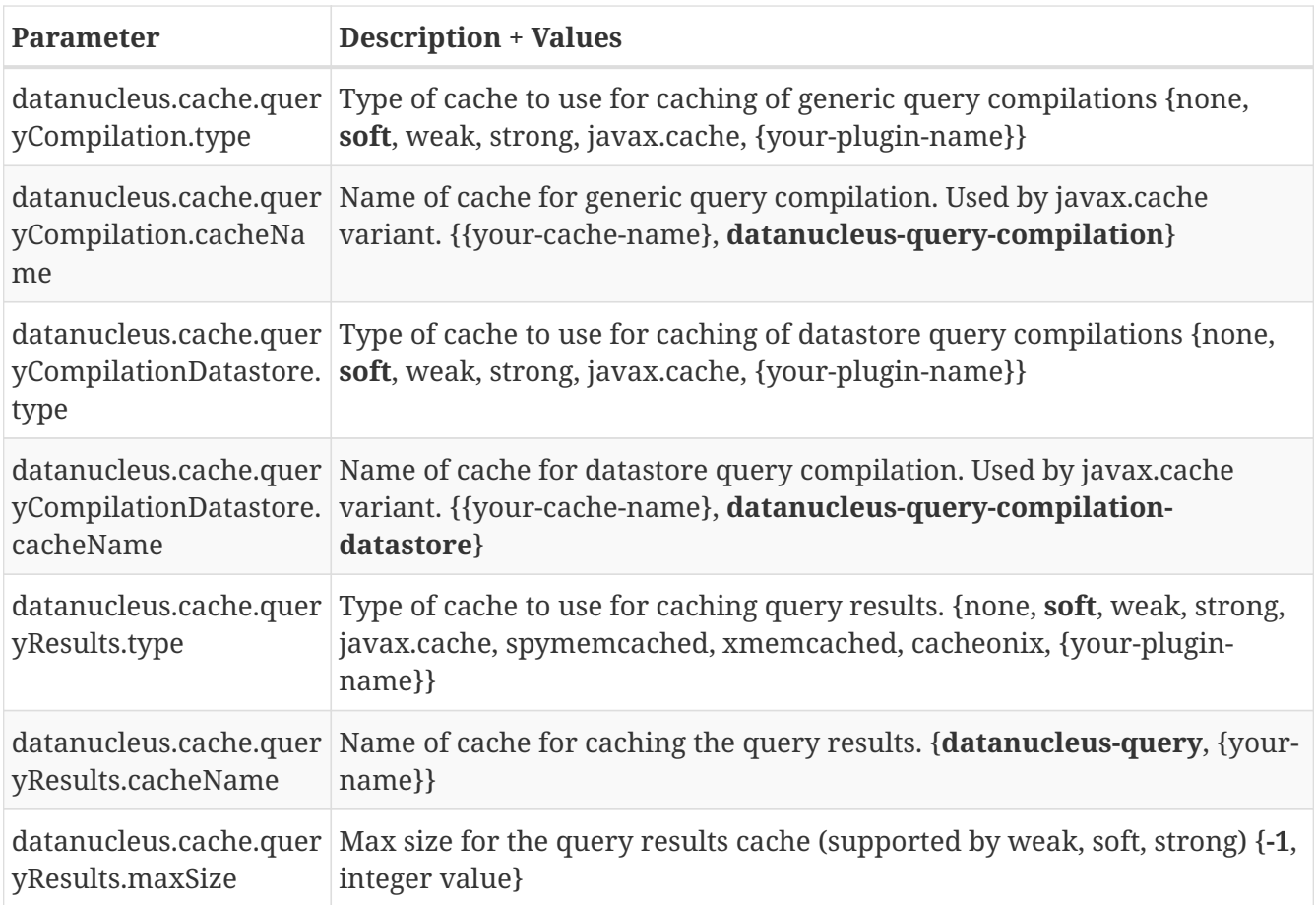

# **DataNucleus Bean Validation Properties**

#### Extension

DataNucleus provides the following properties for configuring bean validation handling used by the EntityManagerFactory.

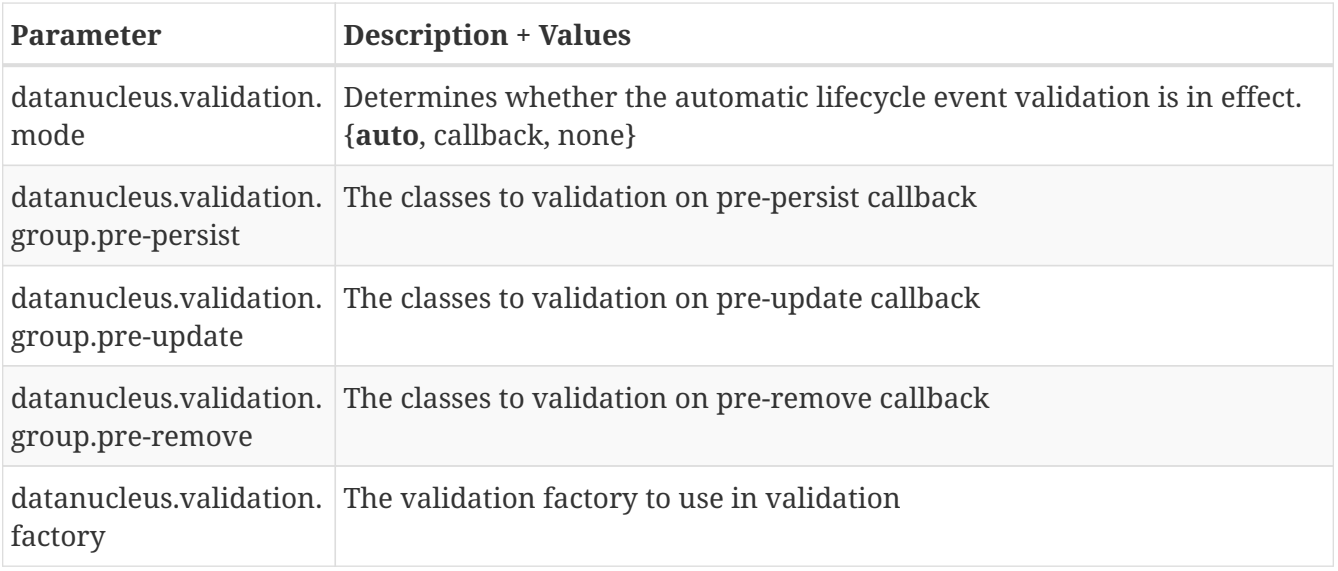

# **DataNucleus Value Generation Properties**

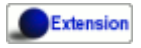

DataNucleus provides the following properties for configuring value generation handling used by the EntityManagerFactory.

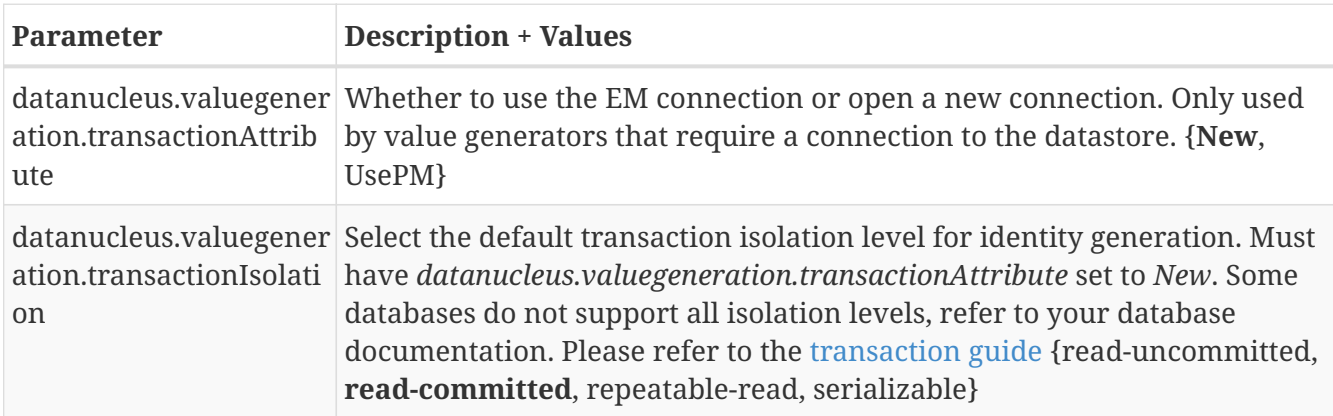

# **DataNucleus Metadata Properties**

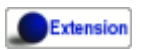

DataNucleus provides the following properties for configuring metadata handling used by the EntityManagerFactory.

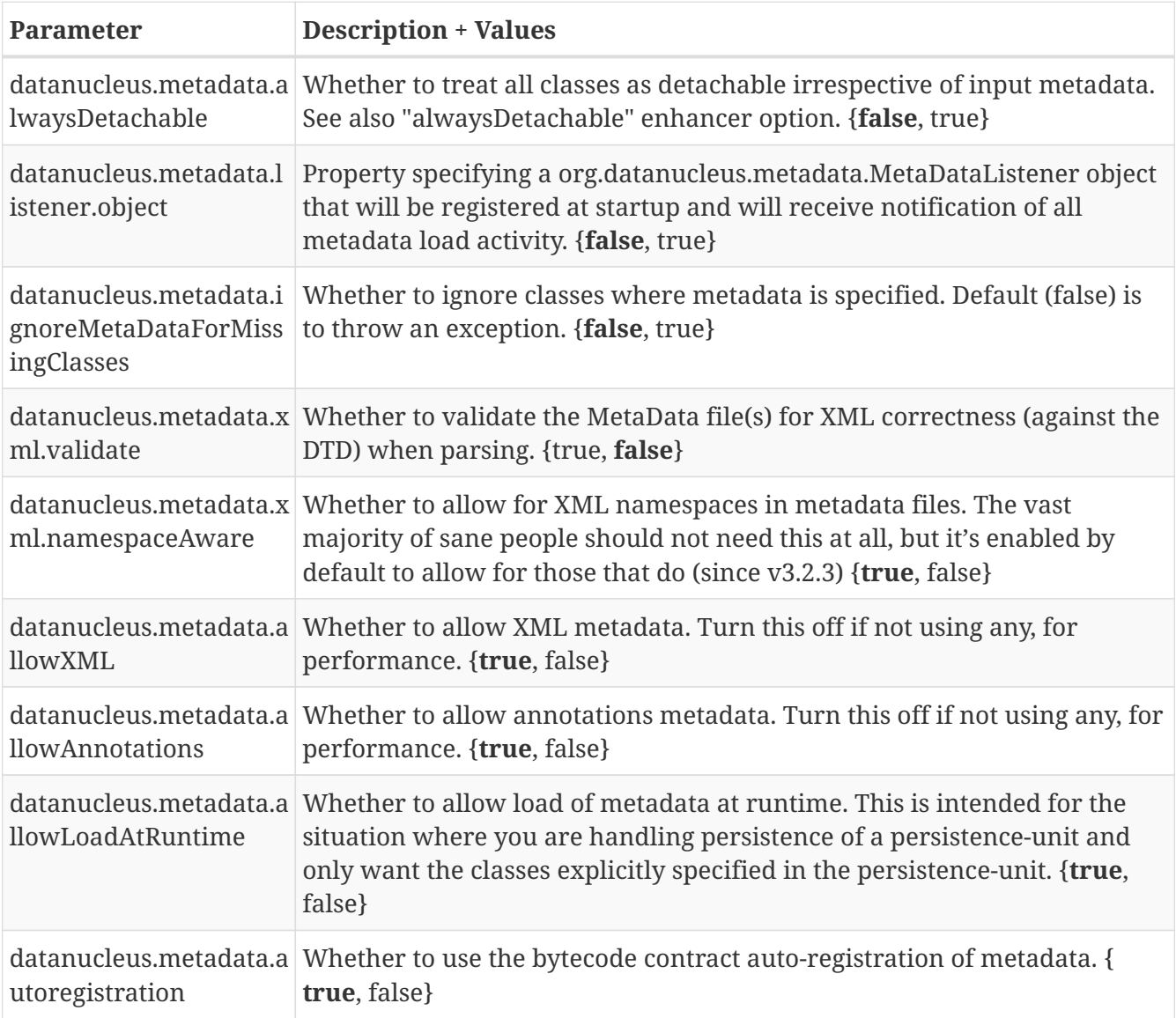

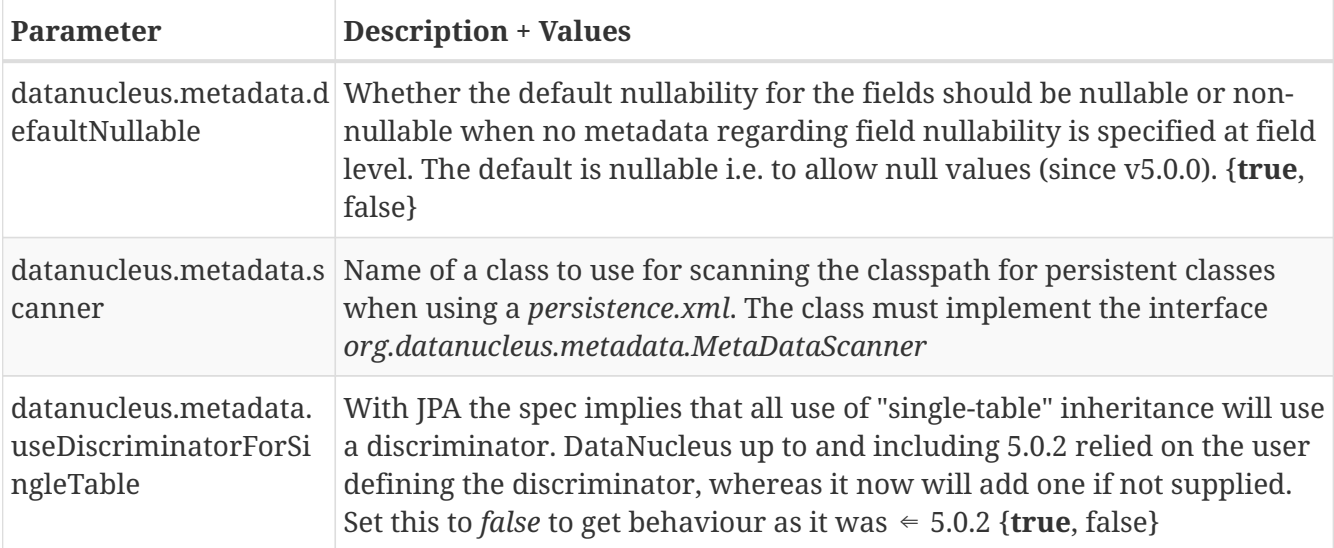

#### **DataNucleus Query Properties**

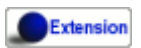

DataNucleus provides the following properties for configuring query handling used by the EntityManagerFactory.

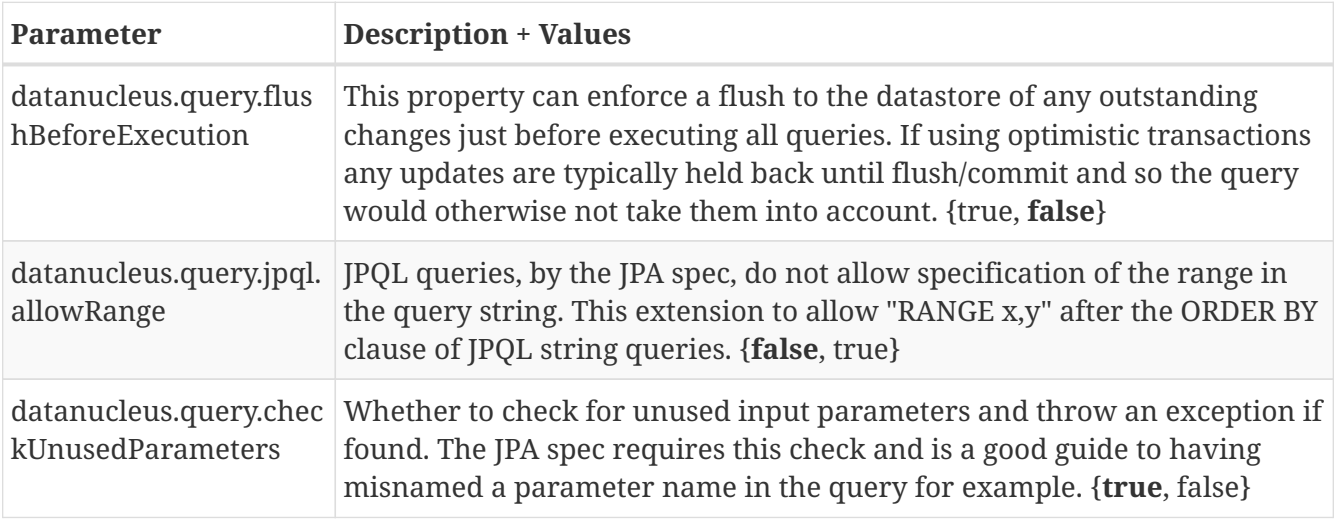

## **DataNucleus Datastore-Specific Properties**

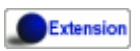

DataNucleus provides the following properties for configuring datastore-specific used by the EntityManagerFactory.

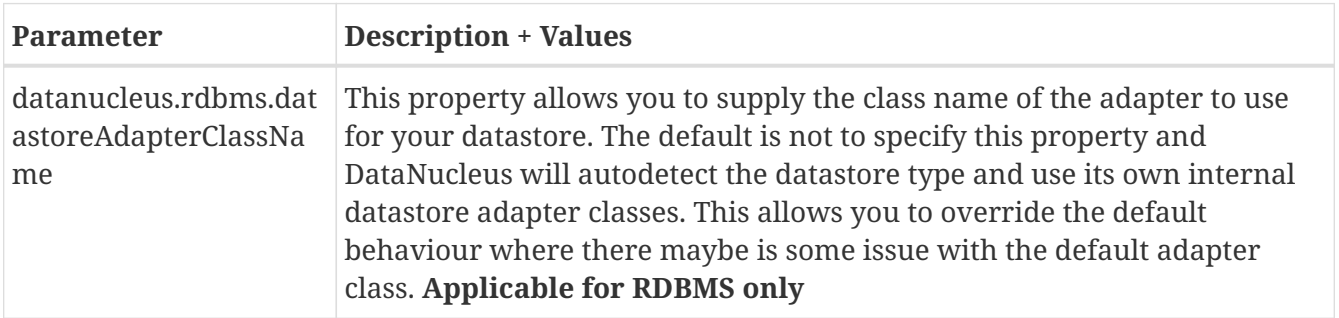

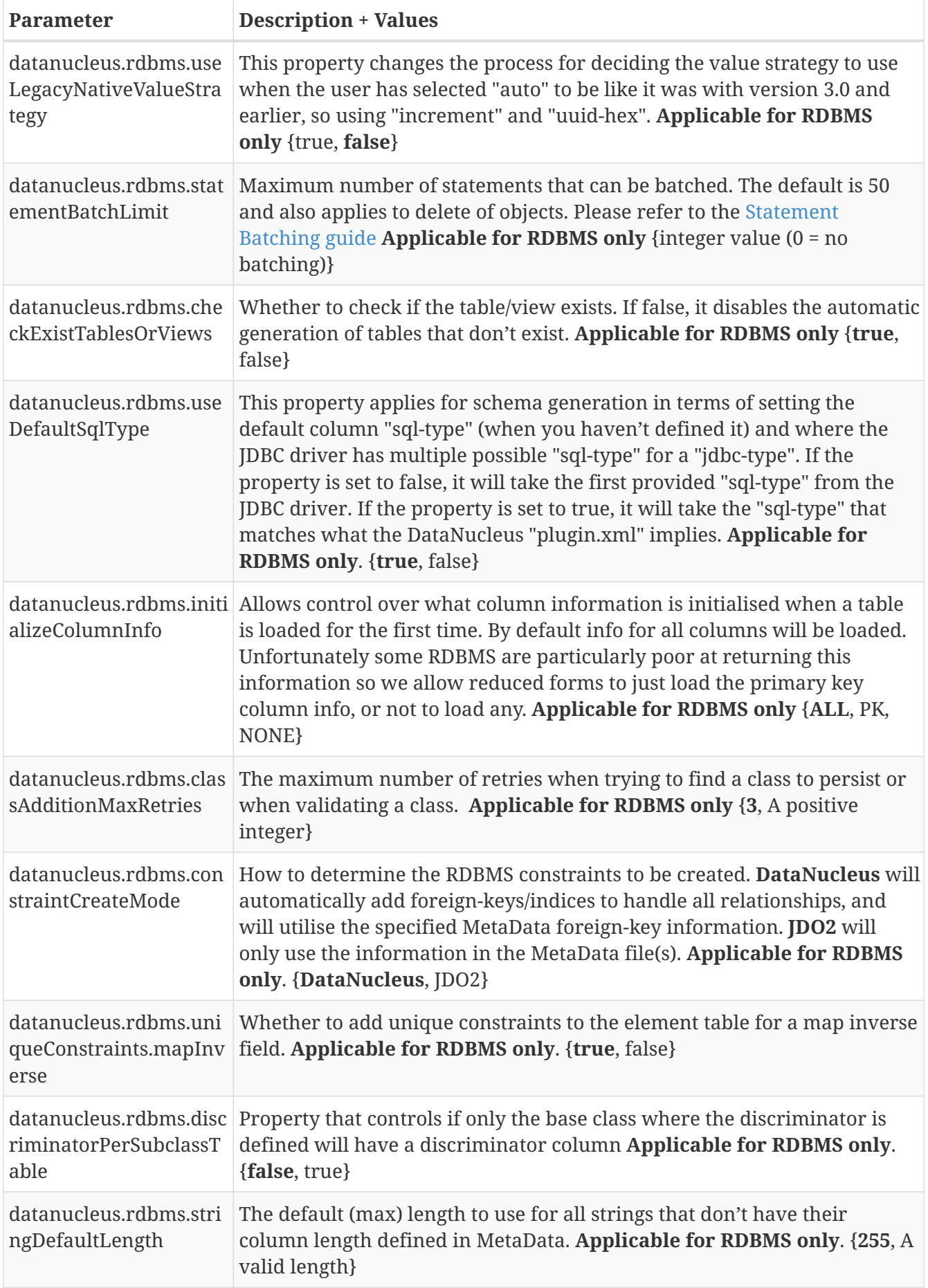

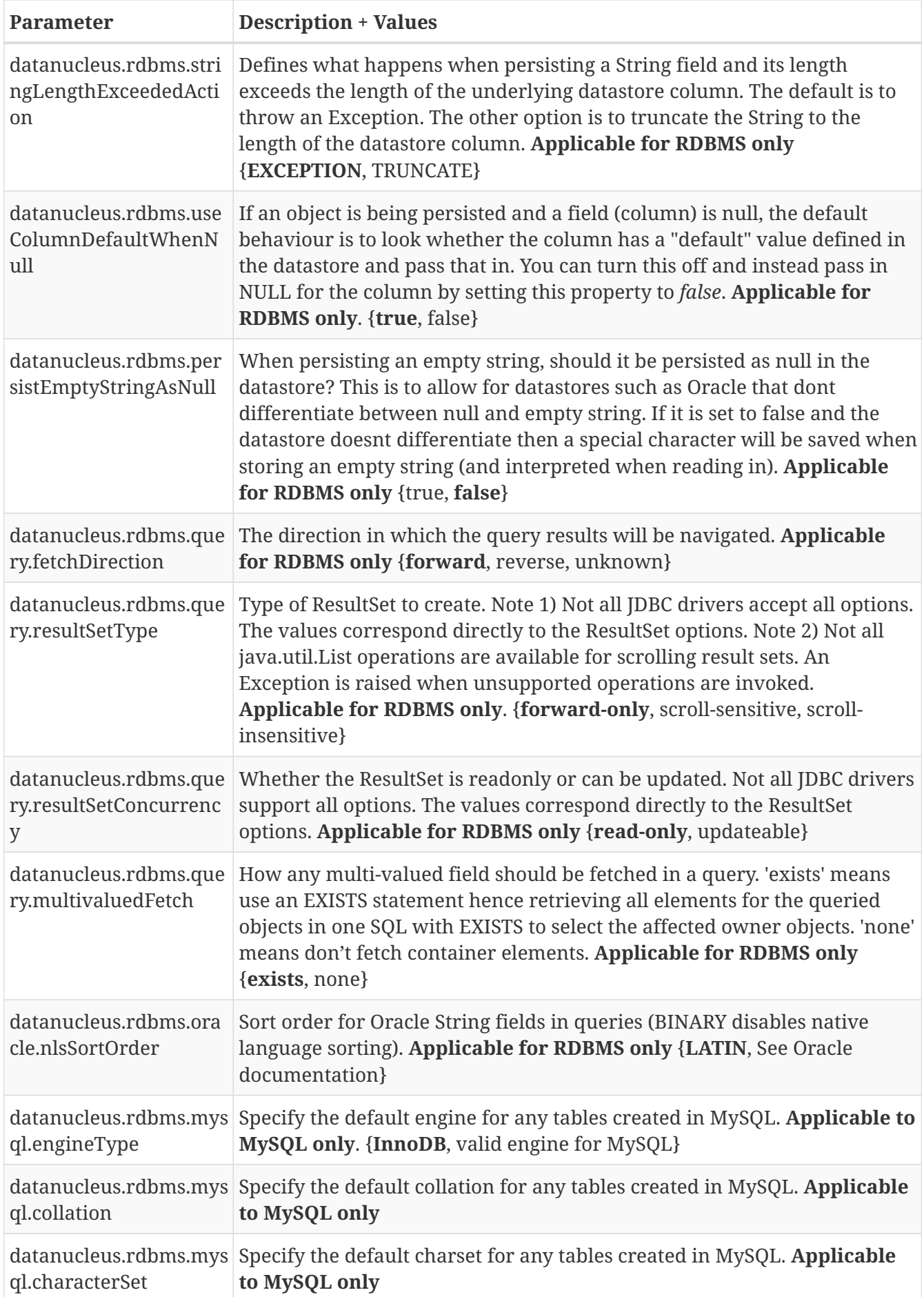

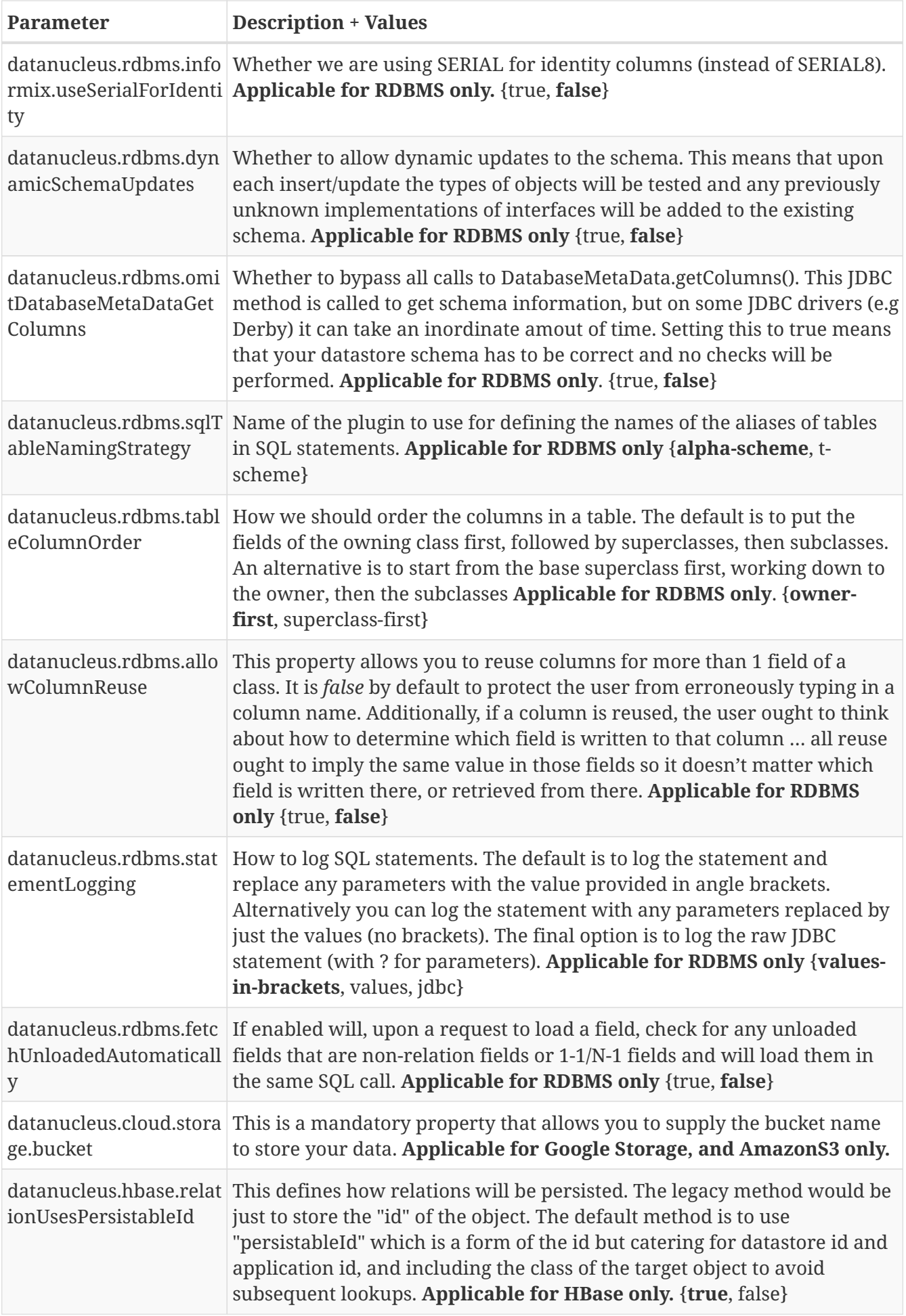

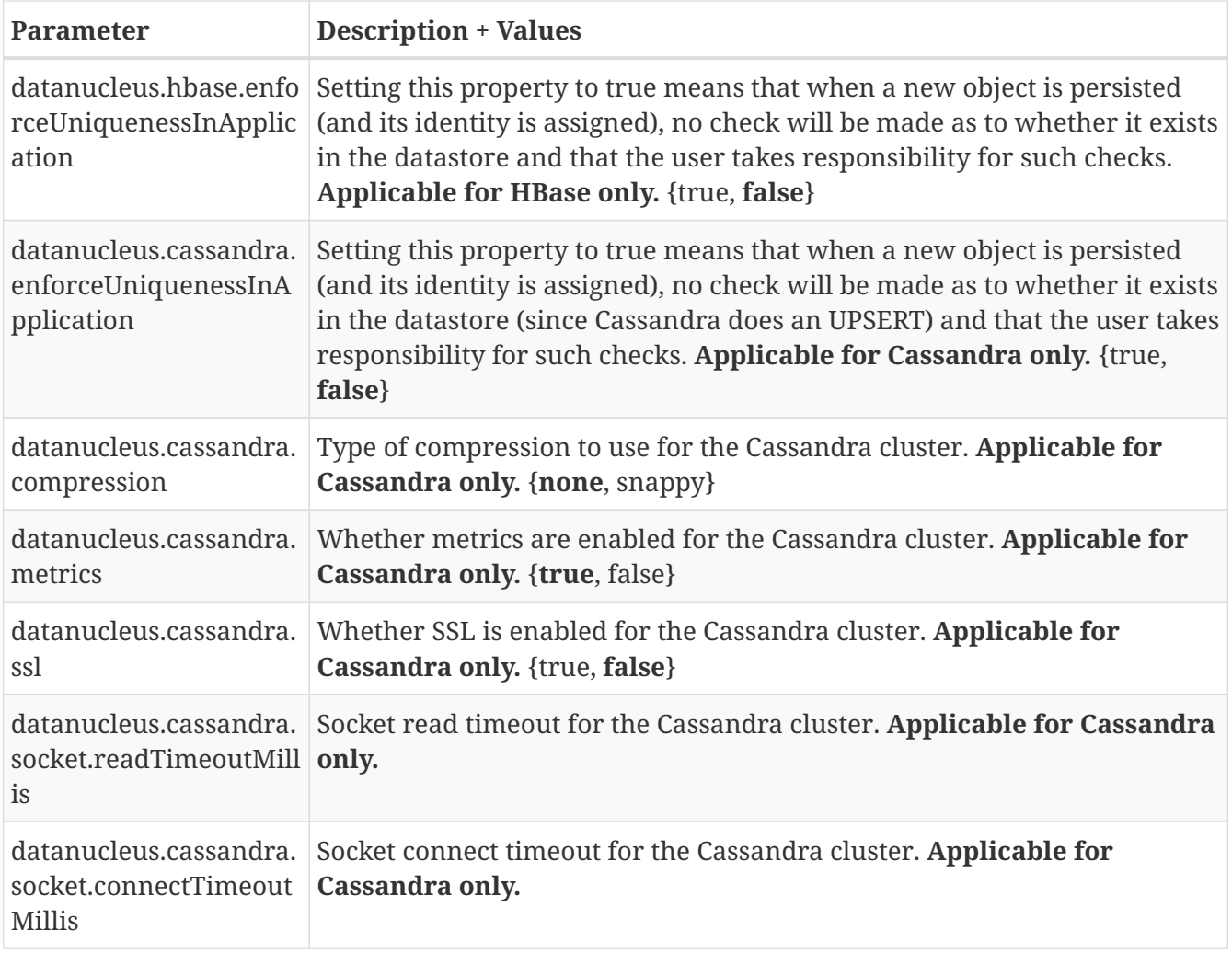

# **DataNucleus EMF Properties**

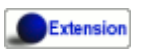

DataNucleus provides the following properties for configuring EMF capabilities.

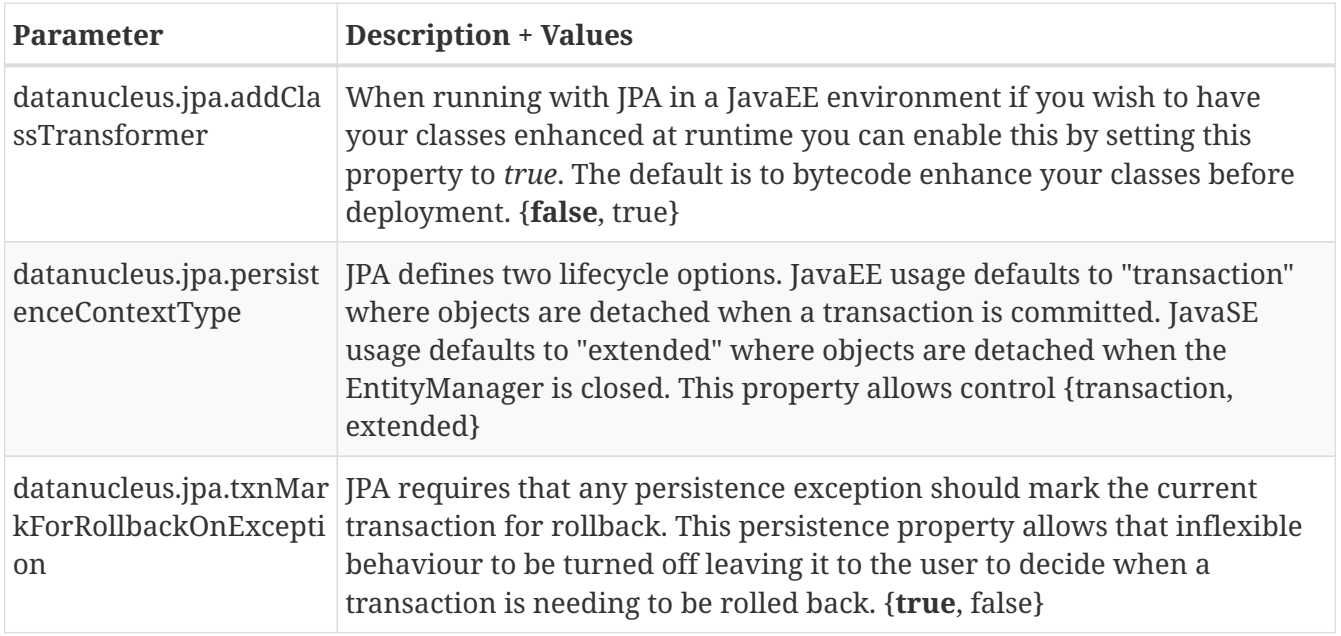

# <span id="page-29-0"></span>**Level 2 Cache**

The *EntityManagerFactory* has an optional cache of all objects across all \_EntityManager\_s. This cache is called the Level 2 (L2) cache, and JPA doesn't define whether this should be enabled or not. With DataNucleus it defaults to enabled. The user can configure the L2 cache if they so wish; by use of the persistence property **datanucleus.cache.level2.type**. You set this to "type" of cache required. You currently have the following options.

- **soft** use the internal (soft reference based) L2 cache. **This is the default L2 cache in DataNucleus.** Provides support for the JPA interface of being able to put objects into the cache, and evict them when required. This option does not support distributed caching, solely running within the JVM of the client application. Soft references are held to non pinned objects.
- **weak** use the internal (weak reference based) L2 cache. Provides support for the JPA interface of being able to put objects into the cache, and evict them when required. This option does not support distributed caching, solely running within the JVM of the client application. Weak references are held to non pinned objects.
- [javax.cache](#cache_level2_javax_cache) a simple wrapper to the Java standard "javax.cache" Temporary Caching API.
- [EHCache](#cache_level2_ehcache)  a simple wrapper to EHCache's caching product.
- [EHCacheClassBased](#cache_level2_ehcache) similar to the EHCache option but class-based.
- [OSCache](#cache_level2_oscache)  a simple wrapper to OSCache's caching product.
- [SwarmCache](#cache_level2_swarmcache) a simple wrapper to SwarmCache's caching product.
- [Oracle Coherence](#cache_level2_coherence) a simple wrapper to Oracle's Coherence caching product. Oracle's caches support distributed caching, so you could, in principle, use DataNucleus in a distributed environment with this option.
- [spymemcached](#cache_level2_memcached)  a simple wrapper to the "spymemcached" client for memcached caching product.
- [xmemcached](#cache_level2_memcached)  a simple wrapper to the "xmemcached" client for memcached caching product.
- [cacheonix](#cache_level2_cacheonix)  a simple wrapper to the Cacheonix distributed caching software.
- **none** turn OFF Level 2 caching.

The weak, soft and javax.cache caches are available in the datanucleus-core plugin. The EHCache, OSCache, SwarmCache, Coherence, Cacheonix, and Memcache caches are available in the [datanucleus-cache](http://github.com/datanucleus/datanucleus-cache) plugin.

In addition you can control the *mode* of operation of the L2 cache. You do this using the persistence property **datanucleus.cache.level2.mode** (or **javax.persistence.sharedCache.mode**). The default is *UNSPECIFIED* which means that DataNucleus will cache all objects of entities unless the entity is explicitly marked as not cacheable. The other options are *NONE* (don't cache ever), *ALL* (cache all entities regardless of annotations), *ENABLE\_SELECTIVE* (cache entities explicitly marked as cacheable), or *DISABLE\_SELECTIVE* (cache entities unless explicitly marked as not cacheable - i.e same as our default).

Objects are placed in the L2 cache when you commit() the transaction of a EntityManager. This means that you only have datastore-persisted objects in that cache. Also, if an object is deleted during a transaction then at commit it will be removed from the L2 cache if it is present.

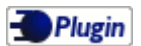

The Level 2 cache is a DataNucleus plugin point allowing you to provide your own cache where you require it. Use the examples of the EHCache, Coherence caches etc as reference.

## **Controlling the Level 2 Cache**

The majority of times when using a JPA-enabled system you will not have to take control over any aspect of the caching other than specification of whether to use a **Level 2** Cache or not. With JPA and DataNucleus you have the ability to control which objects remain in the cache. This is available via a method on the *EntityManagerFactory*.

```
EntityManagerFactory emf = Persistence.createEntityManagerFactory(persUnitName,
props);
Cache cache = emf.getCache();
```
The *Cache* interface provides methods to control the retention of objects in the cache. You have 2 types of methods

- **contains** check if an object of a type with a particular identity is in the cache
- **evict** used to remove objects from the Level 2 Cache

You can also control which classes are put into a Level 2 cache. So with the following JPA annotation @Cacheable, no objects of type *MyClass* will be put in the L2 cache.

```
@Cacheable(false)
@Entity
public class MyClass
{
      ...
}
```
If you want to control which fields of an object are put in the Level 2 cache you can do this using an extension annotation on the field. This setting is only required for fields that are relationships to other persistable objects. Like this

```
public class MyClass
{
      ...
      Collection values;
      @Extension(vendorName="datanucleus", key="cacheable", value="false")
      Collection elements;
}
```
So in this example we will cache "values" but not "elements". If a field is *cacheable* then

- If it is a persistable object, the "identity" of the related object will be stored in the Level 2 cache for this field of this object
- If it is a Collection of persistable elements, the "identity" of the elements will be stored in the Level 2 cache for this field of this object
- If it is a Map of persistable keys/values, the "identity" of the keys/values will be stored in the Level 2 cache for this field of this object

When pulling an object in from the Level 2 cache and it has a reference to another object DataNucleus uses the "identity" to find that object in the Level 1 or Level 2 caches to re-relate the objects.

## **L2 Cache using javax.cache**

DataNucleus provides a simple wrapper to any compliant [javax.cache implementation,](http://jcp.org/en/jsr/detail?id=107) for example [Apache Ignite](https://apacheignite.readme.io/) or [HazelCast](https://hazelcast.org/). To enable this you should put a "javax.cache" implementation in your CLASSPATH, and set the persistence properties

```
datanucleus.cache.level2.type=javax.cache
datanucleus.cache.level2.cacheName={cache name}
datanucleus.cache.level2.timeout={expiration time in millis - optional}
```
As an example, you could simply add the following to a Maven POM, together with those persistence properties above to use HazelCast "javax.cache" implementation

```
<dependency>
      <groupId>javax.cache</groupId>
      <artifactId>cache-api</artifactId>
      <version>1.0.0</version>
</dependency>
<dependency>
      <groupId>com.hazelcast</groupId>
      <artifactId>hazelcast</artifactId>
      <version>3.7.3</version>
</dependency>
```
### **L2 Cache using EHCache**

DataNucleus provides a simple wrapper to [EHCache's own API caches](http://www.sf.net/projects/ehcache) (not the javax.cache API variant). To enable this you should set the persistence properties

datanucleus.cache.level2.type=ehcache datanucleus.cache.level2.cacheName={cache name} datanucleus.cache.level2.configurationFile={EHCache configuration file (in classpath)}

The EHCache plugin also provides an alternative L2 Cache that is class-based. To use this you would need to replace "ehcache" above with "ehcacheclassbased".

#### **L2 Cache using Spymemcached/Xmemcached**

DataNucleus provides a simple wrapper to [Spymemcached caches](http://code.google.com/p/spymemcached/) and [Xmemcached caches](http://code.google.com/p/xmemcached/). To enable this you should set the persistence properties

```
datanucleus.cache.level2.type=spymemcached [or "xmemcached"]
datanucleus.cache.level2.cacheName={prefix for keys, to avoid clashes with other
memcached objects}
datanucleus.cache.level2.memcached.servers=...
datanucleus.cache.level2.memcached.expireSeconds=...
```
**datanucleus.cache.level2.memcached.servers** is a space separated list of memcached hosts/ports, e.g. host:port host2:port. **datanucleus.cache.level2.memcached.expireSeconds** if not set or set to 0 then no expire

#### **L2 Cache using Cacheonix**

DataNucleus provides a simple wrapper to [Cacheonix](http://www.cacheonix.com/). To enable this you should set the persistence properties

datanucleus.cache.level2.type=cacheonix datanucleus.cache.level2.cacheName={cache name}

Note that you can optionally also specify

```
datanucleus.cache.level2.timeout={timeout-in-millis (default=60)}
datanucleus.cache.level2.configurationFile={Cacheonix configuration file (in
classpath)}
```
and define a *cacheonix-config.xml* like

```
<?xml version="1.0"?>
<cacheonix>
     <local>
        <!-- One cache per class being stored. -->
        <localCache name="mydomain.MyClass">
           <store>
               <lru maxElements="1000" maxBytes="1mb"/>
               <expiration timeToLive="60s"/>
           </store>
        </localCache>
        <!-- Fallback cache for classes indeterminable from their id. -->
        <localCache name="datanucleus">
           <store>
               <lru maxElements="1000" maxBytes="10mb"/>
               <expiration timeToLive="60s"/>
           </store>
        </localCache>
        <localCache name="default" template="true">
           <store>
               <lru maxElements="10" maxBytes="10mb"/>
               <overflowToDisk maxOverflowBytes="1mb"/>
               <expiration timeToLive="1s"/>
           </store>
        </localCache>
     </local>
</cacheonix>
```
#### **L2 Cache using OSCache**

DataNucleus provides a simple wrapper to [OSCache's caches](http://www.opensymphony.com/oscache/). To enable this you should set the persistence properties

```
datanucleus.cache.level2.type=oscache
datanucleus.cache.level2.cacheName={cache name}
```
#### **L2 Cache using SwarmCache**

DataNucleus provides a simple wrapper to [SwarmCache's caches](http://swarmcache.sourceforge.net/). To enable this you should set the persistence properties

```
datanucleus.cache.level2.type=swarmcache
datanucleus.cache.level2.cacheName={cache name}
```
### **L2 Cache using Oracle Coherence**

DataNucleus provides a simple wrapper to [Oracle's Coherence caches](http://www.oracle.com/technology/products/coherence/index.html). This currently takes the *NamedCache* interface in Coherence and instantiates a cache of a user provided name. To enabled this you should set the following persistence properties

datanucleus.cache.level2.type=coherence datanucleus.cache.level2.cacheName={coherence cache name}

The *Coherence cache name* is the name that you would normally put into a call to CacheFactory.getCache(name). You have the benefits of Coherence's distributed/serialized caching. If you require more control over the Coherence cache whilst using it with DataNucleus, you can just access the cache directly via

```
DataStoreCache cache = pmf.getDataStoreCache();
NamedCache tangosolCache = ((TangosolLevel2Cache)cache).getTangosolCache();
```
# <span id="page-35-0"></span>**Datastore Schema**

Some datastores have a well-defined structure and when persisting/retrieving from these datastores you have to have this *schema* in place. DataNucleus provides various controls for creation of any necessary schema components. This creation can be performed as follows

- At runtime, [as a one-off generate-schema step.](#schema-generation) This is the recommended option since it is standard in JPA2.1
- One off task before running your application using [SchemaTool](#schematool)
- At runtime, [auto-generating tables as it requires them](#schema-autogeneration)

The thing to remember when using DataNucleus is that **the schema is under your control**. DataNucleus does not impose anything on you as such, and you have the power to turn on/off all schema components. Some Java persistence tools add various types of information to the tables for persisted classes, such as special columns, or meta information. DataNucleus is very unobtrusive as far as the datastore schema is concerned. It minimises the addition of any implementation artifacts to the datastore, and adds *nothing* (other than any datastore identities, and version columns where requested) to any schema tables.

# <span id="page-35-1"></span>**Schema Generation for persistence-unit**

DataNucleus JPA allows you to generate the schema for your *persistence-unit* when creating an EMF. You can create, drop or drop then create the schema either directly in the datastore, or in scripts (DDL) as required. See the associated persistence properties (most of these only apply to RDBMS).

- **javax.persistence.schema-generation.database.action** which can be set to *create*, *drop*, *dropand-create* or *none* to control the generation of the schema in the database.
- **javax.persistence.schema-generation.scripts.action** which can be set to *create*, *drop*, *dropand-create* or *none* to control the generation of the schema as scripts (DDL). See also *javax.persistence.schema-generation.scripts.create.target* and *javax.persistence.schemageneration.scripts.drop.target* which will be generated using this mode of operation.
- **javax.persistence.schema-generation.scripts.create.target** this should be set to the name of a DDL script file that will be generated when using *javax.persistence.schemageneration.scripts.action*
- **javax.persistence.schema-generation.scripts.drop.target** this should be set to the name of a DDL script file that will be generated when using *javax.persistence.schemageneration.scripts.action*
- **javax.persistence.schema-generation.scripts.create.source** set this to an SQL script of your own that will create some tables (prior to any schema generation from the persistable objects)
- **javax.persistence.schema-generation.scripts.drop.source** set this to an SQL script of your own that will drop some tables (prior to any schema generation from the persistable objects)
- **javax.persistence.sql-load-script-source** set this to an SQL script of your own that will insert any data that you require to be available when your EMF is initialised
## **Schema Auto-Generation at runtime**

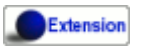

If you want to create the schema (*tables* + *columns* + *constraints*) during the persistence process, the property **datanucleus.schema.autoCreateAll** provides a way of telling DataNucleus to do this. It's a shortcut to setting the other 3 properties to true. Thereafter, during calls to DataNucleus to persist classes or performs queries of persisted data, whenever it encounters a new class to persist that it has no information about, it will use the MetaData to check the datastore for presence of the "table", and if it doesn't exist, will create it. In addition it will validate the correctness of the table (compared to the MetaData for the class), and any other constraints that it requires (to manage any relationships). If any constraints are missing it will create them.

- If you wanted to only create the "tables" required, and none of the "constraints" the property **datanucleus.schema.autoCreateTables** provides this, simply performing the tables part of the above.
- If you want to create any missing "columns" that are required, the property **datanucleus.schema.autoCreateColumns** provides this, validating and adding any missing columns.
- If you wanted to only create the "constraints" required, and none of the "tables" the property **datanucleus.schema.autoCreateConstraints** provides this, simply performing the "constraints" part of the above.
- If you want to keep your schema fixed (i.e don't allow any modifications at runtime) then make sure that the properties **datanucleus.schema.autoCreate{XXX}** are set to *false*

# **Schema Generation : Validation**

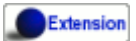

DataNucleus can check any existing schema against what is implied by the MetaData.

The property **datanucleus.schema.validateTables** provides a way of telling DataNucleus to validate any tables that it needs against their current definition in the datastore. If the user already has a schema, and want to make sure that their tables match what DataNucleus requires (from the MetaData definition) they would set this property to *true*. This can be useful for example where you are trying to map to an existing schema and want to verify that you've got the correct MetaData definition.

The property **datanucleus.schema.validateColumns** provides a way of telling DataNucleus to validate any columns of the tables that it needs against their current definition in the datastore. If the user already has a schema, and want to make sure that their tables match what DataNucleus requires (from the MetaData definition) they would set this property to *true*. This will validate the precise column types and widths etc, including defaultability/nullability settings. **Please be aware that many JDBC drivers contain bugs that return incorrect column detail information and so having this turned off is sometimes the only option (dependent on the JDBC driver quality).**

The property **datanucleus.schema.validateConstraints** provides a way of telling DataNucleus to

validate any constraints (primary keys, foreign keys, indexes) that it needs against their current definition in the datastore. If the user already has a schema, and want to make sure that their table constraints match what DataNucleus requires (from the MetaData definition) they would set this property to *true*.

## **Schema Generation : Naming Issues**

Some datastores allow access to multiple "schemas" (such as with most RDBMS). DataNucleus will, by default, use the "default" database schema for the Connection URL and user supplied. This may cause issues where the user has been set up and in some databases (e.g Oracle) you want to write to a different schema (which that user has access to). To achieve this in DataNucleus you would set the persistence properties

datanucleus.mapping.Catalog={the\_catalog\_name} datanucleus.mapping.Schema={the\_schema\_name}

This will mean that all RDBMS DDL and SQL statements will prefix table names with the necessary catalog and schema names (specify which ones your datastore supports).

# **Schema Generation : Column Ordering**

By default all tables are generated with columns in alphabetical order, starting with root class fields followed by subclass fields (if present in the same table) etc. This is not part of JPA but DataNucleus allows an extension to specify the relative position, such as

@ColumnPosition(**3**)

Note that the values of the position start at 0, and should be specified completely for all columns of all fields.

# **Schema : Read-Only**

If your datastore is read-only (you can't add/update/delete any data in it), obviously you could just configure your application to not perform these operations. An alternative is to set the EMF as readonly, by setting the persistence property **datanucleus.ReadOnlyDatastore** to *true*.

From now on, whenever you perform a persistence operation that implies a change in datastore data, the operation will throw a *PersistenceException*.

DataNucleus provides an additional control over the behaviour when an attempt is made to change a read-only datastore. The default behaviour is to throw an exception. You can change this using the persistence property *datanucleus.readOnlyDatastoreAction* with values of "EXCEPTION" (default), and "IGNORE". "IGNORE" has the effect of simply ignoring all attempted updates to readonly objects.

You can take this read-only control further and specify it just on specific classes. Like this

```
@Extension(vendorName="datanucleus", key="read-only", value="true")
public class MyClass {...}
```
# **SchemaTool**

Extension

**DataNucleus SchemaTool** currently works with RDBMS, HBase, Excel, OOXML, ODF, MongoDB, Cassandra datastores and is very simple to operate. It has the following modes of operation :

- **createDatabase** create the specified database (catalog/schema) if the datastore supports that operation.
- **deleteDatabase** delete the specified database (catalog.schema) if the datastore supports that operation.
- **create** create all database tables required for the classes defined by the input data.
- **delete** delete all database tables required for the classes defined by the input data.
- **deletecreate** delete all database tables required for the classes defined by the input data, then create the tables.
- **validate** validate all database tables required for the classes defined by the input data.
- **dbinfo** provide detailed information about the database, it's limits and datatypes support. Only for RDBMS currently.
- **schemainfo** provide detailed information about the database schema. Only for RDBMS currently.

In addition for RDBMS, the **create**/**delete** modes can be used by adding "-ddlFile {filename}" and this will then not create/delete the schema, but instead output the DDL for the tables/constraints into the specified file.

For the **create**, **delete** and **validate** modes DataNucleus SchemaTool accepts either of the following types of input.

- A set of MetaData and class files. The MetaData files define the persistence of the classes they contain. The class files are provided when the classes have annotations.
- The name of a **persistence-unit**. The [persistence-unit](#persistenceunit) name defines all classes, metadata files, and jars that make up that unit. Consequently, running DataNucleus SchemaTool with a persistence unit name will create the schema for all classes that are part of that unit.

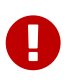

if using SchemaTool with a persistence-unit make sure you omit *javax.persistence.schema-generation* properties from your persistence-unit.\*

Here we provide many different ways to invoke **DataNucleus SchemaTool**

- [Invoke it using Maven](#schematool_maven), with the DataNucleus Maven plugin
- [Invoke it using Ant,](#schematool_ant) using the provided DataNucleus SchemaTool Ant task
- [Invoke it manually from the command line](#schematool_manual)
- [Invoke it using the DataNucleus Eclipse plugin](tools.html#eclipse)
- [Invoke it programmatically from within an application](#schematool_programmatic)

#### **SchemaTool using Maven**

If you are using Maven to build your system, you will need the DataNucleus Maven plugin. This provides 5 goals representing the different modes of **DataNucleus SchemaTool**. You can use the goals **datanucleus:schema-create**, **datanucleus:schema-delete**, **datanucleus:schema-validate** depending on whether you want to create, delete or validate the database tables. To use the DataNucleus Maven plugin you will may need to set properties for the plugin (in your pom.xml). For example

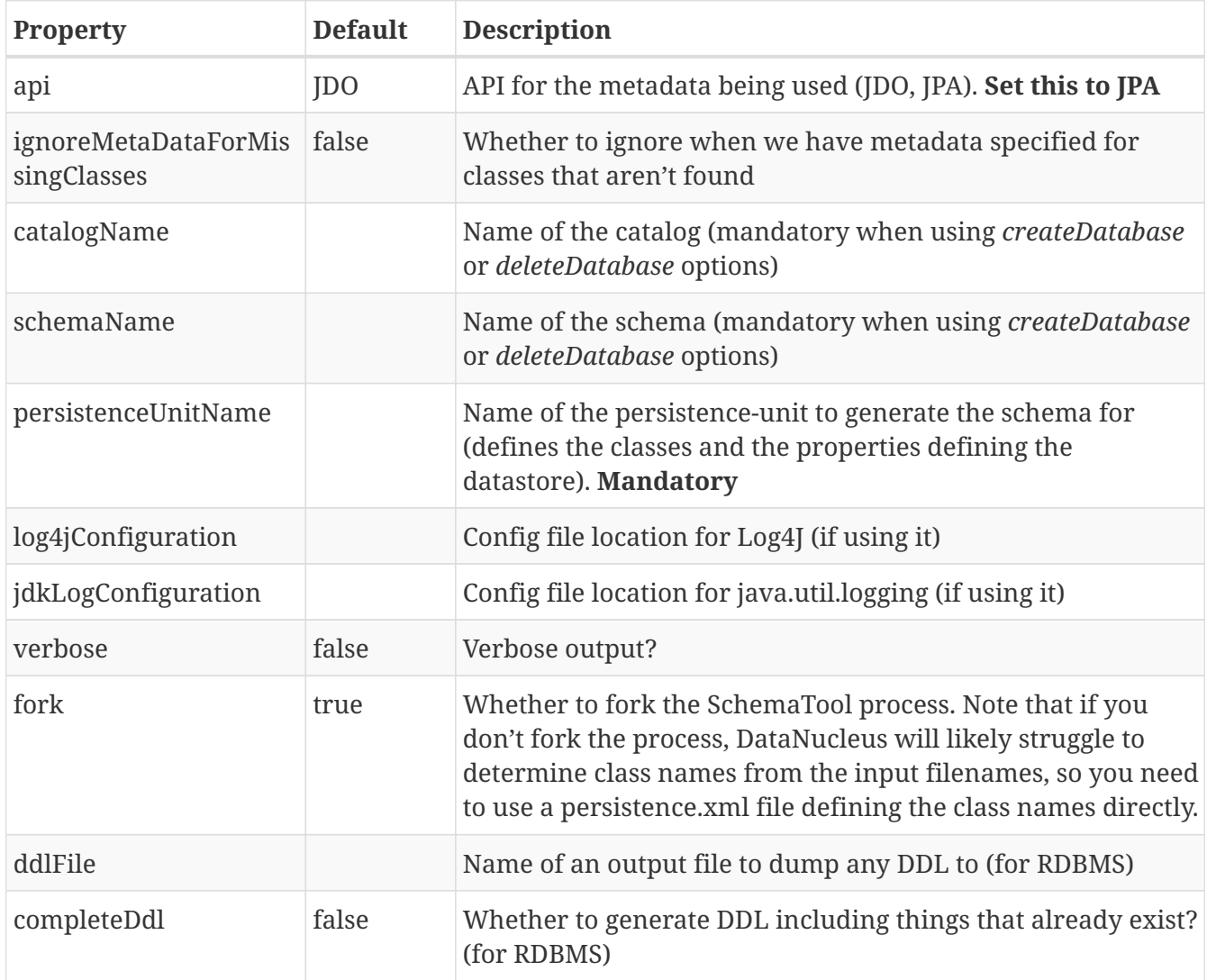

So to give an example, I add the following to my pom.xml

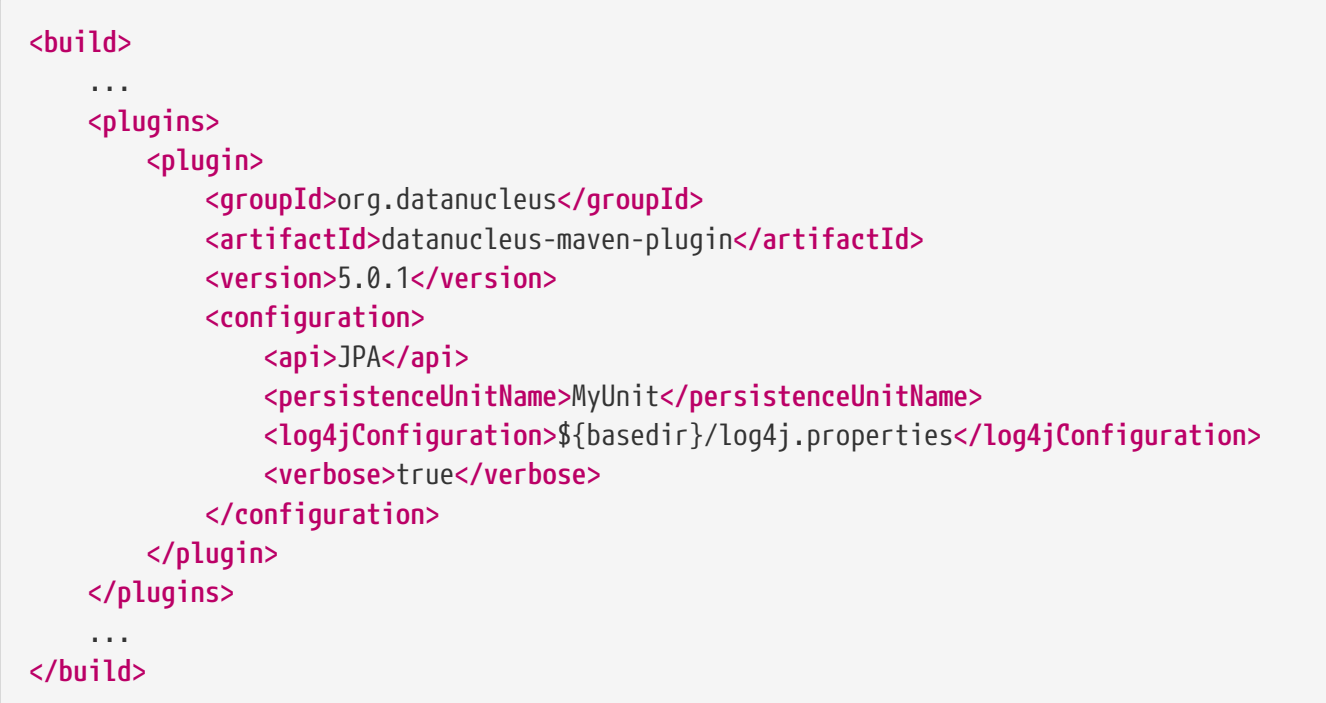

So with these properties when I run SchemaTool it uses properties from the file datanucleus.properties at the root of the Maven project. I am also specifying a log4j configuration file defining the logging for the SchemaTool process. I then can invoke any of the Maven goals

```
mvn datanucleus:schema-createdatabase Create the Database (catalog/schema)
mvn datanucleus:schema-deletedatabase Delete the Database (catalog/schema)
mvn datanucleus:schema-create Create the tables for the specified classes
mvn datanucleus:schema-delete Delete the tables for the specified classes
mvn datanucleus:schema-deletecreate Delete and create the tables for the
specified classes
mvn datanucleus:schema-validate Validate the tables for the specified
classes
mvn datanucleus:schema-info Output info for the Schema
mvn datanucleus:schema-dbinfo Output info for the datastore
```
#### **Schematool using Ant**

An Ant task is provided for using **DataNucleus SchemaTool**. It has classname **org.datanucleus.store.schema.SchemaToolTask**, and accepts the following parameters

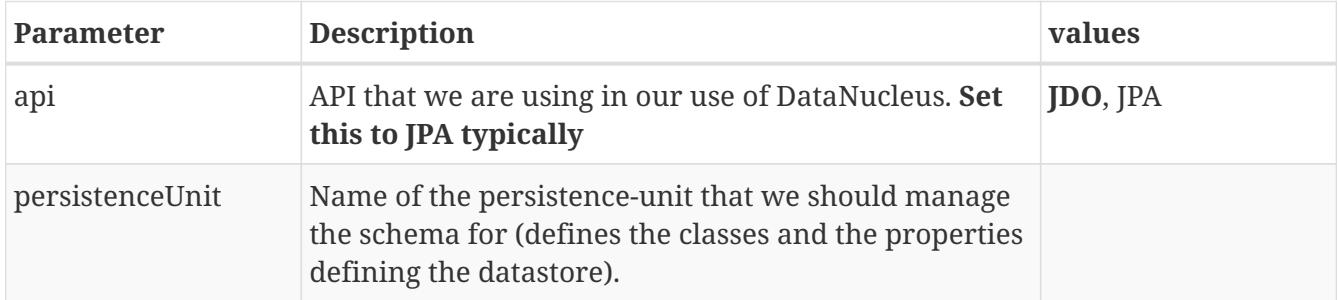

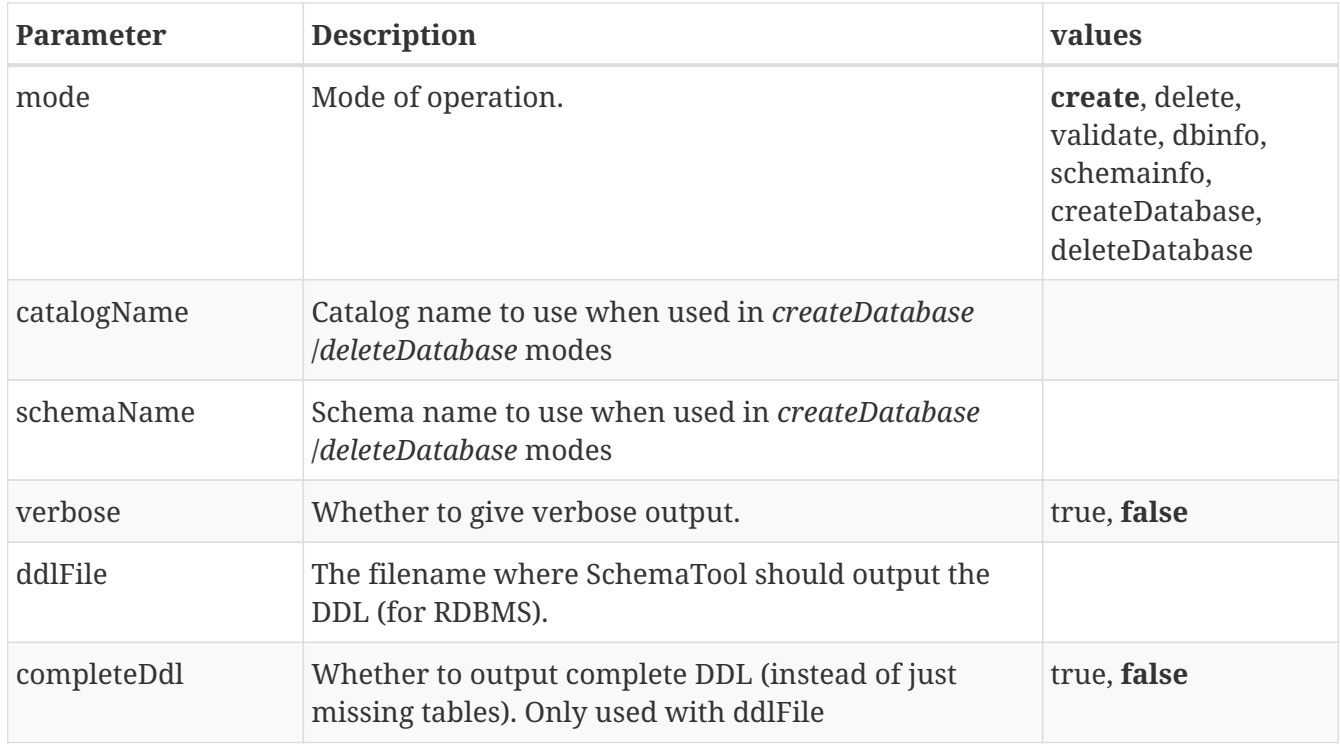

The SchemaTool task extends the Apache Ant [Java task,](http://ant.apache.org/manual/Tasks/java.html) thus all parameters available to the Java task are also available to the SchemaTool task.

In addition to the parameters that the Ant task accepts, you will need to set up your CLASSPATH to include the classes and MetaData files, and to define the following system properties via the *sysproperty* parameter (not required when specifying the persistence props via the properties file, or when providing the *persistence-unit*)

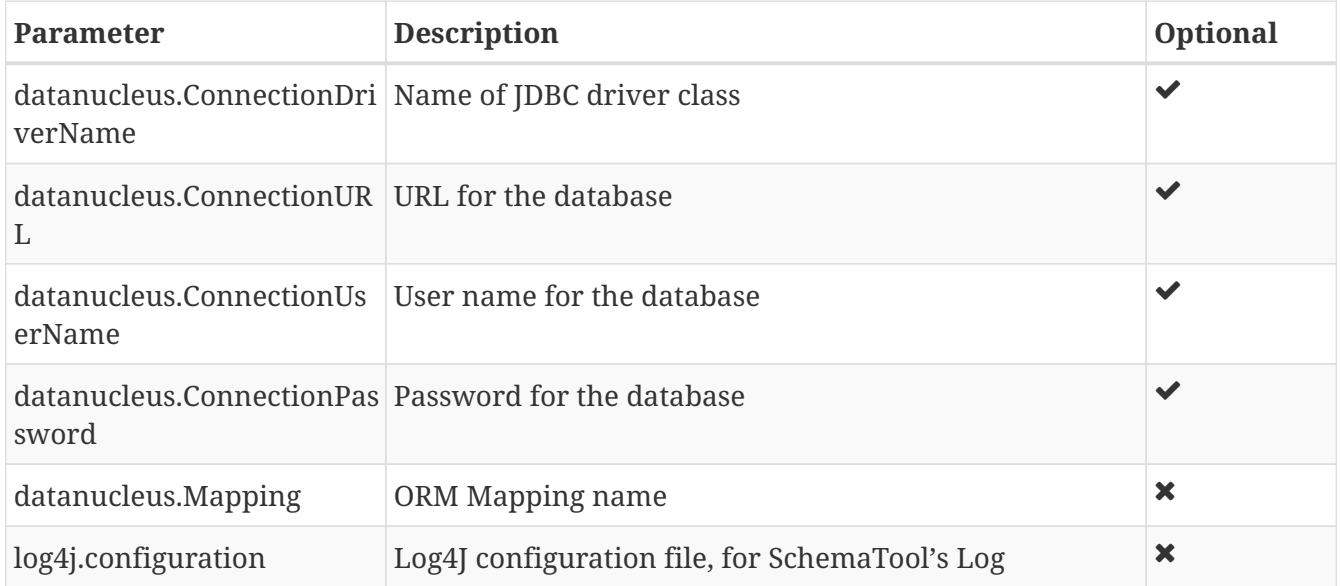

So you could define something *like* the following, setting up the parameters **schematool.classpath**, **datanucleus.ConnectionDriverName**, **datanucleus.ConnectionURL**, **datanucleus.ConnectionUserName**, and **datanucleus.ConnectionPassword** to suit your situation.

#### **Schematool Command-Line Usage**

If you wish to call **DataNucleus SchemaTool** manually, it can be called as follows

```
java [-cp classpath] [system_props] org.datanucleus.store.schema.SchemaTool [modes]
[options]
    where system props (when specified) should include
          -Ddatanucleus.ConnectionURL=db_url
          -Ddatanucleus.ConnectionDriverName=db_driver_name
          -Ddatanucleus.ConnectionUserName=db_username
          -Ddatanucleus.ConnectionPassword=db_password
          -Dlog4j.configuration=file:{log4j.properties} (optional)
      where modes can be
          -createDatabase : create the specified database (if supported)
          -deleteDatabase : delete the specified database (if supported)
          -create : Create the tables specified by the mapping-files/class-files
          -delete : Delete the tables specified by the mapping-files/class-files
          -deletecreate : Delete the tables specified by the mapping-files/class-files
and then create them
          -validate : Validate the tables specified by the mapping-files/class-files
          -dbinfo : Detailed information about the database
          -schemainfo : Detailed information about the database schema
      where options can be
          -catalog {catalogName} : Catalog name when using
"createDatabase"/"deleteDatabase"
          -schema {schemaName} : Schema name when using
"createDatabase"/"deleteDatabase"
          -api : The API that is being used (default is JDO, but set this to JPA)
          -pu {persistence-unit-name} : Name of the persistence unit to manage the
schema for
          -ddlFile {filename} : RDBMS - only for use with "create"/"delete" mode to dump
the DDL to the specified file
          -completeDdl : RDBMS - when using "ddlFile" in "create" mode to get all DDL
output and not just missing tables/constraints
          -v : verbose output
```
**All classes, MetaData files, persistence.xml files must be present in the CLASSPATH.** In terms of the schema to use, you either specify the "props" file (recommended), or you specify the System properties defining the database connection, or the properties in the "persistence-unit". You should only specify one of the modes above. Let's make a specific example and see the output from SchemaTool. So we have the following files in our application

```
src/java/... (source files and MetaData files)
target/classes/... (enhanced classes, and MetaData files)
lib/log4j.jar (optional, for Log4J logging)
lib/datanucleus-core.jar
lib/datanucleus-api-jpa.jar
lib/datanucleus-rdbms.jar, lib/datanucleus-hbase.jar, etc
lib/javax.persistence.jar
lib/mysql-connector-java.jar (driver for our database)
log4j.properties
```
So we want to create the schema for our persistent classes. So let's invoke **DataNucleus SchemaTool** to do this, from the top level of our project. In this example we're using Linux (change the CLASSPATH definition to suit for Windows)

```
java -cp target/classes:lib/log4j.jar:lib/datanucleus-core.jar:lib/datanucleus-
{datastore}.jar:lib/mysql-connector-java.jar
        -Dlog4j.configuration=file:log4j.properties
        org.datanucleus.store.schema.SchemaTool -create
        -api JPA -pu MyUnit
DataNucleus SchemaTool (version 5.0.0.release) : Creation of the schema
DataNucleus SchemaTool : Classpath
>> /home/andy/work/DataNucleus/samples/packofcards/target/classes
>> /home/andy/work/DataNucleus/samples/packofcards/lib/log4j.jar
>> /home/andy/work/DataNucleus/samples/packofcards/lib/datanucleus-core.jar
>> /home/andy/work/DataNucleus/samples/packofcards/lib/datanucleus-api-jpa.jar
>> /home/andy/work/DataNucleus/samples/packofcards/lib/javax.persistence.jar
>> /home/andy/work/DataNucleus/samples/packofcards/lib/datanucleus-rdbms.jar
>> /home/andy/work/DataNucleus/samples/packofcards/lib/mysql-connector-java.jar
DataNucleus SchemaTool : Persistence-Unit="MyUnit"
SchemaTool completed successfully
```
So as you see, **DataNucleus SchemaTool** prints out our input, the properties used, and finally a success message. If an error occurs, then something will be printed to the screen, and more information will be written to the log.

#### **SchemaTool API**

DataNucleus SchemaTool can also be called programmatically from an application. You need to get hold of the StoreManager and cast it to *SchemaAwareStoreManager*. The API is shown below.

```
package org.datanucleus.store.schema;
public interface SchemaAwareStoreManager
{
      void createDatabase(String catalogName, String schemaName, Properties props);
      void deleteDatabase(String catalogName, String schemaName, Properties props);
      void createSchemaForClasses(Set<String> classNames, Properties props);
      void deleteSchemaForClasses(Set<String> classNames, Properties props);
      void validateSchemaForClasses(Set<String> classNames, Properties props);
}
```
So for example to create the schema for classes *mydomain.A* and *mydomain.B* you would do something like this

```
EntityManagerFactory emf = Persistence.createEntityManagerFactory("MyUnit");
PersistenceNucleusContext nucCtx = (PersistenceNucleusContext)emf.unwrap
(NucleusContext.class);
...
List classNames = new ArrayList();
classNames.add("mydomain.A");
classNames.add("mydomain.B");
try
{
      Properties props = new Properties();
      // Set any properties for schema generation
      ((SchemaAwareStoreManager)nucCtx.getStoreManager()).createSchemaForClasses
(classNames, props);
}
catch(Exception e)
{
      ...
}
```
# **EntityManager**

Now that we have our [EntityManagerFactory](#emf), providing the connection for our *persistence-unit* to our datastore, we need to obtain an *EntityManager* (EM) to manage the persistence of objects. Here we describe the majority of operations that you will are likely to need to know about.

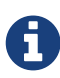

An *EntityManagerFactory* is designed to be thread-safe. An *EntityManager* is not. If you set the persistence property **datanucleus.Multithreaded** this acts as a hint to the EMF to provide *EntityManager(s)* that are usable with multiple threads. While DataNucleus makes efforts to make this *EntityManager* usable with multiple threads, it is not guaranteed to work multi-threaded in all situations, particularly around second class collection/map fields.

To take an example, suppose we have the following (abbreviated) entities

```
@Entity
public class Person
{
      @Id
      long id;
      String firstName;
      String lastName;
}
@Entity
public class Account
{
      @Id
      long id;
      @OneToOne
      Person person;
}
```
# **Opening/Closing an EntityManager**

You obtain an *EntityManager* **Javadoc** from the *EntityManagerFactory* as follows

```
EntityManager em = emf.createEntityManager();
```
In the case of using container-managed JavaEE, you would instead obtain the *EntityManager* by injection

@PersistenceContext(unitName="myPU") EntityManager em;

You then perform all operations that you need using this *EntityManager* and finally you must **close** it. Forgetting to close it will lead to memory/resource leaks.

em.close();

In general you will be performing all operations on a *EntityManager* within a [transaction,](#transactions) whether your transactions are controlled by your JavaEE container, by a framework such as Spring, or by locally defined transactions. In the examples below we will omit the transaction demarcation for clarity.

### **Persisting an Object**

The main thing that you will want to do with the data layer of a JPA-enabled application is persist your objects into the datastore. As we mentioned earlier, a *EntityManagerFactory* represents the datastore where the objects will be persisted. So you create a normal Java object in your application, and you then persist this as follows

```
Person lincoln = new Person(1, "Abraham", "Lincoln");
em.persist(lincoln);
```
This will result in the object being persisted into the datastore, though clearly it will not be persistent until you commit the transaction. The [Lifecycle State](#lifecycle) of the object changes from *Transient* to *Persistent* (after persist()), to *Persistent*/*Detached* (at commit).

# **Persisting multiple Objects in one call**

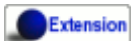

When you want to persist multiple objects with standard JPA you have to call *persist* multiple times. Fortunately DataNucleus extends this to take in a Collection or an array of entities, so you can do

```
Collection<Person> coll = new HashSet<>();
coll.add(lincoln);
coll.add(mandela);
em.persist(coll);
```
As above, the objects are persisted to the datastore. The [Lifecycle State](#lifecycle) of the objects change from *Transient* to *Persistent* (after persist()), to *Persistent*/*Detached* (at commit).

# **Finding an object by its identity**

Once you have persisted an object, it has an "identity". This is a unique way of identifying it. When you specify the persistence for the entity you specified an id field (or fields, together with an *IdClass*) so you can create the identity from that. So what ? Well the identity can be used to retrieve the object again at some other part in your application. So you pass the identity into your application, and the user clicks on some button on a web page and that button corresponds to a particular object identity. You can then go back to your data layer and retrieve the object as follows

```
Person p = em.find(Person.class, 1);
```
which will try to retrieve the *Person* object with identity of 1. If there is no *Person* object with that identity then it returns *null*.

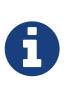

the first argument could be a base class and the real object could be an instance of a subclass of that.

# Ē.

the second argument is either the value of the single primary-key field (when it has only one @Id field), or is the value of the *object-id-class* (when it has multiple @Id fields).

# **Deleting an Object**

When you need to delete an object that you had previous persisted, deleting it is simple. Firstly you need to get the object itself, and then delete it as follows

```
Person lincoln = em.find(Person.class, 1); // Retrieves the object to delete
em.remove(lincoln);
```
# **Deleting multiple Objects**

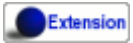

When you want to delete multiple objects with standard JPA you have to call *remove* multiple times. Fortunately DataNucleus extends this to take in a Collection or an array of entities, so you can do

```
Collection<Person> people = new HashSet<>();
people.add(lincoln);
people.add(mandela);
em.remove(people);
```
# **Modifying a persisted Object**

To modify a previously persisted object you take the object and update it in your code. If the object is in "detached" state (not managed by a particular *EntityManager*) then when you are ready to persist the changes you do the following

Object updatedObj =  $em.merge(obj)$ ;

If however the object was already managed at the point of updating its fields, then

```
Person lincoln = em.find(Person.class, 1); // "lincoln" is now managed by "em", and in
"persistent" state.
lincoln.setAddress("The White House");
```
when the *setAddress* has been called, this is intercepted by DataNucleus, and the changes will be stored for persisting. There is no need to call any *EntityManager* method to push the changes. This is part of the mechanism known as *transparent persistence*.

## **Modifying multiple persisted Objects**

Extension

When you want to attach multiple modified objects with standard JPA you have to call *merge* multiple times. Fortunately DataNucleus extends this to take in a Collection or an array of entities, so you can do

```
Object updatedObj = em.merge(coll);
```
### **Refreshing a persisted Object**

An application that has sole access to the datastore, in general, does not need to check for updated values from the datastore. In more complicated situations the datastore may be updated by another application for example, so it may be necessary at times to check for more up-to-date values for the fields of an entity. You do that like this

em.refresh(lincoln);

This will do the following

- Refresh all fields that are to be eagerly fetched from the datastore
- Unload all loaded fields that are to be lazily fetched.

If the object had any changes they will be thrown away by this step, and replaced by the latest

datastore values.

### **Getting EntityManager for an object**

Extension

JPA doesn't provide a method for getting the EntityManager of an object as such. Fortunately DataNucleus provides the following

```
import org.datanucleus.api.jpa.NucleusJPAHelper;
...
EntityManager em = NucleusJPAHelper.getEntityManager(obj);
```
If you have an *EntityManager* object and want to check if it is managing a particular object you can call

```
boolean managedByThisEM = em.contains(lincoln);
```
### **Cascading Operations**

When you have relationships between entities, and you persist one entity, by default the related entity will *not* be persisted. For each of the relation annotations @OneToOne, @OneToMany, @ManyToOne and @ManyToMany there is an attribute *cascade* which defaults to null but you can control what operations cascade (persist, remove, merge, detach, refresh).

Let's use our example above, and create new *Person* and *Account* objects.

```
Person lincoln = new Person(1, "Abraham", "Lincoln");
Account acct1 = new Account(1, lincoln); // Second argument sets the relation between
the objects
```
now to persist them both we have two options. Firstly with the default cascade setting

```
em.persist(lincoln);
em.persist(acct1);
```
The second option is to set the metadata on *Account* as

```
@Entity
public class Account
{
      @Id
      long id;
      @OneToOne(cascade={CascadeType.PERSIST, CascadeType.MERGE})
      Person person;
}
```
now we can simply do this (since the *Account* has a reference to *Person*);

em.persist(acct1);

# **Orphans**

When an element is removed from a collection, or when a 1-1 relation is nulled, sometimes it is desirable to delete the other object. JPA defines a facility of removing "orphans" by specifying metadata for a 1-1 or 1-N relation. Let's take our example. In the above relation between *Account* and *Person* if we set the "person" field to null, this should mean that the *Person* record is deleted. So we could change the metadata to

```
@Entity
public class Account
{
      @Id
      long id;
      @OneToOne(cascade={CascadeType.PERSIST, CascadeType.MERGE}, `orphanRemoval`=true)
      Person person;
}
```
So from now on, if we delete the *Account* we delete the *Person*, and if we set the "person" field of *Account* to null then we also delete the *Person*.

## **Managing Relationships**

The power of a Java persistence solution like DataNucleus is demonstrated when persisting relationships between objects. There are many types of relationships.

- [1-1 relationships](mapping.html#one_one_relations) this is where you have an object A relates to a second object B. The relation can be *unidirectional* where A knows about B, but B doesnt know about A. The relation can be *bidirectional* where A knows about B and B knows about A.
- [1-N relationships](mapping.html#one_many_relations)  this is where you have an object A that has a collection of other objects of type B. The relation can be *unidirectional* where A knows about the objects B but the Bs dont

know about A. The relation can be *bidirectional* where A knows about the objects B and the Bs know about A

- [N-1 relationships](mapping.html#many_one_relations) this is where you have an object B1 that relates to an object A, and an object B2 that relates to A also etc. The relation can be *unidirectional* where the A doesnt know about the Bs. The relation can be *bidirectional* where the A has a collection of the Bs. i.e a 1-N relationship but from the point of view of the element.
- [M-N relationships](mapping.html#many_many_relations) this is where you have objects of type A that have a collection of objects of type B and the objects of type B also have a collection of objects of type A. The relation is always *bidirectional* by definition
- [Derived Identity relationships](mapping.html#derived_identity) when you have a relation and part of the primary key of the related object is the other persistent object.

#### **Assigning Relationships**

When the relation is *unidirectional* you simply set the related field to refer to the other object. For example we have classes A and B and the class A has a field of type B. So we set it like this

```
A a = new A();
B b = new B();
a.setB(b); // "a" knows about "b"
```
When the relation is *bidirectional* you **have to set both sides** of the relation. For example, we have classes A and B and the class A has a collection of elements of type B, and B has a field of type A. So we set it like this

```
A a = new A();
B b1 = new B();
a.addElement(b1); // "a" knows about "b1"
b1.setA(a); // "b1" knows about "a"
```
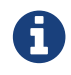

With a *bidirectional* relation you must set both sides of the relation

#### **Persisting Relationships - Reachability**

To persist an object with JPA you call the *EntityManager* method *persist* (or *merge* if wanting to update a detached object). The object passed in will be persisted. By default all related objects will **not** be persisted with that object. You can however change this by specifying the *cascade* PERSIST (and/or MERGE) property for that field. With this the related object(s) would also be persisted (or updated with any new values if they are already persistent). This process is called **persistence-byreachability**. For example we have classes A and B and class A has a field of type B and this field has the *cascade* property PERSIST set. To persist them we could do

```
A a = new A();
B b = new B();
a.setB(b);
em.persist(a); // "a" and "b" are provisionally persistent
```
A further example where you don't have the *cascade* PERSIST set, but still want to persist both ends of a relation.

```
A a = new A();
B b = new B();
a.setB(b);em.persist(a); // "a" is provisionally persistent
em.persist(b); // "b" is provisionally persistent
```
#### **Managed Relationships**

As we have mentioned above, it is for the user to set both sides of a bidirectional relation. If they don't and object A knows about B, but B doesnt know about A then what is the persistence solution to do ? It doesn't know which side of the relation is correct. JPA doesn't define the behaviour for this situation. DataNucleus has two ways of handling this situation. If you have the persistence property **datanucleus.manageRelationships** set to true then it will make sure that the other side of the relation is set correctly, correcting obvious omissions, and giving exceptions for obvious errors. If you set that persistence property to false then it will assume that your objects have their bidirectional relationships consistent and will just persist what it finds.

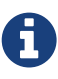

When performing management of relations there are some checks implemented to spot typical errors in user operations e.g add an element to a collection and then remove it (why?!). You can disable these checks using **datanucleus.manageRelationshipsChecks**, set to false.

### **Level 1 Cache**

Each EntityManager maintains a cache of the objects that it has encountered (or have been "enlisted") during its lifetime. This is termed the **Level 1 Cache**. It is enabled by default and you should only ever disable it if you really know what you are doing. There are inbuilt types for the Level 1 (L1) Cache available for selection. DataNucleus supports the following types of L1 Cache :-

- *weak* uses a weak reference backing map. If JVM garbage collection clears the reference, then the object is removed from the cache.
- *soft* uses a soft reference backing map. If the map entry value object is not being actively used, then garbage collection *may* garbage collect the reference, in which case the object is removed from the cache.
- *strong* uses a normal HashMap backing. With this option all references are strong meaning that objects stay in the cache until they are explicitly removed by calling remove() on the cache.

You can specify the type of L1 Cache by providing the persistence property **datanucleus.cache.level1.type**. You set this to the value of the type required. If you want to remove all objects from the L1 cache programmatically you should use *em.clear()* but bear in mind the other things that this will impact on.

Objects are placed in the L1 Cache (and updated there) during the course of the transaction. This provides rapid access to the objects in use in the users application and is used to guarantee that there is only one object with a particular identity at any one time for that EntityManager. When the EntityManager is closed the cache is cleared.

**Thugin** The L1 cache is a DataNucleus plugin point allowing you to provide your own cache where you require it.

# **Object Lifecycle**

During the persistence process an object goes through lifecycle changes. Below we demonstrate the primary object lifecycle changes for JPA. With JPA these lifecycles are referred to as "persistence contexts". There are two : *transaction* (default for JavaEE usage) and *extended* (default for JavaSE usage). DataNucleus allows control over which to use by specification of the persistence property **datanucleus.jpa.persistenceContextType**.

## **Transaction PersistenceContext**

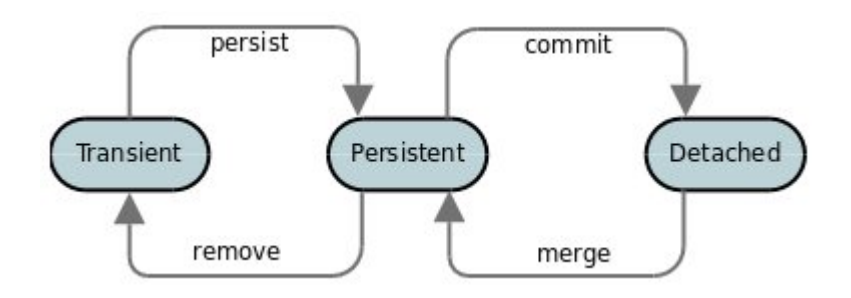

A newly created object is **transient**. You then persist it and it becomes **persistent**. You then commit the transaction and it is detached for use elsewhere in the application, in **detached** state. You then attach any changes back to persistence and it becomes **persistent** again. Finally when you delete the object from persistence and commit that transaction it is in **transient** state.

### **Extended PersistenceContext**

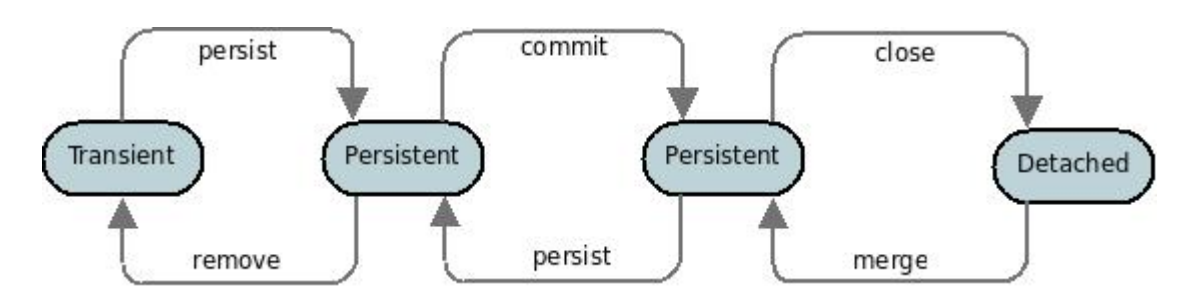

So a newly created object is **transient**. You then persist it and it becomes **persistent**. You then commit the transaction and it remains managed in **persistent** state. When you close the EntityManager it becomes **detached**. Finally when you delete the object from persistence and commit that transaction it is in **transient** state.

# **Detachment**

When you detach an object (and its graph) either explicitly (using em.detach()) or implicitly via the PersistenceContext above, you need to be careful about which fields are detached. If you detach everything then you can end up with a huge graph that could impact on the performance of your application. On the other hand you need to ensure that you have all fields that you will be needing access to whilst detached. Should you access a field that was not detached an **IllegalAccessException** is thrown. All fields that are loaded will be detached so make sure you either load all required when retrieving the object using [Entity Graphs](#entity_graphs) or you access fields whilst

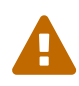

Please note that some people interpret the JPA spec as implying that an object which has a primary key field set to a value as being *detached*. DataNucleus does **not** take this point of view, since the only way you can have a detached object is to detach it from persistence (i.e it was once managed/attached). To reinforce our view of things, what state is an object in which has a primitive primary key field ? Using the logic above of these other people any object of such a class would be in *detached* state (when not managed) since its PK is set. **An object that has a PK field set is** *transient* **unless it was detached from persistence**. Note that you can *merge* a transient object by setting the persistence property **datanucleus.allowAttachOfTransient** to *true*.

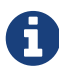

DataNucleus does not use the "CascadeType.DETACH" flag explicitly, and instead detaches the fields that are loaded (or marked for eager loading). In addition it allows the user to make use of the *FetchPlan* extension for controlling the fine details of what is loaded (and hence detached).

### **Helper Methods**

JPA provides nothing to determine the lifecycle state of an object. Fortunately DataNucleus does consider this useful, so you can call the following

```
String state = NucleusJPAHelper.getObjectState(entity);
boolean detached = NucleusJPAHelper.isDetached(entity);
boolean persistent = NucleusJPAHelper.isPersistent(entity);
boolean deleted = NucleusJPAHelper.isDeleted(entity);
boolean transactional = NucleusJPAHelper.isTransactional(entity);
```
When an object is detached it is often useful to know which fields are loaded/dirty. You can do this with the following helper methods

```
Object[] detachedState = NucleusJPAHelper.getDetachedStateForObject(entity);
// detachedState[0] is the identity, detachedState[1] is the version when detached
// detachedState[2] is a BitSet for loaded fields
// detachedState[3] is a BitSet for dirty fields
String[] dirtyFieldNames = NucleusJPAHelper.getDirtyFields(entity, em);
String[] loadedFieldNames = NucleusJPAHelper.getLoadedFields(entity, em);
```
# **Transactions**

Persistence operations performed by the *EntityManager* are typically managed in a *transaction*, allowing operations to be grouped together. A Transaction forms a unit of work. The Transaction manages what happens within that unit of work, and when an error occurs the Transaction can roll back any changes performed. Transactions can be managed by the users application, or can be managed by a framework (such as Spring), or can be managed by a JavaEE container. These are described below.

- [Local transactions](#transaction_local) : managed using the JPA Transaction API
- [JTA transactions](#transaction_jta) : managed using the JTA UserTransaction API
- [Container-managed transactions](#transaction_container) : managed by a JavaEE environment
- [Spring-managed transactions](#transaction_spring) : managed by SpringFramework
- [No transactions](#transaction_nontransactional) : "auto-commit" mode
- [Flushing a Transaction](#transaction_flushing)
- [Controlling transaction isolation level](#transaction_isolation)
- [Read-Only transactions](#transaction_readonly)
- [RDBMS : Savepoints](#transaction_savepoint)
- [Pessimistic Locking of objects](#locking_pessimistic)
- [Optimistic Locking of objects](#locking_optimistic)

## **Locally-Managed Transactions**

If using DataNucleus JPA in a JavaSE environment the normal type of transaction is *RESOURCE LOCAL*. With this type of transaction the user manages the transactions themselves, starting, committing or rolling back the transaction. With these transactions with JPA you obtain an *EntityTransaction Javadoc* from the *EntityManager*, and manage it like this

```
EntityManager em = emf.createEntityManager();
EntityTransaction tx = em.getTransaction();try
{
      tx.begin();
      {users code to persist objects}
      tx.commit();
}
finally
{
      if (tx.isActive())
      {
          tx.rollback();
      }
}
em.close();
```
In this case you have defined your [persistence-unit](#persistenceunit) to be like this

```
<persistence-unit name="MyUnit" transaction-type="RESOURCE_LOCAL">
      <properties>
          <property key="javax.persistence.jdbc.url" value="jdbc:mysql:..."/>
          ...
      </properties>
      ...
</persistence-unit>
```
or

```
<persistence-unit name="MyUnit" transaction-type="RESOURCE_LOCAL">
      <non-jta-data-source>java:comp/env/myDS</properties>
      ...
</persistence-unit>
```
The basic idea with **Locally-Managed transactions** is that you are managing the transaction start and end.

### **JTA Transactions**

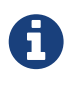

Strict JPA does not support use of JTA transactions in a JavaSE environment. DataNucleus does however allow JTA transactions in a JavaSE environment.

The other type of transaction with JPA is using JTA. With this type, where you have a JTA data source from which you have a *UserTransaction*. This *UserTransaction* can have resources "joined" to it. In the case of JPA, you have two scenarios. The first scenario is where you have the *UserTransaction* created before you create your *EntityManager*. The create of the *EntityManager* will automatically join it to the current *UserTransaction*, like this

```
UserTransaction ut = (UserTransaction)new InitialContext().lookup
("java:comp/UserTransaction");
ut.setTransactionTimeout(300);
EntityManager em = emf.createEntityManager();
try
{
      ut.begin();
      .. perform persistence/query operations
      ut.commit();
}
finally
{
      em.close();
}
```
so we control the transaction using the *UserTransaction*.

The second scenario is where the *UserTransaction* is started after you have the *EntityManager*. In this case we need to join our *EntityManager* to the newly created *UserTransaction*, like this

```
EntityManager em = emf.createEntityManager();
try
{
      .. perform persistence, query operations
      UserTransaction ut = (UserTransaction)new InitialContext().lookup
("java:comp/UserTransaction");
      ut.setTransactionTimeout(300);
      ut.begin();
      // Join the EntityManager operations to this UserTransaction
      em.joinTransaction();
      // Commit the persistence/query operations performed above
      ut.commit();
}
finally
{
      em.close();
}
```

```
<persistence-unit name="MyUnit" transaction-type="JTA">
      <jta-data-source>java:comp/env/myDS</properties>
      ...
</persistence-unit>
```
#### **JTA TransactionManager**

Note that the JavaEE spec does not define a standard way of finding the JTA TransactionManager, and so all JavaEE containers have their own ways of handling this. DataNucleus provides a way of scanning the various methods to find that appropriate for the JavaEE container in use, but you can explicitly set the method of finding the *TransactionManager*, by use of the persistence properties **datanucleus.jtaLocator** and, if using this property set to *custom\_jndi* then also **datanucleus.jtaJndiLocation** set to the JNDI location that stores the *TransactionManager* instance.

### **Container-Managed Transactions**

When using a JavaEE container you are giving over control of the transactions to the container. Here you have **Container-Managed Transactions**. In terms of your code, you would do like the above examples **except** that you would OMIT the *tx.begin(), tx.commit(), tx.rollback()* since the JavaEE container will be doing this for you.

## **Spring-Managed Transactions**

When you use a framework like [Spring](http://www.springframework.org) you would not need to specify the *tx.begin(), tx.commit(), tx.rollback()* since that would be done for you.

### **No Transactions**

DataNucleus allows the ability to operate without transactions. With JPA this is enabled by default (see the 2 properties **datanucleus.nontransactionalRead**, **datanucleus.nontransactionalWrite** set to *true*, the default). This means that you can read objects and make updates outside of transactions. This is effectively an "auto-commit" mode.

```
EntityManager em = emf.createEntityManager();
{users code to persist objects}
em.close();
```
When using non-transactional operations, you need to pay attention to the persistence property **datanucleus.nontx.atomic**. If this is true then any persist/delete/update will be committed to the datastore immediately. If this is false then any persist/delete/update will be queued up until the next transaction (or *em.close()*) and committed with that.

# **Flushing**

During a transaction, depending on the configuration, operations don't necessarily go to the datastore immediately, often waiting until *commit*. In some situations you need persists/updates/deletes to be in the datastore so that subsequent operations can be performed that rely on those being handled first. In this case you can **flush** all outstanding changes to the datastore using

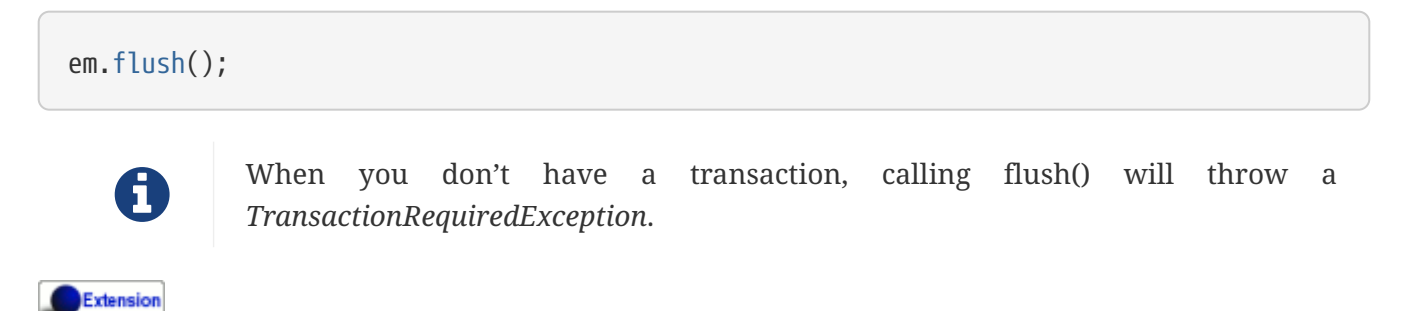

A convenient vendor extension is to find which objects are waiting to be flushed at any time, like this

```
List<ObjectProvider> objs = ((JPAEntityManager)pm).getExecutionContext
().getObjectsToBeFlushed();
```
### **Transaction Isolation**

Extension

DataNucleus also allows specification of the transaction isolation level. This is specified via the persistence property *datanucleus.transactionIsolation*. It accepts the standard JDBC values of

- **read-uncommitted (1)** : dirty reads, non-repeatable reads and phantom reads can occur
- **read-committed (2)** : dirty reads are prevented; non-repeatable reads and phantom reads can occur
- **repeatable-read (4)** : dirty reads and non-repeatable reads are prevented; phantom reads can occur
- **serializable (8)** : dirty reads, non-repeatable reads and phantom reads are prevented

The default is *read-committed*. If the datastore doesn't support a particular isolation level then it will silently be changed to one that is supported. As an alternative you can also specify it on a pertransaction basis as follows (using the values in parentheses above).

```
org.datanucleus.api.jpa.JPAEntityTransaction tx = (org.datanucleus.api.jpa
.JPAEntityTransaction)pm.currentTransaction();
tx.setOption("transaction.isolation", 2);
```
# **Read-Only Transactions**

Obviously transactions are intended for committing changes. If you come across a situation where you don't want to commit anything under any circumstances you can mark the transaction as "read-only" by calling

```
EntityManager em = emf.createEntityManager();
Transaction tx = em.getTransaction();try
{
      tx.begin();
      tx.setRollbackOnly();
      {users code to persist objects}
      tx.rollback();
}
finally
{
      if (tx.isActive())
      {
          tx.rollback();
      }
}
em.close();
```
Any call to *commit* on the transaction will throw an exception forcing the user to roll it back.

## **Transaction Savepoints (RDBMS)**

#### Extension

JDBC provides the ability to specify a point in a transaction and rollback to that point if required, assuming the JDBC driver supports it. DataNucleus provides this as a vendor extension, as follows

```
import org.datanucleus.api.jpa.JPAEntityTransaction;
EntityManager em = emf.createEntityManager();
JPAEntityTransaction tx = (JPAEntityTransaction)pm.getTransaction();
try
{
      tx.begin();
      {users code to persist objects}
      tx.setSavepoint("Point1");
      {more user code to persist objects}
      tx.rollbackToSavepoint("Point1");
      tx.releaseSavepoint("Point1");
      tx.rollback();
}
finally
{
      if (tx.isActive())
    \left\{ \right.  tx.rollback();
      }
}
em.close();
```
# **Transaction Locking**

A Transaction forms a unit of work. The Transaction manages what happens within that unit of work, and when an error occurs the Transaction can roll back any changes performed. There are the following locking types for a transaction.

- Transactions can lock all records in a datastore and keep them locked until they are ready to commit their changes. These are known as [Pessimistic \(or datastore\) Locking.](#locking_pessimistic)
- Transactions can simply assume that things in the datastore will not change until they are ready to commit, not lock any records and then just before committing make a check for changes. This is known as [Optimistic Locking.](#locking_optimistic)

#### **Pessimistic (Datastore) Locking**

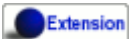

**Pessimistic** locking isn't directly supported in JPA but are provided as a vendor extension. It is suitable for short lived operations where no user interaction is taking place and so it is possible to block access to datastore entities for the duration of the transaction. You would select pessimistic locking by adding the persistence property **datanucleus.Optimistic** as *false*.

By default DataNucleus does not currently lock the objects fetched in pessimistic locking, but you

can configure this behaviour for RDBMS datastores by setting the persistence property **datanucleus.rdbms.useUpdateLock** to *true*. This will result in all "SELECT … FROM …" statements being changed to be "SELECT … FROM … FOR UPDATE". This will be applied only where the underlying RDBMS supports the "FOR UPDATE" syntax.

With pessimistic locking DataNucleus will grab a datastore connection at the first operation, and maintain it for the duration of the transaction. A single connection is used for the transaction (with the exception of any [Value Generation](mapping.html#value_generation) operations which need datastore access, so these can use their own connection).

In terms of the process of pessimistic (datastore) locking, we demonstrate this below.

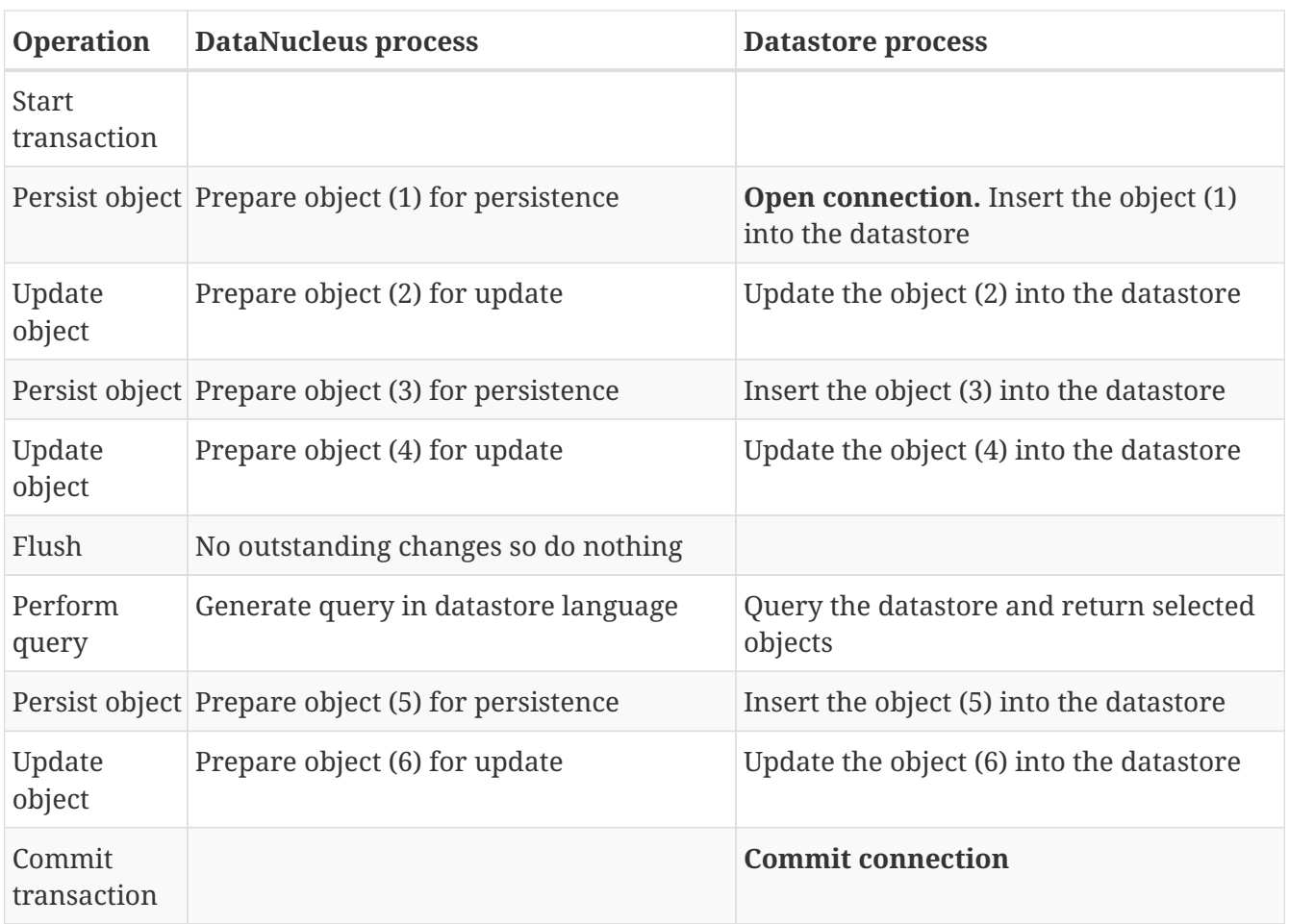

So here whenever an operation is performed, DataNucleus pushes it straight to the datastore. Consequently any queries will always reflect the current state of all objects in use. However this mode of operation has no version checking of objects and so if they were updated by external processes in the meantime then they will overwrite those changes.

It should be noted that DataNucleus provides two persistence properties that allow an amount of control over when flushing happens with pessimistic locking

- *datanucleus.flush.mode* when set to MANUAL will try to delay all datastore operations until commit/flush.
- *datanucleus.datastoreTransactionFlushLimit* represents the number of dirty objects before a flush is performed. This defaults to 1.

#### **Optimistic Locking**

It is suitable for longer lived operations maybe where user interaction is taking place and where it would be undesirable to block access to datastore entities for the duration of the transaction. The assumption is that data altered in this transaction will not be updated by other transactions during the duration of this transaction, so the changes are not propagated to the datastore until commit()/flush(). The data is checked just before commit to ensure the integrity in this respect. The most convenient way of checking data for updates is to maintain a column on each table that handles optimistic locking data. The user will decide this when generating their MetaData.

Rather than placing version/timestamp columns on all user datastore tables, JPA allows the user to notate particular classes as requiring **optimistic** treatment. This is performed by specifying in MetaData or annotations the details of the field/column to use for storing the version - see [versioning.](mapping.html#versioning) With JPA you must have a field in your class ready to store the version.

In JPA you can read the version by inspecting the field marked as storing the version value.

In terms of the process of optimistic locking, we demonstrate this below.

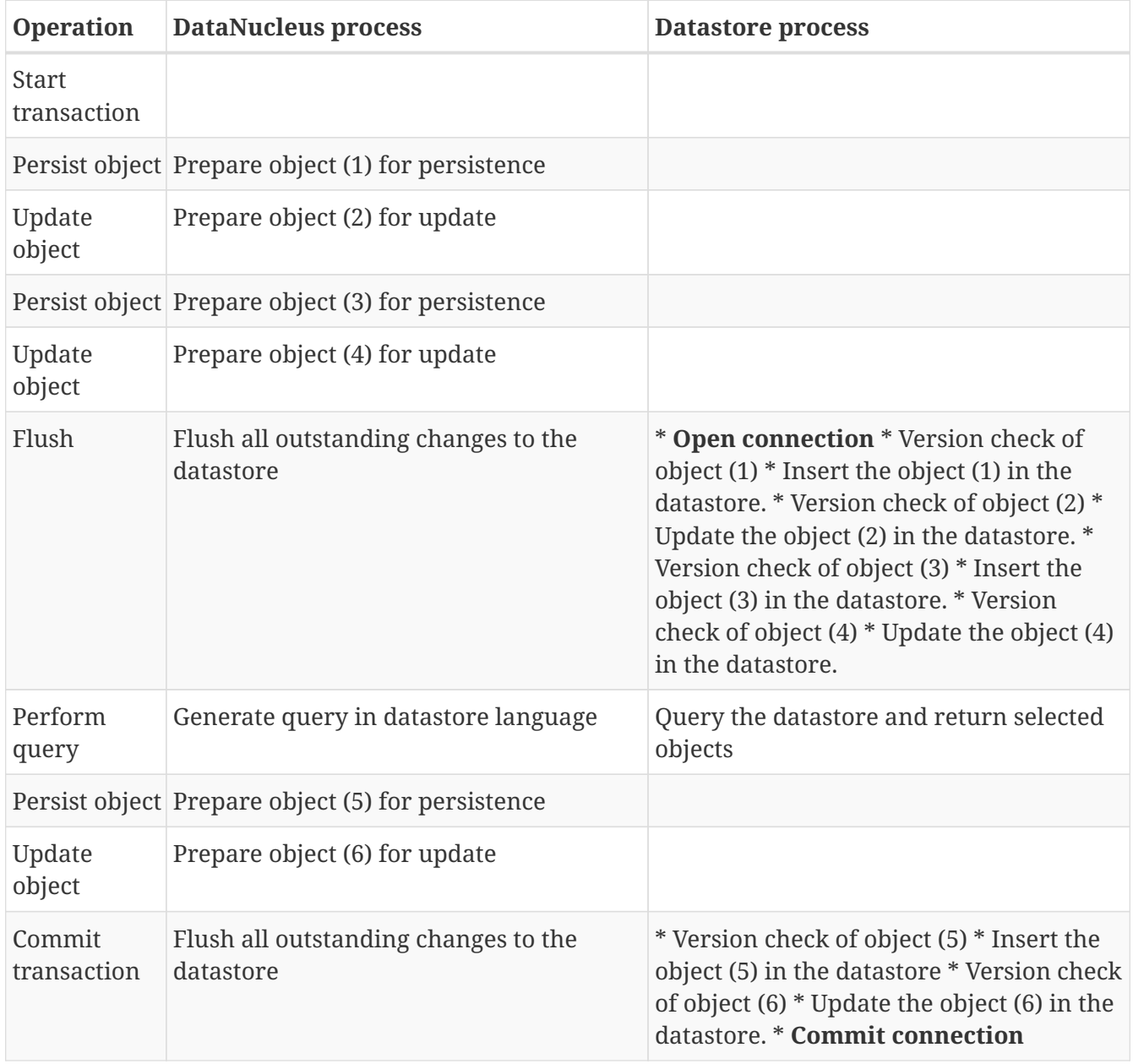

Here no changes make it to the datastore until the user either commits the transaction, or they invoke flush(). The impact of this is that when performing a query, by default, the results may not contain the modified objects unless they are flushed to the datastore before invoking the query. Depending on whether you need the modified objects to be reflected in the results of the query governs what you do about that. If you invoke flush() just before running the query the query results will include the changes. The obvious benefit of optimistic locking is that all changes are made in a block and version checking of objects is performed before application of changes, hence this mode copes better with external processes updating the objects.

Please note that for some datastores (e.g RDBMS) the version check followed by update/delete is performed in a single statement. See also :-

- [JPA MetaData reference for <version> element](metadata_xml.html#version)
- [JPA Annotations reference for @Version](annotations.html#Version)

# **Datastore Connections**

DataNucleus utilises datastore connections as follows

- EMF : single connection at any one time for datastore-based value generation. Obtained just for the operation, then released
- EMF : single connection at any one time for schema-generation. Obtained just for the operation, then released
- EM : single connection at any one time. When in a transaction the connection is held from the point of retrieval until the transaction commits or rolls back. The exact point at which the connection is obtained is defined more fully below. When used for non-transactional operations the connection is obtained just for the specific operation (unless configured to retain it).

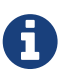

If you have multiple threads using the same *EntityManager* then you can get "ConnectionInUse" problems where another operation on another thread comes in and tries to perform something while that first operation is still in use. This happens because the JPA spec requires an implementation to use a single datastore connection at any one time. When this situation crops up the user ought to use multiple *EntityManagers*.

Another important aspect is use of queries for Optimistic transactions, or for non-transactional contexts. In these situations it isn't possible to keep the datastore connection open indefinitely and so when the *Query* is executed the ResultSet is then read into memory making the queried objects available thereafter.

# **Transactional Context**

For pessimistic/datastore transactions a connection will be obtained from the datastore when the first persistence operation is initiated. This datastore connection will be held **for the duration of the transaction** until such time as either *commit()* or *rollback()* are called.

For optimistic transactions the connection is only obtained when flush()/commit() is called. When flush() is called, or the transaction committed a datastore connection is finally obtained and it is held open until commit/rollback completes. When a datastore operation is required, the connection is typically released after performing that operation. So datastore connections, in general, are held for much smaller periods of time. This is complicated slightly by use of the persistence property **datanucleus.IgnoreCache**. When this is set to *false*, the connection, once obtained, is not released until the call to commit()/rollback().

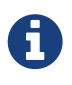

For Neo4j/MongoDB a single connection is used for the duration of the EM for all transactional and nontransactional operations.

## **Nontransactional Context**

When performing non-transactional operations, the default behaviour is to obtain a connection when needed, and release it after use. With RDBMS you have the option of retaining this

connection ready for the next operation to save the time needed to obtain it; this is enabled by setting the persistence property **datanucleus.connection.nontx.releaseAfterUse** to *false*.

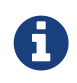

For Neo4j/MongoDB a single connection is used for the duration of the EM for all transactional and nontransactional operations.

### **User Connection**

DataNucleus provides a mechanism for users to access the native connection to the datastore, so that they can perform other operations as necessary. You obtain a connection as follows

```
// Obtain the connection from the JDO implementation
ExecutionContext ec = em.unwrap(ExecutionContext.class);
NucleusConnection conn = ec.getStoreManager().getNucleusConnection(ec);
try
{
      Object native = conn.getNativeConnection();
      // Cast "native" to the required type for the datastore, see below
      ... use the connection to perform some operations.
}
finally
{
      // Hand the connection back to JPA
      conn.close();
}
```
For the datastores supported by DataNucleus, the "native" object is of the following types

- RDBMS : java.sql.Connection
- Excel : org.apache.poi.hssf.usermodel.HSSFWorkbook
- OOXML : org.apache.poi.hssf.usermodel.XSSFWorkbook
- ODF : org.odftoolkit.odfdom.doc.OdfDocument
- LDAP : javax.naming.ldap.LdapContext
- MongoDB : com.mongodb.DB
- HBase : NOT SUPPORTED
- JSON : NOT SUPPORTED
- XML : org.w3c.dom.Document
- Neo4j : org.neo4j.graphdb.GraphDatabaseService
- Cassandra : com.datastax.driver.core.Session
- NeoDatis : org.neodatis.odb.ODB
- GAE Datastore : com.google.appengine.api.datastore.DatastoreService

Things to bear in mind with this connection

- You **must** return the connection back to the EntityManager before performing any EntityManager operation. You do this by calling *conn.close()*
- If you don't return the connection and try to perform an EntityManager operation which requires the connection then an Exception is thrown.

# **Connection Pooling**

When you create an *EntityManagerFactory* using the connection URL, driver name and the username/password to use, this doesn't necessarily pool the connections. For some of the supported datastores DataNucleus allows you to utilise a connection pool to efficiently manage the connections to the datastore. We currently provide support for the following

- RDBMS : [Apache DBCP](#connection_pooling_rdbms_dbcp)
- RDBMS : [Apache DBCP v2,](#connection_pooling_rdbms_dbcp2) we allow use of externally-defined DBCP2, but also provide a builtin DBCP v2.1.1
- RDBMS : [C3P0](#connection_pooling_rdbms_c3p0)
- RDBMS : [Proxool](#connection_pooling_rdbms_proxool)
- RDBMS : [BoneCP](#connection_pooling_rdbms_bonecp)
- RDBMS : [HikariCP](#connection_pooling_rdbms_hikaricp)
- RDBMS : [Tomcat](#connection_pooling_rdbms_tomcat)
- RDBMS : [Manually creating a DataSource](#connection_pooling_rdbms_manual) for a 3rd party software package
- RDBMS : [Custom Connection Pooling Plugins for RDBMS](../extensions/extensions.html#rdbms_connectionpool) using the DataNucleus ConnectionPoolFactory interface
- RDBMS : [Using JNDI,](#connection_pooling_rdbms_jndi) and lookup a connection DataSource.
- LDAP : [Using JNDI](#connection_pooling_ldap_jndi)

You need to specify the persistence property **datanucleus.connectionPoolingType** to be whichever of the external pooling libraries you wish to use (or "None" if you explicitly want no pooling). DataNucleus provides two sets of connections to the datastore - one for transactional usage, and one for non-transactional usage. If you want to define a different pooling for nontransactional usage then you can also specify the persistence property **datanucleus.connectionPoolingType.nontx** to whichever is required.

#### **RDBMS : JDBC driver properties with connection pool**

If using RDBMS and you have a JDBC driver that supports custom properties, you can still use DataNucleus connection pooling and you need to s pecify the properties in with your normal persistence properties, but add the prefix **datanucleus.connectionPool.driver.** to the property name that the driver requires. For example, if an Oracle JDBC driver accepts *defaultRowPrefetch*, then you would specify something like

datanucleus.connectionPool.driver.defaultRowPrefetch=**50**

and it will pass in *defaultRowPrefetch* as "50" into the driver used by the connection pool.

#### **RDBMS : Apache DBCP v2+**

DataNucleus provides a builtin version of DBCP2 to provide pooling. This is automatically selected if using RDBMS, unless you specify otherwise. An alternative is to use an external [DBCP2](http://jakarta.apache.org/commons/dbcp/). This is accessed by specifying the persistence property **datanucleus.connectionPoolingType**. To utilise DBCP2-based connection pooling we do this

```
// Specify our persistence properties used for creating our EMF
Properties props = new Properties();
properties.setProperty("javax.persistence.jdbc.driver","com.mysql.jdbc.Driver");
properties.setProperty("javax.persistence.jdbc.url","jdbc:mysql://localhost/myDB");
properties.setProperty("javax.persistence.jdbc.user","login");
properties.setProperty("javax.persistence.jdbc.password","password");
properties.setProperty("datanucleus.connectionPoolingType", "dbcp2");
```
So the *EMF* will use connection pooling using DBCP version 2. To do this you will need commonsdbcp2, commons-pool2 JARs to be in the CLASSPATH.

You can also specify persistence properties to control the actual pooling. The currently supported properties for DBCP2 are shown below

```
# Pooling of Connections
datanucleus.connectionPool.maxIdle=10
datanucleus.connectionPool.minIdle=3
datanucleus.connectionPool.maxActive=5
datanucleus.connectionPool.maxWait=60
datanucleus.connectionPool.testSQL=SELECT 1
datanucleus.connectionPool.timeBetweenEvictionRunsMillis=2400000
```
#### **RDBMS : Apache DBCP**

DataNucleus allows you to utilise a connection pool using [DBCP](http://jakarta.apache.org/commons/dbcp/) (v1) to efficiently manage the connections to the datastore. It is recommended to use DBCP v2 instead of DBCP v1 for all JRE's 1.7+. This is accessed by specifying the persistence property **datanucleus.connectionPoolingType** etc like this

```
// Specify our persistence properties used for creating our EMF
Properties props = new Properties();
properties.setProperty("javax.persistence.jdbc.driver","com.mysql.jdbc.Driver");
properties.setProperty("javax.persistence.jdbc.url","jdbc:mysql://localhost/myDB");
properties.setProperty("javax.persistence.jdbc.user","login");
properties.setProperty("javax.persistence.jdbc.password","password");
properties.setProperty("datanucleus.connectionPoolingType", "DBCP");
```
So the *EMF* will use connection pooling using DBCP. To do this you will need commons-dbcp, commonspool and commons-collections JARs to be in the CLASSPATH.

You can also specify persistence properties to control the actual pooling. The currently supported properties for DBCP are shown below

# Pooling of Connections datanucleus.connectionPool.maxIdle=10 datanucleus.connectionPool.minIdle=3 datanucleus.connectionPool.maxActive=5 datanucleus.connectionPool.maxWait=60

# Pooling of PreparedStatements datanucleus.connectionPool.maxStatements=0

datanucleus.connectionPool.testSQL=SELECT 1

datanucleus.connectionPool.timeBetweenEvictionRunsMillis=2400000 datanucleus.connectionPool.minEvictableIdleTimeMillis=18000000

#### **RDBMS : C3P0**

DataNucleus allows you to utilise a connection pool using C3P0 to efficiently manage the connections to the datastore. [C3P0](http://www.sf.net/projects/c3p0) is a third-party library providing connection pooling. This is accessed by specifying the persistence property **datanucleus.connectionPoolingType**. To utilise C3P0-based connection pooling we do this

```
// Specify our persistence properties used for creating our EMF
Properties props = new Properties();
properties.setProperty("javax.persistence.jdbc.driver","com.mysql.jdbc.Driver");
properties.setProperty("javax.persistence.jdbc.url","jdbc:mysql://localhost/myDB");
properties.setProperty("javax.persistence.jdbc.user","login");
properties.setProperty("javax.persistence.jdbc.password","password");
properties.setProperty("datanucleus.connectionPoolingType", "C3P0");
```
So the *EMF* will use connection pooling using C3P0. To do this you will need the c3p0 JAR to be in the CLASSPATH. If you want to configure C3P0 further you can include a c3p0.properties in your CLASSPATH - see the C3P0 documentation for details.

You can also specify persistence properties to control the actual pooling. The currently supported properties for C3P0 are shown below

# Pooling of Connections datanucleus.connectionPool.maxPoolSize=5 datanucleus.connectionPool.minPoolSize=3 datanucleus.connectionPool.initialPoolSize=3 # Pooling of PreparedStatements datanucleus.connectionPool.maxStatements=20

#### **RDBMS : Proxool**

DataNucleus allows you to utilise a connection pool using Proxool to efficiently manage the connections to the datastore. [Proxool](http://proxool.sourceforge.net/) is a third-party library providing connection pooling. This is accessed by specifying the persistence property **datanucleus.connectionPoolingType**. To utilise Proxool-based connection pooling we do this

```
// Specify our persistence properties used for creating our EMF
Properties props = new Properties();
properties.setProperty("javax.persistence.jdbc.driver","com.mysql.jdbc.Driver");
properties.setProperty("javax.persistence.jdbc.url","jdbc:mysql://localhost/myDB");
properties.setProperty("javax.persistence.jdbc.user","login");
properties.setProperty("javax.persistence.jdbc.password","password");
properties.setProperty("datanucleus.connectionPoolingType", "Proxool");
```
So the *EMF* will use connection pooling using Proxool. To do this you will need the proxool and commons-logging JARs to be in the CLASSPATH.

You can also specify persistence properties to control the actual pooling. The currently supported properties for Proxool are shown below

datanucleus.connectionPool.maxConnections=10 datanucleus.connectionPool.testSQL=SELECT 1

#### **RDBMS : BoneCP**

DataNucleus allows you to utilise a connection pool using BoneCP to efficiently manage the connections to the datastore. [BoneCP](http://www.jolbox.com) is a third-party library providing connection pooling. This is accessed by specifying the persistence property **datanucleus.connectionPoolingType**. To utilise BoneCP-based connection pooling we do this
```
// Specify our persistence properties used for creating our EMF
Properties props = new Properties();
properties.setProperty("javax.persistence.jdbc.driver","com.mysql.jdbc.Driver");
properties.setProperty("javax.persistence.jdbc.url","jdbc:mysql://localhost/myDB");
properties.setProperty("javax.persistence.jdbc.user","login");
properties.setProperty("javax.persistence.jdbc.password","password");
properties.setProperty("datanucleus.connectionPoolingType", "BoneCP");
```
So the *EMF* will use connection pooling using BoneCP. To do this you will need the bonecp JAR (and slf4j, google-collections) to be in the CLASSPATH.

You can also specify persistence properties to control the actual pooling. The currently supported properties for BoneCP are shown below

```
# Pooling of Connections
datanucleus.connectionPool.maxPoolSize=5
datanucleus.connectionPool.minPoolSize=3
# Pooling of PreparedStatements
datanucleus.connectionPool.maxStatements=20
```
#### **RDBMS : HikariCP**

DataNucleus allows you to utilise a connection pool using HikariCP to efficiently manage the connections to the datastore. [HikariCP](https://github.com/brettwooldridge/HikariCP) is a third-party library providing connection pooling. This is accessed by specifying the persistence property **datanucleus.connectionPoolingType**. To utilise this connection pooling we do this

```
// Specify our persistence properties used for creating our PMF
Properties props = new Properties();
properties.setProperty("datanucleus.ConnectionDriverName","com.mysql.jdbc.Driver");
properties.setProperty("datanucleus.ConnectionURL","jdbc:mysql://localhost/myDB");
properties.setProperty("datanucleus.ConnectionUserName","login");
properties.setProperty("datanucleus.ConnectionPassword","password");
properties.setProperty("datanucleus.connectionPoolingType", "HikariCP");
```
So the *EMF* will use connection pooling using HikariCP. To do this you will need the hikaricp JAR (and slf4j, javassist as required) to be in the CLASSPATH. You can also specify persistence properties to control the actual pooling. The currently supported properties for HikariCP are shown below

```
# Pooling of Connections
datanucleus.connectionPool.maxPoolSize=5
datanucleus.connectionPool.maxIdle=5
datanucleus.connectionPool.leakThreshold=1
datanucleus.connectionPool.maxLifetime=240
```
#### **RDBMS : Tomcat**

DataNucleus allows you to utilise a connection pool using Tomcat JDBC Pool to efficiently manage the connections to the datastore. This is accessed by specifying the persistence property **datanucleus.connectionPoolingType**. To utilise Tomcat-based connection pooling we do this

```
// Specify our persistence properties used for creating our EMF
Properties props = new Properties();
properties.setProperty("javax.persistence.jdbc.driver","com.mysql.jdbc.Driver");
properties.setProperty("javax.persistence.jdbc.url","jdbc:mysql://localhost/myDB");
properties.setProperty("javax.persistence.jdbc.user","login");
properties.setProperty("javax.persistence.jdbc.password","password");
properties.setProperty("datanucleus.connectionPoolingType", "tomcat");
```
So the *EMF* will use a DataSource with connection pooling using Tomcat. To do this you will need the tomcat-jdbc JAR to be in the CLASSPATH.

You can also specify persistence properties to control the actual pooling, like with the other pools.

#### **RDBMS : Manually create a DataSource ConnectionFactory**

We could have used the built-in DBCP2 support which internally creates a DataSource ConnectionFactory, alternatively the support for external DBCP, C3P0, Proxool, BoneCP etc, however we can also do this manually if we so wish. Let's demonstrate how to do this with one of the most used pools [Apache Commons DBCP](http://commons.apache.org/dbcp)

With DBCP you need to generate a **javax.sql.DataSource**, which you will then pass to DataNucleus. You do this as follows

```
// Load the JDBC driver
Class.forName(dbDriver);
// Create the actual pool of connections
ObjectPool connectionPool = new GenericObjectPool(null);
// Create the factory to be used by the pool to create the connections
ConnectionFactory connectionFactory = new DriverManagerConnectionFactory(dbURL,
dbUser, dbPassword);
// Create a factory for caching the PreparedStatements
KeyedObjectPoolFactory kpf = new StackKeyedObjectPoolFactory(null, 20);
// Wrap the connections with pooled variants
PoolableConnectionFactory pcf =
      new PoolableConnectionFactory(connectionFactory, connectionPool, kpf, null, false,
true);
// Create the datasource
DataSource ds = new PoolingDataSource(connectionPool);
// Create our EMF
Map properties = new HashMap();
properties.put("datanucleus.ConnectionFactory", ds);
EntityManagerFactory emf = Persistence.createEntityManagerFactory("myPersistenceUnit",
properties);
```
Note that we haven't passed the *dbUser* and *dbPassword* to the EMF since we no longer need to specify them - they are defined for the pool so we let it do the work. As you also see, we set the data source for the EMF. Thereafter we can sit back and enjoy the performance benefits. Please refer to the documentation for DBCP for details of its configurability (you will need commons-dbcp, commonspool, and commons-collections in your CLASSPATH to use this above example).

#### **RDBMS : Lookup a DataSource using JNDI**

DataNucleus allows you to use connection pools (java.sql.DataSource) bound to a **javax.naming.InitialContext** with a JNDI name. You first need to create the DataSource in the container (application server/web server), and secondly you specify the *jta-data-source* in the [persistence-unit](#persistenceunit) with the DataSource JNDI name. Please read more about this in [RDBMS](#datasource) **[DataSources](#datasource)** 

#### **LDAP : JNDI**

If using an LDAP datastore you can use the following persistence properties to enable connection pooling

```
datanucleus.connectionPoolingType=JNDI
```
Once you have turned connection pooling on if you want more control over the pooling you can also set the following persistence properties

- **datanucleus.connectionPool.maxPoolSize** : max size of pool
- **datanucleus.connectionPool.initialPoolSize** : initial size of pool

### **RDBMS : Data Sources**

DataNucleus allows use of a *data source* that represents the datastore in use. This is often just a URL defining the location of the datastore, but there are in fact several ways of specifying this *data source* depending on the environment in which you are running.

- [Nonmanaged Context Java Client](#datasource_nonmanaged_client)
- [Managed Context Servlet](#datasource_managed_servlet)
- [Managed Context JavaEE](#datasource_managed_javaee)

#### **Java Client Environment : Non-managed Context**

DataNucleus permits you to take advantage of using database connection pooling that is available on an application server. The application server could be a full JEE server (e.g WebLogic) or could equally be a servlet engine (e.g Tomcat, Jetty). Here we are in a non-managed context, and we use the following properties when creating our EntityManagerFactory, and refer to the JNDI data source of the server.

If the data source is avaiable in WebLogic, the simplest way of using a data source outside the application server is as follows.

```
Map ht = new Hashtable();
ht.put(Context.INITIAL_CONTEXT_FACTORY,"weblogic.jndi.WLInitialContextFactory");
ht.put(Context.PROVIDER_URL,"t3://localhost:7001");
Context ctx = new InitialContext(ht);
DataSource ds = (DataSource) ctx.lookup("jdbc/datanucleus");
Map properties = new HashMap();
properties.setProperty("datanucleus.ConnectionFactory",ds);
EntityManagerFactory emf = ...
```
If the data source is available in Websphere, the simplest way of using a data source outside the application server is as follows.

```
Map ht = new Hashtable();
ht.put(Context.INITIAL_CONTEXT_FACTORY,"com.ibm.websphere.naming.WsnInitialContextFact
Of(y');
ht.put(Context.PROVIDER_URL,"iiop://server:orb port");
Context ctx = new InitialContext(ht);
DataSource ds = (DataSource) ctx.lookup("jdbc/datanucleus");
Map properties = new HashMap();
properties.setProperty("datanucleus.ConnectionFactory",ds);
EntityManagerFactory emf = ...
```
#### **Servlet Environment : Managed Context**

As an example of setting up such a JNDI data source for Tomcat 5.0, here we would add the following file to *\$TOMCAT/conf/Catalina/localhost/* as datanucleus.xml

```
<?xml version='1.0' encoding='utf-8'?>
<Context docBase="/home/datanucleus/" path="/datanucleus">
      <Resource name="jdbc/datanucleus" type="javax.sql.DataSource"/>
      <ResourceParams name="jdbc/datanucleus">
          <parameter>
               <name>maxWait</name>
               <value>5000</value>
          </parameter>
          <parameter>
               <name>maxActive</name>
               <value>20</value>
          </parameter>
          <parameter>
               <name>maxIdle</name>
               <value>2</value>
          </parameter>
          <parameter>
               <name>url</name>
               <value>jdbc:mysql://127.0.0.1:3306/datanucleus?autoReconnect=true</value>
          </parameter>
          <parameter>
               <name>driverClassName</name>
               <value>com.mysql.jdbc.Driver</value>
          </parameter>
          <parameter>
               <name>username</name>
               <value>mysql</value>
          </parameter>
          <parameter>
               <name>password</name>
               <value></value>
          </parameter>
      </ResourceParams>
</Context>
```
With this Tomcat JNDI data source we would then specify the data source (name) as *java:comp/env/jdbc/datanucleus*.

```
Properties properties = new Properties();
properties.setProperty("javax.persistence.jtaDataSource","java:comp/env/jdbc/datanucle
US'');
EntityManagerFactory emf = ...
```
#### **JavaEE : Managed Context**

As in the above example, we can also run in a managed context, in a JavaEE/Servlet environment, and here we would make a minor change to the specification of the JNDI data source depending on

the application server or the scope of the *jndi:* global or component.

Using JNDI deployed in global environment:

```
Properties properties = new Properties();
properties.setProperty("javax.persistence.jtaDataSource","jdbc/datanucleus");
EntityManagerFactory emf = ...
```
Using JNDI deployed in component environment:

```
Properties properties = new Properties();
properties.setProperty("javax.persistence.jtaDataSource","java:comp/env/jdbc/datanucle
us");
EntityManagerFactory emf = ...
```
# **Multitenancy**

On occasion you need to share a data model with other user-groups or other applications and where the model is persisted to the same structure of datastore. There are three ways of handling this with DataNucleus.

- **Separate Database per Tenant** have a different database per user-group/application. In this case you will have a separate EMF for each database, and manage use of the appropriate EMF yourself.
- **Separate Schema per Tenant** as the first option, except use different schemas. In this case you will have a separate EMF for each database schema, and manage use of the appropriate EMF yourself.
- **Same Database/Schema but with a Discriminator in affected Table(s)**. In this case you will have a single EMF, and DataNucleus will manage selecting appropriate data for the tenant in question. This is described below.

### **Multitenancy via Discriminator in Table**

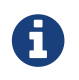

Applicable to RDBMS, HBase, MongoDB, Neo4j, Cassandra

If you specify the persistence property **datanucleus.tenantId** as an identifier for your usergroup/application then DataNucleus will know that it needs to provide a tenancy discriminator to all primary tables of persisted classes. This discriminator is then used to separate the data of the different user-groups.

By default this will add a column **TENANT\_ID** to each primary table, of String-based type. You can control this by specifying extension metadata for each persistable class

```
<class name="MyClass">
       <extension vendor-name="datanucleus" key="multitenancy-column-name"
value="TENANT"/>
       <extension vendor-name="datanucleus" key="multitenancy-column-length" value=
"24"/>
       ...
</class>
```
or using annotations

```
@Entity
@MultiTenant(column="TENANT", columnLength=24)
public class MyClass
{
      ...
}
```
In all subsequent use of DataNucleus, any "insert" to the primary "table"(s) will also include the TENANT column value. Additionally any query will apply a WHERE clause restricting to a particular value of TENANT column.

If you have enabled multi-tenancy as above but want to disable multitenancy on a class, just specify the following metadata

```
<class name="MyClass">
       <extension vendor-name="datanucleus" key="multitenancy-disable" value="true"/>
       ...
</class>
```
or using annotations

```
@PersistenceCapable
@MultiTenant(disable=true)
public class MyClass
{
      ...
}
```
Note that the **Tenant ID** can be set in one of three ways.

- Per EntityManagerFactory : just set the persistence property *datanucleus.tenantId* when you start up the EMF, and all access for this EMF will use this Tenant ID
- Per EntityManager : set the persistence property *datanucleus.tenantId* when you start up the EMF as the default Tenant ID, and set a property on any EntityManager that you want a different Tenant ID specifying for. Like this

```
EntityManager em = emf.createEntityManager();
... // All operations will apply to default tenant specified in persistence property
for EMF
em.close();
EntityManager em1 = emf.createEntityManager();
em1.setProperty("datanucleus.tenantId", "John");
... // All operations will apply to tenant "John"
em1.close();
EntityManager em2 = emf.createEntityManager();
em2.setProperty("datanucleus.tenantId", "Chris");
... // All operations will apply to tenant "Chris"
em2.close();
```
• Per datastore access : When creating the EMF set the persistence property *datanucleus.tenantProvider* and set it to an instance of *org.datanucleus.store.schema.MultiTenancyProvider*

```
public interface MultiTenancyProvider
{
      String getTenantId(ExecutionContext ec);
}
```
Now the programmer can set a different Tenant ID for each datastore access, maybe based on some session variable for example?.

# **Bean Validation**

The [Bean Validation API \(JSR0303/JSR0349\)](http://beanvalidation.org/) can be hooked up with JPA so that you have validation of an objects values prior to persistence, update and deletion. To do this

- Put the **javax.validation** validation-api jar in your CLASSPATH, along with the Bean Validation implementation jar of your choice (e.g Apache BVal)
- Set the persistence property **javax.persistence.validation.mode** to one of *auto* (default), *none*, or *callback*
- Optionally set the persistence property(s) **javax.persistence.validation.group.pre-persist**, **javax.persistence.validation.group.pre-update**, **javax.persistence.validation.group.preremove** to fine tune the behaviour (the default is to run validation on pre-persist and preupdate if you don't specify these).
- Use JPA as you normally would for persisting objects

To give a simple example of what you can do with the Bean Validation API

```
@Entity
public class Person
{
      @Id
      @NotNull
      private Long id;
      @NotNull
      @Size(min = 3, max = 80)
      private String name;
      ...
}
```
So we are validating that instances of the *Person* class will have an "id" that is not null and that the "name" field is not null and between 3 and 80 characters. If it doesn't validate then at persist/update an exception will be thrown. You can add bean validation annotations to classes marked as @Entity, @MappedSuperclass or @Embeddable.

A further use of the Bean Validation annotations @Size(max=…) and @NotNull is that if you specify these then you have no need to specify the equivalent JPA attributes since they equate to the same thing.

# **Entity Graphs**

When an object is retrieved from the datastore by JPA typically not all fields are retrieved immediately. This is because for efficiency purposes only particular field types are retrieved in the initial access of the object, and then any other objects are retrieved when accessed (lazy loading). The group of fields that are loaded is called an **entity graph**. There are 3 types of "entity graphs" to consider

- [Default Entity Graph](#entity_graphs_default) : implicitly defined in all JPA specs, specifying the *fetch* setting for each field/property (LAZY/EAGER).
- [Named Entity Graphs](#entity_graphs_named) : a new feature in JPA 2.1 allowing the user to define *Named Entity Graphs* in metadata, via annotations or XML
- [Unnamed Entity Graphs](#entity_graphs_unnamed) : a new feature in JPA 2.1 allowing the user to define Entity Graphs via the JPA API at runtime

## **Default Entity Graph**

JPA provides an initial entity graph, comprising the fields that will be retrieved when an object is retrieved if the user does nothing to define the required behaviour. You define this "default" by setting the *fetch* attribute in metadata for each field/property.

## **Named Entity Graphs**

You can predefine **Named Entity Graphs** in metadata which can then be used at runtime when retrieving objects from the datastore (via find/query). For example, if we have the following class

```
class MyClass
{
      String name;
      Set coll;
      MyOtherClass other;
}
```
and we want to have the option of the *other* field loaded whenever we load objects of this class, we define our annotations as

```
@Entity
@NamedEntityGraph(name="includeOther", attributeNodes={@NamedAttributeNode("other")})
public class MyClass
{
      ...
}
```
So we have defined an EntityGraph called "includeOther" that just includes the field with name *other*. We can retrieve this and then use it in our persistence code, as follows

```
EntityGraph includeOtherGraph = em.getEntityGraph("includeOther");
```

```
Properties props = new Properties();
props.put("javax.persistence.loadgraph", includeOtherGraph);
MyClass myObj = em.find(MyClass.class, id, props);
```
Here we have made use of the *EntityManager.find* method and provided the property **javax.persistence.loadgraph** to be our EntityGraph. This means that it will fetch all fields in the *default* EntityGraph, **plus** all fields in the *includeOther* EntityGraph. If we had provided the property **javax.persistence.fetchgraph** set to our EntityGraph it would have fetched just the fields defined in that EntityGraph.

Note that you can also make use of EntityGraphs when using the [JPA Query API](query.html), specifying the same properties above but as query *hints*.

## **Unnamed Entity Graphs**

You can define **Entity Graphs** at runtime, programmatically. For example, if we have the following class

```
class MyClass
{
      String name;
      Set coll;
      MyOtherClass other;
}
```
and we want to have the option of the *other* field loaded whenever we load objects of this class, we do the following

```
EntityGraph includeOtherGraph = em.createEntityGraph(MyClass.class);
includeOtherGraph.addAttributeNodes("other");
```
So we have defined an EntityGraph that just includes the field with name *other*. We can then use this at runtime in our persistence code, as follows

```
Properties props = new Properties();
props.put("javax.persistence.loadgraph", includeOtherGraph);
MyClass myObj = em.find(MyClass.class, id, props);
```
Here we have made use of the *EntityManager.find* method and provided the property **javax.persistence.loadgraph** to be our EntityGraph. This means that it will fetch all fields in the *default* EntityGraph, **plus** all fields in this EntityGraph. If we had provided the property **javax.persistence.fetchgraph** set to our EntityGraph it would have fetched just the fields defined in that EntityGraph.

Note that you can also make use of EntityGraphs when using the [JPA Query API](query.html), specifying the same properties above but as query *hints*, like this

```
EntityGraph<MyClass> eg = em.createEntityGraph(MyClass.class);
eg.addAttributeNodes("id");
eg.addAttributeNodes("name");
eg.addAttributeNodes("other");
Subgraph<MyOtherClass> myOtherClassGraph = eg.addSubgraph("other", MyOtherClass.
class);
myOtherClass.addAttributeNodes("name");
Query q = em.createQuery("SELECT m FROM MyClass m");
q.setHint("javax.persistence.fetchgraph", eg);
List<MyClass> results = q.getResultList();
```
# **Lifecycle Callbacks**

JPA defines a mechanism whereby an Entity can be marked as a listener for lifecycle events. Alternatively a separate entity listener class can be defined to receive these events. Thereafter when entities of the particular class go through lifecycle changes events are passed to the provided methods. Let's look at the two different mechanisms

## **Entity Callbacks**

An Entity itself can have several methods defined to receive events when any instances of that class pass through lifecycles changes. Let's take an example

```
@Entity
public class Account
{
      @Id
      Long accountId;
      Integer balance;
      boolean preferred;
      public Integer getBalance() { ... }
      @PrePersist
      protected void validateCreate()
      {
          if (getBalance() < MIN_REQUIRED_BALANCE)
          {
               throw new AccountException("Insufficient balance to open an account");
          }
      }
      @PostLoad
      protected void adjustPreferredStatus()
      {
          preferred = (getBalance() >= AccountManager.getPreferredStatusLevel());
      }
}
```
So in this example just before any "Account" object is persisted the *validateCreate* method will be called. In the same way, just after the fields of any "Account" object are loaded the *adjustPreferredStatus* method is called. Very simple.

You can register callbacks for the following lifecycle events

- PrePersist
- PostPersist
- PreRemove
- PostRemove
- PreUpdate
- PostUpdate
- PostLoad

The only other rule is that any method marked to be a callback method has to take no arguments as input, and have void return.

## **Entity Listener**

As an alternative to having the actual callback methods in the Entity class itself you can define a separate class as an *EntityListener*. So lets take the example shown before and do it for an EntityListener.

```
@Entity
@EntityListeners(org.datanucleus.MyEntityListener.class)
public class Account
{
      @Id
      Long accountId;
      Integer balance;
      boolean preferred;
      public Integer getBalance() { ... }
}
```

```
public class MyEntityListener
{
      @PostPersist
      public void newAccountAlert(Account acct)
      {
            ... do something when we get a new Account
      }
}
```
So we define our "Account" entity as normal but mark it with an *EntityListener*, and then in the *EntityListener* we define the callbacks we require. As before we can define any of the 7 callbacks as we require. The only difference is that the callback method has to take an argument of type "Object" that it will be called for, and have void return.

# **JavaEE Environments**

JPA is designed to allow easy deployment into a JavaEE container. The JavaEE container takes care of integration of the JPA implementation (DataNucleus), so there is no JCA connector required.

Key points to remember when deploying your JPA application to use DataNucleus under JavaEE

- Define a JTA datasource for your persistence operations
- Define a non-JTA datasource for your schema and sequence operations. These are cross-EntityManager and so need their own datasource that is not affected by transactions.

Individual guides for specific JavaEE servers are listed below. If you have a guide for some other server, please notify us and it will be added to this list.

## **JBoss AS7**

*This guide was provided by Nicolas Seyvet.* It is linked to from [the JBoss docs.](https://docs.jboss.org/author/display/AS72/JPA+Reference+Guide#JPAReferenceGuide-UsingDataNucleus)

JBoss AS7 is a recent JavaEE server from JBoss. Despite searching in multiple locations, I could not find a comprehensive guide on how to switch from the default JBoss Hibernate JPA provider to Datanucleus (3). If you try this guide, please PM the author (or add a comment) and let me know how it worked out. Your feedback will be used to improve this guide. This guide is cross-referenced as part of the JBoss JPA Reference Guide.

#### **Download JBoss AS 7 and DataNucleus 3.2+**

JBoss : At the time I am writing this "How To", the latest JBoss AS available from the main [JBoss](http://www.jboss.org/as7) [community site](http://www.jboss.org/as7) is 7.1.1.Final aka Brontes. In this guide, the latest 7.x SNAPSHOT was used but the steps will work with any JBoss 7.x version.

DataNucleus : Version 4.0.0 was used, from [SourceForge](http://sourceforge.net/projects/datanucleus/files/datanucleus-accessplatform/)

#### **Install JBoss AS 7**

Install JBoss AS 7 by unzipping the downloaded JBoss zip file in the wanted folder to be used as the JBoss home root folder (example: /local/jboss). From this point, the path where JBoss is unzipped will be referred to as **\$JBOSS\_HOME**.

Note: JBoss AS 7 configuration is controlled by either standalone.xml (*\$JBOSS\_HOME/standalone/configuration*) or domain.xml (*\$JBOSS\_HOME/domain/configuration*) depending on the operation mode (standalone or domain) of the application server. The domain mode is typically used for cases where the AS is deployed in a cluster environment. In this tutorial, a single AS instance is used, as such, the standalone mode is selected and all configuration changes will be applied to the standalone.xml file.

#### **Start JBoss**

To start the server, use:

```
On Linux:
```

```
$ cd $JBOSS_HOME/bin/
$ ./standalone.sh
On Windows:
$ cd $JBOSS_HOME/bin/
$ standalone.bat
```
After a few seconds, a message should indicate the server is started.

```
17:23:00,251 INFO [org.jboss.as] (Controller Boot Thread) JBAS015874: JBoss AS
7.2.0.Alpha1-SNAPSHOT "Steropes" started
  in 3717ms - Started 198 of 257 services (56 services are passive or on-demand)
```
To verify, access the administration GUI located at [http://localhost:9990/,](http://localhost:9990/) and expect to see a "Welcome to AS 7" banner. On the first start up, a console will show that an admin user must first be created in order to be able to access the management UI. Follow the steps and create a user.

```
On Linux:
$JBOSS_HOME/bin$ add-user.sh
On Windows:
$JBOSS_HOME/bin$ add-user.bat
```
#### **Add a JDBC DataSource (Optional)**

This step is only necessary if an RDBMS solution is used as a data store, or if external drivers are required. This tutorial will use MySQL as the RDBMS storage, and the required drivers and data source will be added. For more information, about data sources under IBoss AS 7, refer to the IBoss [docs](https://community.jboss.org/wiki/DataSourceConfigurationInAS7)

#### **Add MySQL drivers**

For MySQL, it is recommended to use Connector/J, which can be found [here.](http://dev.mysql.com/downloads/connector/j/) This tutorial uses version 5.1.20.

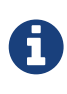

JBoss uses OSGI to define a set of modules, further info about [class loading in](https://docs.jboss.org/author/display/AS71/Class+Loading+in+AS7) [JBoss.](https://docs.jboss.org/author/display/AS71/Class+Loading+in+AS7) In short, the configuration files binds the services and the modules, defining what is available in the class loader for a specific service or application.

While dropping the drivers in the *\$JBOSS\_HOME/standalone/deployments* directory works, this

approach is not recommended. The proper approach is to add the drivers by defining a new module containing the required libraries. The full instructions are available under [here.](https://community.jboss.org/wiki/DataSourceConfigurationInAS7#Installing_a_JDBC_driver_as_a_module)

Short walk through for MySQL:

- Get the drivers
- create a "mysql" directory under *\$JBOSS\_HOME/modules/com/*
- create a "main" directory under *\$JBOSS\_HOME/modules/com/mysql*
- Copy the "mysql-connector-java-5.1.20-bin.jar" drivers under *\$JBOSS\_HOME/modules/com/mysql/main*
- Add a module.xml file under *\$JBOSS\_HOME/modules/com/mysql/main*

```
<?xml version="1.0" encoding="UTF-8"?>
<module xmlns="urn:jboss:module:1.0" name="com.mysql">
      <resources>
          <resource-root path="mysql-connector-java-5.1.20-bin.jar"/>
      </resources>
      <dependencies>
          <module name="javax.api"/>
      </dependencies>
</module>
```
The **name** is important as it defines the module name and is used in the standalone.xml configuration file. Now, let's say the URL to the MySQL database to be used is "jdbc:mysql://localhost:3306/simple", there are three ways to add that to the server, either through the [management console at localhost](http://localhost:9990/console/App.html#datasources) or, by modifying the standalone.xml configuration file, or by using the [Command Line Interface \(CLI\)](https://community.jboss.org/wiki/CommandLineInterface).

Let's modify the standalone.xml file. Verify the AS is stopped. Open standalone.xml for editing. Search for "subsystem xmlns="urn:jboss:domain:datasources:1.1", the section defines data sources and driver references. Let's add our data source and drivers. Add the following in the **datasources** section:

```
<datasource jndi-name="java:/jdbc/simple" pool-name="MySQL-DS" enabled="true">
      <connection-url>jdbc:mysql://localhost:3306/simple</connection-url>
        <driver>com.mysql</driver>
        <transaction-isolation>TRANSACTION_READ_COMMITTED</transaction-isolation>
        <pool>
          <min-pool-size>10</min-pool-size>
          <max-pool-size>100</max-pool-size>
          <prefill>true</prefill>
        </pool>
        <security>
          <user-name>[A valid DB user name]</user-name>
          <password>[A valid DB password]</password>
        </security>
        <statement>
          <prepared-statement-cache-size>32</prepared-statement-cache-size>
          <share-prepared-statements>true</share-prepared-statements>
        </statement>
</datasource>
<datasource jta="false" jndi-name="java:/jdbc/simple-nonjta" pool-name="MySQL-DS-
NonJTA" enabled="true">
      <connection-url>jdbc:mysql://localhost:3306/simple</connection-url>
        <driver>com.mysql</driver>
        <transaction-isolation>TRANSACTION_READ_COMMITTED</transaction-isolation>
        <security>
          <user-name>[A valid DB user name]</user-name>
          <password>[A valid DB password]</password>
        </security>
        <statement>
          <share-prepared-statements>false</share-prepared-statements>
        </statement>
</datasource>
```
The above defines two data sources (MySQL-DS and MySQL-DS-NonJTA) referring to the same database. The difference between the two is that MySQL-DS has JTA enabled while MySQL-DS-NonJTA does not. This is useful to separate operations during the database automated schema generation phase. Any change to a schema should be made outside the scope of JTA. Many JDBC drivers (for example) will fall apart (assorted type of SQLException) if you try to commit a connection with DDL and SQL mixed, or SQL first then DDL after. Consequently it is recommended to have a separate data source for such operations, hence using the non-jta-data-source.

In the **drivers** section, add:

```
<driver name="com.mysql" module="com.mysql">
      <xa-datasource-class>com.mysql.jdbc.jdbc2.optional.MysqlXADataSource</xa-
datasource-class>
</driver>
```
The above defines which drivers to use for the data sources MySQL-DS and MySQL-DS-NonJTA.

More info is available as part of the JBoss documentation, refer to the section describing [how to](https://community.jboss.org/wiki/DataSourceConfigurationInAS7) [setup a new data source.](https://community.jboss.org/wiki/DataSourceConfigurationInAS7)

#### **Add DataNucleus to JBoss**

This step adds the DataNucleus libraries as a JBoss module.

- Create a directory to store the DataNucleus libraries, as **\$JBOSS\_HOME/modules/org/datanucleus/main**
- Add the following jars from the lib directory of the *datanucleus-accessplatform-full-deps* ZIP file *lib* directory : datanucleus-api-jpa-XXX.jar, datanucleus-core-XXX.jar, datanucleus-rdbms-XXX.jar, datanucleus-jpa-query-XXX.jar
- Add a module.xml file in the \$JBOSS\_HOME/modules/org/datanucleus/main directory like this

```
<module xmlns="urn:jboss:module:1.1" name="org.datanucleus">
      <dependencies>
          <module name="javax.api"/>
          <module name="javax.persistence.api"/>
          <module name="javax.transaction.api"/>
          <module name="javax.validation.api"/>
      </dependencies>
      <resources>
          <resource-root path="datanucleus-api-jpa-5.0.0.release.jar"/>
          <resource-root path="datanucleus-core-5.0.0.release.jar"/>
          <resource-root path="datanucleus-rdbms-5.0.0.release.jar"/>
          <resource-root path="datanucleus-jpa-query-5.0.0.release.jar"/>
      </resources>
</module>
```
At this point, all the JPA dependencies are resolved.

#### **A simple example using DataNucleus JPA and JBoss AS7**

Now you simply need to define persistence.xml and use JPA as you normally would. In order to use DataNucleus as a persistence provider, the persistence.xml file must contain the "jboss.as.jpa.providerModule" property. Using the datasources defined above, an example of a persistence.xml file could be:

```
<?xml version="1.0" encoding="UTF-8"?>
<persistence xmlns="http://java.sun.com/xml/ns/persistence" version="1.0">
      <persistence-unit name="[Persistence Unit Name]" transaction-type="JTA">
          <provider>org.datanucleus.api.jpa.PersistenceProviderImpl</provider>
          <!-- MySQL DS -->
          <jta-data-source>java:/jdbc/simple</jta-data-source>
          <non-jta-data-source>java:/jdbc/simple-nonjta</non-jta-data-source>
          <class>[Entities must be listed here]</class>
          <properties>
              <!-- Magic JBoss property for specifying the persistence provider -->
              <property name="jboss.as.jpa.providerModule" value="org.datanucleus"/>
              <!-- following is probably not useful... but it ensures we bind to the JTA
transaction manager...-->
              <property name="datanucleus.jtaLocator" value="custom_jndi"/>
              <property name="datanucleus.jtaJndiLocation"
value="java:/TransactionManager"/>
              <property name="datanucleus.autoCreateSchema" value="true"/>
              <property name="datanucleus.metadata.validate" value="false"/>
              <property name="datanucleus.validateTables" value="false"/>
              <property name="datanucleus.validateConstraints" value="false"/>
          </properties>
      </persistence-unit>
</persistence>
```
### **TomEE**

Apache TomEE ships with OpenJPA/EclipseLink as the default JPA provider (depending on which version of TomEE), however any valid JPA provider can be used.

The basic steps are:

- Add the DataNucleus jars to *<tomee-home>/lib/*
- Configure the web-app or the server to use DataNucleus.

#### **Webapp Configuration**

Any web-app can specify the JPA provider it would like to use via the persistence.xml file, which can be at any of the following locations in a web-app

- WEB-INF/persistence.xml of the .war file
- META-INF/persistence.xml in any jar located in WEB-INF/lib/

A single web-app may have many persistence.xml files and each may use whichever JPA provider it needs. The following is an example of a fairly common persistence.xml for DataNucleus

```
<persistence version="2.1" xmlns="http://xmlns.jcp.org/xml/ns/persistence"
         xmlns:xsi="http://www.w3.org/2001/XMLSchema-instance"
         xsi:schemaLocation="http://xmlns.jcp.org/xml/ns/persistence
http://xmlns.jcp.org/xml/ns/persistence/persistence_2_1.xsd">
      <persistence-unit name="movie-unit">
          <provider>org.datanucleus.api.jpa.PersistenceProviderImpl</provider>
          <jta-data-source>movieDatabase</jta-data-source>
          <non-jta-data-source>movieDatabaseUnmanaged</non-jta-data-source>
          <properties>
              <property name="javax.persistence.schema-generation.database.action"
value="drop-and-create"/>
          </properties>
      </persistence-unit>
</persistence>
```
Note that you may have to set the persistence property **datanucleus.jtaLocator** and **datanucleus.jtaJndiLocation** to find your JTA "TransactionManager". See the [persistence](persistence.html#emf_properties) [properties](persistence.html#emf_properties) for details of those.

#### **Server Configuration**

The default JPA provider can be changed at the server level to favour DataNucleus over OpenJPA/EclipseLink. Using the <tomee-home>/conf/system.properties file or any other valid means of setting java.lang.System.getProperties(), the following standard properties can set the default for any persistence.xml file.

```
javax.persistence.provider
javax.persistence.transactionType
javax.persistence.jtaDataSource
javax.persistence.nonJtaDataSource
```
So, for example, DataNucleus can become the default provider via setting

```
CATALINA_OPTS=-
Djavax.persistence.provider=org.datanucleus.api.jpa.PersistenceProviderImpl
```
You must of course add the DataNucleus libraries to *<tomee-home>/lib/* for this to work.

#### **DataNucleus libraries**

Jars needed for DataNucleus 5.1:

# Add: <tomee-home>/lib/datanucleus-core-5.1.0-m1.jar <tomee-home>/lib/datanucleus-api-jpa-5.1.0-m1.jar <tomee-home>/lib/datanucleus-rdbms-5.1.0-m1.jar # Remove (optional): <tomee-home>/lib/asm-3.2.jar <tomee-home>/lib/commons-lang-2.6.jar <tomee-home>/lib/openjpa-2.2.0.jar (or EclipseLink) <tomee-home>/lib/serp-1.13.1.jar

# **OSGi Environments**

DataNucleus jars are OSGi bundles, and as such, can be deployed in an OSGi environment. Being an OSGi environment care must be taken with respect to class-loading. In particular the persistence property **datanucleus.primaryClassLoader** will need setting.

An important thing to note : any dependent jar that is required by DataNucleus needs to be OSGi enabled. By this we mean the jar needs to have the MANIFEST.MF file including *ExportPackage* for the packages required by DataNucleus. Failure to have this will result in *ClassNotFoundException* when trying to load its classes.

The javax.persistence jar that is included in the DataNucleus distribution is OSGi-enabled.

When using DataNucleus in an OSGi environment you can set the persistence property **datanucleus.plugin.pluginRegistryClassName** to *org.datanucleus.plugin.OSGiPluginRegistry*.

## **JPA and OSGi**

In a non OSGi world the persitence provider implementation is loaded using the service provider pattern. The full qualified name of the implementation is stored in a file under *META-INF/services/javax.persistence.spi.PersistenceProvider* (inside the jar of the implementation) and each time the persistence provider is required it gets loaded with a *Class.forName* using the name of the implementing class found inside the *META-INF/services/javax.persistence.spi.PersistenceProvider*. In the OSGi world that doesn't work. The bundle that needs to load the persistence provider implementation cannot load META-INF/services/javax.persistence.spi.PersistenceProvider. A work around is to copy that file inside each bundle that requires access to the peristence provider. Another work around is to export the persistence provider as OSGi service. This is what the DataNucleus JPA jar does.

Further reading available on [this link](http://jazoon.com/Portals/0/Content/slides/we_a7_1630-1650_ward.pdf)

## **Sample using OSGi and JPA**

Please make use of the [OSGi sample.](https://github.com/datanucleus/samples-jpa/tree/master/osgi_basic) This provides a simple example that you can build and load into such as Apache Karaf to demonstrate JPA persistence. Here we attempt to highlight the key aspects specific to OSGi in this sample.

Model classes are written in the exact same way as you would for any application.

Creation of the EMF is specified in a persistence-unit as normal **except that** we need to provide two overriding properties

```
Map<Object, Object> overrideProps = new HashMap();
overrideProps.put("datanucleus.primaryClassLoader", this.getClass().getClassLoader());
overrideProps.put("datanucleus.plugin.pluginRegistryClassName",
"org.datanucleus.plugin.OSGiPluginRegistry");
EntityManagerFactory emf = Persistence.createEntityManagerFactory("PU",
```
overrideProps);

so we have provided a class loader for the OSGi context of the application, and also specified that we want to use the *OSGiPluginRegistry*.

All persistence and query operations using EntityManager etc thereafter are identical to what you would use in a normal JavaSE/JavaEE application.

The pom.xml also defines the imports/exports for our OSGi application bundle, so look at this if wanting guidance on what these could look like when using Maven and the "felix bundle" plugin.

If you read the file README.txt you can see basic instructions on how to deploy this application into a fresh download of Apache Karaf, and run it. It makes uses of Spring DM to start the JPA "application".

### **LocalContainerEntityManagerFactoryBean class for use in Virgo 3.0 OSGi environment**

When using DataNucleus 3.x in a Virgo 3.0.x OSGi environment, which is essentially Eclipse Equinox + Spring dm Server with Spring 3.0.5.RELEASE included, the following class is working for me to use in your Spring configuration. You can use this class as a drop-in replacement for Spring's *org.springframework.orm.jpa.LocalContainerEntityManagerFactoryBean*. It was inspired by the code-ish sample at [HOWTO Use Datanucleus with OSGi and Spring DM](../jdo/_persistence_osgi.html#springdm).

```
import java.util.HashMap;
import java.util.Map;
import javax.persistence.EntityManagerFactory;
import javax.persistence.PersistenceException;
import javax.persistence.spi.PersistenceUnitInfo;
import org.datanucleus.util.StringUtils;
import org.osgi.framework.Bundle;
import org.osgi.framework.BundleContext;
import org.springframework.orm.jpa.LocalContainerEntityManagerFactoryBean;
import org.springframework.osgi.context.BundleContextAware;
public class DataNucleusOsgiLocalContainerEntityManagerFactoryBean extends
      LocalContainerEntityManagerFactoryBean implements BundleContextAware
{
      public static final String DEFAULT_JPA_API_BUNDLE_SYMBOLIC_NAME =
```

```
"org.datanucleus.api.jpa";
     public static final String DEFAULT_PERSISTENCE_PROVIDER_CLASS_NAME =
"org.datanucleus.api.jpa.PersistenceProviderImpl";
     public static final String DEFAULT_OSGI_PLUGIN_REGISTRAR_CLASS_NAME =
"org.datanucleus.plugin.OSGiPluginRegistry";
     public static final String DEFAULT_OSGI_PLUGIN_REGISTRAR_PROPERTY_NAME =
"datanucleus.plugin.pluginRegistryClassName";
     protected BundleContext bundleContext;
     protected ClassLoader classLoader;
     protected String jpaApiBundleSymbolicName = DEFAULT_JPA_API_BUNDLE_SYMBOLIC_NAME;
     protected String persistenceProviderClassName =
DEFAULT_PERSISTENCE_PROVIDER_CLASS_NAME;
     protected String osgiPluginRegistrarClassName =
DEFAULT_OSGI_PLUGIN_REGISTRAR_CLASS_NAME;
     protected String osgiPluginRegistrarPropertyName =
DEFAULT_OSGI_PLUGIN_REGISTRAR_PROPERTY_NAME;
     @Override
     public void setBundleContext(BundleContext bundleContext) {
     this.bundleContext = bundleContext;
     }
     @Override
     protected EntityManagerFactory createNativeEntityManagerFactory() throws
PersistenceException
     {
         ClassLoader original = getBeanClassLoader(); // save for later
         try
         {
             if (bundleContext != null)
\{  // default
                 String name = getPersistenceProviderClassName();
                  PersistenceUnitInfo info = getPersistenceUnitInfo();
                  if (info != null && !StringUtils.isEmpty(info
.getPersistenceProviderClassName()))
\{  // use class name of PU
                      name = info.getPersistenceProviderClassName();
  }
                  if (StringUtils.isEmpty(getJpaApiBundleSymbolicName()))
\{  throw new IllegalStateException("no DataNucleus JPA API bundle
symbolic name given");
  }
                  // set the bean class loader to use it so that Spring can find the
```

```
persistence provider class
                 setBeanClassLoader(getBundleClassLoader(getJpaApiBundleSymbolicName(),
name));
                 // since we're in an OSGi environment by virtue of the use of this
class, ensure a plugin registration mechanism is being used
                 if (info == null || (info.getProperties() != null && !info
.getProperties().containsKey(getOsgiPluginRegistrarPropertyName())))
\{  Map<String, Object> map = getJpaPropertyMap();
                     map = map == null ? new HashMap<String, Object>() : map;
                     if (map.get(getOsgiPluginRegistrarPropertyName()) == null) {
                         map.put(getOsgiPluginRegistrarPropertyName(),
getOsgiPluginRegistrarClassName());
\}  }
  }
             // now let Springy do its thingy
             return super.createNativeEntityManagerFactory();
         }
         finally
         {
             setBeanClassLoader(original); // revert bean classloader
         }
     }
     protected ClassLoader getBundleClassLoader(String bundleSymbolicName,String
classNameToLoad)
     {
         ClassLoader classloader = null;
         Bundle[] bundles = bundleContext.getBundles();
       for (int x = 0; x < bundles.length; x++)
         {
             if (bundleSymbolicName.equals(bundles[x].getSymbolicName())) {
                 try
\{  classloader = bundles[x].loadClass(classNameToLoad).
getClassLoader();
  }
                 catch (ClassNotFoundException e)
\{  e.printStackTrace();
  }
                 break;
  }
         }
         return classloader;
     }
     public String getJpaApiBundleSymbolicName() {
```

```
  return jpaApiBundleSymbolicName;
      }
      public void setJpaApiBundleSymbolicName(String jpaApiBundleSymbolicName) {
          this.jpaApiBundleSymbolicName = jpaApiBundleSymbolicName;
      }
      public String getPersistenceProviderClassName() {
          return persistenceProviderClassName;
      }
      public void setPersistenceProviderClassName(String persistenceProviderClassName) {
          this.persistenceProviderClassName = persistenceProviderClassName;
      }
      public String getOsgiPluginRegistrarClassName() {
          return osgiPluginRegistrarClassName;
      }
      public void setOsgiPluginRegistrarClassName(String osgiPluginRegistrarClassName) {
          this.osgiPluginRegistrarClassName = osgiPluginRegistrarClassName;
      }
      public String getOsgiPluginRegistrarPropertyName() {
          return osgiPluginRegistrarPropertyName;
      }
      public void setOsgiPluginRegistrarPropertyName(String
osgiPluginRegistrarPropertyName) {
          this.osgiPluginRegistrarPropertyName = osgiPluginRegistrarPropertyName;
      }
}
```
# **Performance Tuning**

DataNucleus, by default, provides certain functionality. In particular circumstances some of this functionality may not be appropriate and it may be desirable to turn on or off particular features to gain more performance for the application in question. This section contains a few common tips

## **Enhancement**

You should perform enhancement **before** runtime. That is, do not use *java agent* since it will enhance classes at runtime, when you want responsiveness from your application.

## **Schema**

JPA provides properties for generating the schema at startup, and DataNucleus also provides some of its own (**datanucleus.schema.autoCreateAll**, **datanucleus.schema.autoCreateTables**, **datanucleus.schema.autoCreateColumns**, and **datanucleus.schema.autoCreateConstraints**). This can cause performance issues at startup. We recommend setting these to *false* at runtime, and instead using [SchemaTool](persistence.html#schematool) to **generate any required database schema before running DataNucleus (for RDBMS, HBase, etc)**.

Where you have an inheritance tree it is best to add a **discriminator** to the base class so that it's simple for DataNucleus to determine the class name for a particular row. For RDBMS : this results in cleaner/simpler SQL which is faster to execute, otherwise it would be necessary to do a UNION of all possible tables. For other datastores, a discriminator stores the key information necessary to instantiate the resultant class on retrieval so ought to be more efficient also.

DataNucleus provides 3 persistence properties (**datanucleus.schema.validateTables**, **datanucleus.schema.validateConstraints**, **datanucleus.schema.validateColumns**) that enforce strict validation of the datastore tables against the Meta-Data defined tables. This can cause performance issues at startup. In general this should be run only at schema generation, and should be turned off for production usage. Set all of these properties to *false*. In addition there is a property **datanucleus.rdbms.CheckExistTablesOrViews** which checks whether the tables/views that the classes map onto are present in the datastore. This should be set to *false* if you require fast start-up. Finally, the property **datanucleus.rdbms.initializeColumnInfo** determines whether the default values for columns are loaded from the database. This property should be set to *NONE* to avoid loading database metadata.

To sum up, the optimal settings with schema creation and validation disabled are:

```
#schema creation
datanucleus.schema.autoCreateAll=false
datanucleus.schema.autoCreateTables=false
datanucleus.schema.autoCreateColumns=false
datanucleus.schema.autoCreateConstraints=false
#schema validation
```
datanucleus.schema.validateTables=false datanucleus.schema.validateConstraints=false datanucleus.schema.validateColumns=false datanucleus.rdbms.CheckExistTablesOrViews=false datanucleus.rdbms.initializeColumnInfo=None

## **EntityManagerFactory usage**

Creation of [EntityManagerFactory](persistence.html#emf) objects can be expensive and should be kept to a minimum. Depending on the structure of your application, use a single factory per datastore wherever possible. Clearly if your application spans multiple servers then this may be impractical, but should be borne in mind.

You can improve startup speed by not specifying all classes in the *persistence-unit* so that they are discovered at runtime. Obviously this may impact on persistence operations later if classes are not known about.

Some RDBMS (such as Oracle) have trouble returning information across multiple catalogs/schemas and so, when DataNucleus starts up and tries to obtain information about the existing tables, it can take some time. This is easily remedied by specifying the catalog/schema name to be used - either for the EMF as a whole (using the persistence properties **datanucleus.Catalog**, **datanucleus.Schema**, or using the settings in persistence.xml), or for the package/class using attributes in the MetaData. This subsequently reduces the amount of information that the RDBMS needs to search through and so can give significant speed ups when you have many catalogs/schemas being managed by the RDBMS.

### **EntityManager usage**

Clearly the structure of your application will have a major influence on how you utilise an [EntityManager.](persistence.html#em) A pattern that gives a clean definition of process is to use a different persistence manager for each request to the data access layer. This reduces the risk of conflicts where one thread performs an operation and this impacts on the successful completion of an operation being performed by another thread. Creation of EM's is not an expensive process and use of multiple threads writing to the same manager should be avoided.

**Make sure that you always close the EntityManager after use**. It releases all resources connected to it, and failure to do so will result in memory leaks. Also note that when closing the EntityManager if you have the persistence property **datanucleus.detachOnClose** set to *true* (when in an **extended** PersistenceContext) this will detach all objects in the Level1 cache. Disable this if you don't need these objects to be detached, since it can be expensive when there are many objects.

### **Persistence Process**

To optimise the persistence process for performance you need to analyse what operations are performed and when, to see if there are some features that you could disable to get the persistence you require and omit what is not required. If you think of a typical transaction, the following describes the process

- Start the transaction
- Perform persistence operations. If you are using "optimistic" transactions then all datastore operations will be delayed until commit. Otherwise all datastore operations will default to being performed immediately. If you are handling a very large number of objects in the transaction you would benefit by either disabling "optimistic" transactions, or alternatively setting the persistence property **datanucleus.flush.mode** to *AUTO*, or alternatively, do a manual flush every "n" objects, like this

```
for (int i=0;i<1000000;i++)
{
     if ((i\text{\textdegree}10000)/10000 == 0.88 i != 0)  {
            pm.flush();
       }
       ...
}
```
- Commit the transaction
	- All dirty objects are flushed.
	- Objects enlisted in the transaction are put in the Level 2 cache. You can disable the level 2 cache with the persistence property **datanucleus.cache.level2.type** set to *none*
	- Objects enlisted in the transaction are detached if you have the persistence property **datanucleus.detachAllOnCommit** set to *true* (when using a transactional PersistenceContext). Disable this if you don't need these objects to be detached at this point

## **Database Connection Pooling**

DataNucleus, by default, will allocate connections when they are required. It then will close the connection.

In addition, when it needs to perform something via JDBC (RDBMS datastores) it will allocate a PreparedStatement, and then discard the statement after use. This can be inefficient relative to a database connection and statement pooling facility such as Apache DBCP. With Apache DBCP a Connection is allocated when required and then when it is closed the Connection isn't actually closed but just saved in a pool for the next request that comes in for a Connection. This saves the time taken to establish a Connection and hence can give performance speed ups the order of maybe 30% or more. You can read about how to enable connection pooling with DataNucleus in the [Connection Pooling Guide](persistence.html#connection_pooling).

As an addendum to the above, you could also turn on caching of PreparedStatements. This can also give a performance boost, depending on your persistence code, the JDBC driver and the SQL being issued. Look at the persistence property **datanucleus.connectionPool.maxStatements**.

## **Retrieval of object by identity**

If you are retrieving an object by its identity and know that it will be present in the Level2 cache, for example, you can set the persistence property **datanucleus.findObject.validateWhenCached** to *false* and this will skip a separate call to the datastore to validate that the object exists in the datastore.

## **Value Generators**

DataNucleus provides a series of value generators for generation of identity values. These can have an impact on the performance depending on the choice of generator, and also on the configuration of the generator.

- The *max* strategy should not really be used for production since it makes a separate DB call for each insertion of an object. Something like the *TABLE* strategy should be used instead. Better still would be to choose *AUTO* and let DataNucleus decide for you.
- The *SEQUENCE* strategy allows configuration of the datastore sequence. The default can be nonoptimum. As a guide, you can try setting **key-cache-size** to 10

The **AUTO** identity generator value is the recommended choice since this will allow DataNucleus to decide which identity generator is best for the datastore in use.

## **Collection/Map caching**

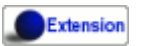

DataNucleus has 2 ways of handling calls to SCO Collections/Maps. The original method was to pass all calls through to the datastore. The second method (which is now the default) is to cache the collection/map elements/keys/values. This second method will read the elements/keys/values once only and thereafter use the internally cached values. This second method gives significant performance gains relative to the original method. You can configure the handling of collections/maps as follows :-

- **Globally for the EMF** this is controlled by setting the persistence property **datanucleus.cache.collections**. Set it to *true* for caching the collections (default), and *false* to pass through to the datastore.
- **For the specific Collection/Map** this overrides the global setting and is controlled by adding a MetaData *<collection>* or *<map>* extension **cache**. Set it to *true* to cache the collection data, and *false* to pass through to the datastore.

The second method also allows a finer degree of control. This allows the use of lazy loading of data, hence elements will only be loaded if they are needed. You can configure this as follows :-

- **Globally for the EMF** this is controlled by setting the property **datanucleus.cache.collections.lazy**. Set it to true to use lazy loading, and set it to false to load the elements when the collection/map is initialised.
- **For the specific Collection/Map** this overrides the global EMF setting and is controlled by adding a MetaData *<collection>* or *<map>* extension **cache-lazy-loading**. Set it to *true* to use lazy loading, and *false* to load once at initialisation.

## **NonTransactional Reads (Reading persistent objects outside a transaction)**

Performing non-transactional reads has advantages and disadvantages in performance and data freshness in cache. The objects read are held cached by the EntityManager. The second time an application requests the same objects from the EntityManager they are retrieved from cache. The time spent reading the object from cache is minimum, but the objects may become stale and not represent the database status. If fresh values need to be loaded from the database, then the user application should first call *refresh* on the object.

Another disadvantage of performing non-transactional reads is that each operation realized opens a new database connection, but it can be minimized with the use of connection pools, and also on some of the datastore the (nontransactional) connection is retained.

## **Accessing fields of persistent objects when not managed by a EntityManager**

Reading fields of unmanaged objects (outside the scope of an *EntityManager*) is a trivial task, but performed in a certain manner can determine the application performance. The objective here is not give you an absolute response on the subject, but point out the benefits and drawbacks for the many possible solutions.

- Use **datanucleus.RetainValues**=true. This is the default for JPA operation and will ensure that after commit the fields of the object retain their values (rather than being nulled).
- Use *detach* method.

```
Object copy = null;try
{
      EntityManager em = emf.createEntityManager();
      em.getTransaction().begin();
      //retrieve in some way the object, query, find, etc
      Object obj = em.find(MyClass.class, id);
    copy = em.dtach(obj);  em.getTransaction().commit();
}
finally
{
      em.close();
}
//read or change the detached object here
System.out.prinln(copy.getName());
```
• Use **datanucleus.detachAllOnCommit**=true. Dependent on the persistence context you may automatically have this set.

```
Object obj = null;try
{
      EntityManager pm = emf.createEntityManager();
      em.getTransaction().begin();
      //retrieve in some way the object, query, find, etc
      obj = em.find(MyClass.class, id);
      em.getTransaction().commit(); // Object "obj" is now detached
}
finally
{
      em.close();
}
//read or change the detached object here
System.out.prinln(obj.getName());
```
The bottom line is to not use detachment if instances will only be used to read values.

### **Fetch Control**

When fetching objects you have control over what gets fetched. This can have an impact if you are then detaching those objects. With JPA the maximum fetch depth is -1 (unlimited). So with JPA you ought to set it to the extent that you want to detach, or better still make use of [JPA Entity Graphs](persistence.html#entity_graphs) to control the specific fields to detach.

## **Logging**

I/O consumes a huge slice of the total processing time. Therefore it is recommended to reduce or disable logging in production. To disable the logging set the DataNucleus category to OFF in the Log4j configuration. See [Logging](../logging.html) for more information.

log4j.category.DataNucleus=OFF

### **General Comments**

In most applications, the performance of the persistence layer is very unlikely to be a bottleneck. More likely the design of the datastore itself, and in particular its indices are more likely to have the most impact, or alternatively network latency. That said, it is the DataNucleus projects' committed aim to provide the best performance possible, though we also want to provide functionality, so there is a compromise with respect to resource.

A benchmark is defined as "a series of persistence operations performing particular things e.g persist *n* objects, or retrieve *n* objects". If those operations are representative of your application then the benchmark is valid to you.

To find (or create) a benchmark appropriate to your project you need to determine the typical persistence operations that your application will perform. Are you interested in persisting 100 objects at once, or 1 million, for example? Then when you have a benchmark appropriate for that operation, compare the persistence solutions.

The performance tuning guide above gives a good oversight of tuning capabilities, and also refer to the following [blog entry](http://datanucleus.wordpress.com/2011/03/performance-benchmarking.html) for our take on performance of DataNucleus AccessPlatform. And then the later [blog entry about how to tune for bulk operations](http://datanucleus.wordpress.com/2013/02/performance-effect-of-various-features.html)

#### **GeeCon JPA provider comparison (Jun 2012)**

There is an interesting [presentation on JPA provider performance](http://vimeo.com/44789644) that was presented at GeeCon 2012 by Patrycja Wegrzynowicz. This presentation takes the time to look at what operations the persistence provider is performing, and does more than just "persist large number of flat objects into a single table", and so gives you something more interesting to analyse. DataNucleus comes out pretty well in many situations. You can also see the PDF [here.](http://s3-eu-west-1.amazonaws.com/presentations2012/50_presentation.pdf)

#### **PolePosition (Dec 2008)**

The [PolePosition](http://www.polepos.org) benchmark is a project on SourceForge to provide a benchmark of the write, read and delete of different data structures using the various persistence tools on the market. JPOX (DataNucleus predecessor) was run against this benchmark just before being renamed as DataNucleus and the following conclusions about the benchmark were made.

• It is essential that tests for such as Hibernate and DataNucleus performance comparable things. Some of the original tests had the "delete" simply doing a "DELETE FROM TBL" for Hibernate yet doing an Extent followed by delete each object individually for a JDO implementation. This is an
unfair comparison and in the source tree in JPOX SVN this is corrected. This fix was pointed out to the PolePos SourceForge project but is not, as yet, fixed

- It is essential that schema is generated before the test, otherwise the test is no longer a benchmark of just a persistence operation. The source tree in JPOX SVN assumes the schema exists. This fix was pointed out to the PolePos SourceForge project but is not, as yet, fixed
- Each persistence implementation should have its own tuning options, and be able to add things like discriminators since that is what would happen in a real application. The source tree in JPOX SVN does this for JPOX running. Similarly a JDO implementation would tune the entity graphs being used - this is not present in the SourceForge project but is in JPOX SVN.
- DataNucleus performance is considered to be significantly improved over JPOX particularly due to batched inserts, and due to a rewritten query implementation that does enhanced fetching.

# **Monitoring**

DataNucleus allows a user to enable various MBeans internally. These can then be used for monitoring the number of datastore calls etc.

#### **Via API**

The simplest way to monitor DataNucleus is to use its API for monitoring. Internally there are several MBeans (as used by JMX) and you can navigate to these to get the required information. To enable this set the persistence property **datanucleus.enableStatistics** to *true*. There are then two sets of statistics; one for the EMF and one for each EM. You access these as follows

```
JPAEntityManagerFactory dnEMF = (JPAEntityManagerFactory)emf;
FactoryStatistics stats = dnEMF.getNucleusContext().getStatistics();
... (access the statistics information)
JPAEntityManager dnEM = (JPAEntityManager)em;
ManagerStatistics stats = dnEM.getExecutionContext().getStatistics();
... (access the statistics information)
```
### **Using JMX**

The MBeans used by DataNucleus can be accessed via JMX at runtime. More about JMX [here](http://java.sun.com/developer/technicalArticles/J2SE/jmx.html).

An MBean server is bundled with Sun/Oracle JRE since version 1.5, and you can easily activate DataNucleus MBeans registration by creating your EMF with the persistence property **datanucleus.jmxType** as *default*

Additionally, setting a few system properties are necessary for configuring the Sun JMX implementation. The minimum properties required are the following:

- com.sun.management.jmxremote
- com.sun.management.jmxremote.authenticate
- com.sun.management.jmxremote.ssl
- com.sun.management.jmxremote.port=<port number>

Usage example:

```
java -cp TheClassPathInHere
       -Dcom.sun.management.jmxremote
       -Dcom.sun.management.jmxremote.authenticate=false
       -Dcom.sun.management.jmxremote.ssl=false
       -Dcom.sun.management.jmxremote.port=8001
       TheMainClassInHere
```
Once you start your application and DataNucleus is initialized you can browse DataNucleus MBeans using a tool called jconsole (jconsole is distributed with the Sun JDK) via the URL:

```
service:jmx:rmi:///jndi/rmi://hostName:portNum/jmxrmi
```
Note that the mode of usage is presented in this document as matter of example, and by no means we recommend to disable authentication and secured communication channels. Further details on the Sun JMX implementation and how to configure it properly can be found [here](http://java.sun.com/j2se/1.5.0/docs/guide/management/agent.html).

DataNucleus MBeans are registered in a MBean Server when DataNucleus is started up (e.g. upon JPA EMF instantiation). To see the full list of DataNucleus MBeans, refer to the [javadocs.](http://www.datanucleus.org/javadocs/core/latest/org/datanucleus/management/runtime/package-summary.html)

# MX4J

To enable management using MX4J you must specify the persistence property **datanucleus.jmxType** as *mx4j* when creating the EMF, and have the mx4j and mx4j-tools jars in the CLASSPATH.

### **Replication**

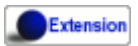

Many applications make use of multiple datastores. It is a common requirement to be able to replicate parts of one datastore in another datastore. Obviously, depending on the datastore, you could make use of the datastores own capabilities for replication. DataNucleus provides its own extension to JPA to allow replication from one datastore to another. This extension doesn't restrict you to using 2 datastores of the same type. You could replicate from RDBMS to XML for example, or from MySQL to HSQLDB.

**You need to make sure you have the persistence property** *datanucleus.attachSameDatastore* **set to** *false* **if using replication**

**Note that the case of replication between two RDBMS of the same type is usually way more efficiently replicated using the capabilities of the datastore itself**

The following sample code will replicate all objects of type *Product* and *Employee* from EMF1 to EMF2. These EMFs are created in the normal way so, as mentioned above, EMF1 could be for a MySQL datastore, and EMF2 for XML. By default this will replicate the complete object graphs reachable from these specified types.

**import org.datanucleus.api.jpa.JPAReplicationManager**;

...

JPAReplicationManager replicator = **new** JPAReplicationManager(emf1, emf2); replicator.replicate(**new** Class[]{Product.class, Employee.class});

## **DataNucleus Logging**

DataNucleus can be configured to log significant amounts of information regarding its process. This information can be very useful in tracking the persistence process, and particularly if you have problems. DataNucleus will log as follows :-

- Log4J if you have Log4J in the CLASSPATH, [Apache Log4J](http://jakarta.apache.org/log4j) will be used
- **java.util.logging** if you don't have Log4J in the CLASSPATH, then *java.util.logging* will be used

DataNucleus logs messages to various categories (in Log4J and java.util.logging these correspond to a "Logger"), allowing you to filter the logged messages by these categories - so if you are only interested in a particular category you can effectively turn the others off. DataNucleus's log is written by default in English. If your JRE is running in a Spanish locale then your log will be written in Spanish.

**If you have time to translate our log messages into other languages, please contact one of the developers via [Groups.IO](https://groups.io/g/datanucleus) or [Gitter](https://gitter.im/datanucleus/Lobby).**

### **Logging Categories**

DataNucleus uses a series of **categories**, and logs all messages to these **categories**. Currently DataNucleus uses the following

- **DataNucleus.Persistence** All messages relating to the persistence process
- **DataNucleus.Transaction** All messages relating to transactions
- **DataNucleus.Connection** All messages relating to Connections.
- **DataNucleus.Query** All messages relating to queries
- **DataNucleus.Cache** All messages relating to the DataNucleus Cache
- **DataNucleus.MetaData** All messages relating to MetaData
- **DataNucleus.Datastore** All general datastore messages
- **DataNucleus.Datastore.Schema** All schema related datastore log messages
- **DataNucleus.Datastore.Persist** All datastore persistence messages
- **DataNucleus.Datastore.Retrieve** All datastore retrieval messages
- **DataNucleus.Datastore.Native** Log of all 'native' statements sent to the datastore
- **DataNucleus.General** All general operational messages
- **DataNucleus.Lifecycle** All messages relating to object lifecycle changes
- **DataNucleus.ValueGeneration** All messages relating to value generation
- **DataNucleus.Enhancer** All messages from the DataNucleus Enhancer.
- **DataNucleus.SchemaTool** All messages from DataNucleus SchemaTool
- **DataNucleus.JDO** All messages general to JDO
- **DataNucleus.JPA** All messages general to JPA
- **DataNucleus.JCA** All messages relating to Connector JCA.
- **DataNucleus.IDE** Messages from the DataNucleus IDE.

#### **Using Log4J**

Log4J allows logging messages at various severity levels. The levels used by Log4J, and by DataNucleus's use of Log4J are **DEBUG**, **INFO**, **WARN**, **ERROR**, **FATAL**. Each message is logged at a particular level to a **category** (as described above). The other setting is **OFF** which turns off a logging category; very useful in a production situation where maximum performance is required.

To enable the DataNucleus log, you need to provide a Log4J configuration file when starting up your application. This may be done for you if you are running within a JavaEE application server (check your manual for details). If you are starting your application yourself, you would set a JVM parameter as

```
-Dlog4j.configuration=file:log4j.properties
```
where log4j.properties is the name of your Log4J configuration file. Please note the *file:* prefix to the file since a URL is expected.

The Log4J configuration file is very simple in nature, and you typically define where the log goes to (e.g to a file), and which logging level messages you want to see. Here's an example

```
# Define the destination and format of our logging
log4j.appender.A1=org.apache.log4j.FileAppender
log4j.appender.A1.File=datanucleus.log
log4j.appender.A1.layout=org.apache.log4j.PatternLayout
log4j.appender.A1.layout.ConversionPattern=%d{HH:mm:ss,SSS} (%t) %-5p [%c] - %m%n
# DataNucleus Categories
log4j.category.DataNucleus.JDO=INFO, A1
log4j.category.DataNucleus.Cache=INFO, A1
log4j.category.DataNucleus.MetaData=INFO, A1
log4j.category.DataNucleus.General=INFO, A1
log4j.category.DataNucleus.Transaction=INFO, A1
log4j.category.DataNucleus.Datastore=DEBUG, A1
log4j.category.DataNucleus.ValueGeneration=DEBUG, A1
log4j.category.DataNucleus.Enhancer=INFO, A1
log4j.category.DataNucleus.SchemaTool=INFO, A1
```
In this example, I am directing my log to a file (datanucleus.log). I have defined a particular "pattern" for the messages that appear in the log (to contain the date, level, category, and the message itself). In addition I have assigned a level "threshold" for each of the DataNucleus **categories**. So in this case I want to see all messages down to DEBUG level for the DataNucleus RDBMS persister.

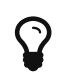

Turning OFF the logging, or at least down to ERROR level provides a *significant* improvement in performance. With Log4J you do this via

log4j.category.DataNucleus=OFF

#### **Using java.util.logging**

*java.util.logging* allows logging messages at various severity levels. The levels used by java.util.logging, and by DataNucleus's internally are **fine**, **info**, **warn**, **severe**. Each message is logged at a particular level to a **category** (as described above).

By default, the *java.util.logging* configuration is taken from a properties file <JRE\_DIRECTORY>/lib/logging.properties. Modify this file and configure the categories to be logged, or use the **java.util.logging.config.file** system property to specify a properties file (in java.util.Properties format) where the logging configuration will be read from. Here is an example:

```
handlers=java.util.logging.FileHandler, java.util.logging.ConsoleHandler
DataNucleus.General.level=fine
DataNucleus.JDO.level=fine
# --- ConsoleHandler ---
# Override of global logging level
java.util.logging.ConsoleHandler.level=SEVERE
java.util.logging.ConsoleHandler.formatter=java.util.logging.SimpleFormatter
# --- FileHandler ---
# Override of global logging level
java.util.logging.FileHandler.level=SEVERE
# Naming style for the output file:
java.util.logging.FileHandler.pattern=datanucleus.log
# Limiting size of output file in bytes:
java.util.logging.FileHandler.limit=50000
# Number of output files to cycle through, by appending an
# integer to the base file name:
java.util.logging.FileHandler.count=1
# Style of output (Simple or XML):
java.util.logging.FileHandler.formatter=java.util.logging.SimpleFormatter
```
Please read the [javadocs](http://java.sun.com/j2se/1.4.2/docs/api/java/util/logging/LogManager.html) for *java.util.logging* for additional details on its configuration.

#### **Sample Log Output**

Here is a sample of the type of information you may see in the DataNucleus log when using Log4J.

```
21:26:09,000 (main) INFO DataNucleus.Datastore.Schema - Adapter initialised :
MySQLAdapter, MySQL version 4.0.11
21:26:09,365 (main) INFO DataNucleus.Datastore.Schema - Creating table
null.DELETE_ME1080077169045
21:26:09,370 (main) DEBUG DataNucleus.Datastore.Schema - CREATE TABLE
DELETE_ME1080077169045
(
      UNUSED INTEGER NOT NULL
) TYPE=INNODB
21:26:09,375 (main) DEBUG DataNucleus.Datastore.Schema - Execution Time = 3 ms
21:26:09,388 (main) WARN DataNucleus.Datastore.Schema - Schema Name could not be
determined for this datastore
21:26:09,388 (main) INFO DataNucleus.Datastore.Schema - Dropping table
null.DELETE_ME1080077169045
21:26:09,388 (main) DEBUG DataNucleus.Datastore.Schema - DROP TABLE
DELETE_ME1080077169045
21:26:09,392 (main) DEBUG DataNucleus.Datastore.Schema - Execution Time = 3 ms
21:26:09,392 (main) INFO DataNucleus.Datastore.Schema - Initialising Schema "" using
"SchemaTable" auto-start
21:26:09,401 (main) DEBUG DataNucleus.Datastore.Schema - Retrieving type for table
DataNucleus_TABLES
21:26:09,406 (main) INFO DataNucleus.Datastore.Schema - Creating table
null.DataNucleus_TABLES
21:26:09,406 (main) DEBUG DataNucleus.Datastore.Schema - CREATE TABLE
DataNucleus_TABLES
(
      CLASS_NAME VARCHAR (128) NOT NULL UNIQUE ,
      `TABLE_NAME` VARCHAR (127) NOT NULL UNIQUE
) TYPE=INNODB
21:26:09,416 (main) DEBUG DataNucleus.Datastore.Schema - Execution Time = 10 ms
21:26:09,417 (main) DEBUG DataNucleus.Datastore - Retrieving type for table
DataNucleus_TABLES
21:26:09,418 (main) DEBUG DataNucleus.Datastore - Validating table :
null.DataNucleus_TABLES
21:26:09,425 (main) DEBUG DataNucleus.Datastore - Execution Time = 7 ms
```
So you see the time of the log message, the level of the message (DEBUG, INFO, etc), the category (DataNucleus.Datastore, etc), and the message itself. For example, if I had set the *DataNucleus.Datastore.Schema* to DEBUG and all other categories to INFO I would see **all** DDL statements sent to the database and very little else.

#### **HOWTO : Log with log4j and DataNucleus under OSGi**

*This guide was provided by Marco Lopes, when using DataNucleus v2.2*. All of the bundles which use

log4j should have *org.apache.log4j* in their Import-Package attribute! (use: *org.apache.log4j;resolution:=optional* if you don't want to be stuck with log4j whenever you use an edited bundle in your project!).

#### **Method 1**

- Create a new "Fragment Project". Call it whatever you want (ex: log4j-fragment)
- You have to define a "Plugin-ID", that's the plugin where DN will run
- Edit the MANIFEST
- Under RUNTIME add log4j JAR to the Classpath
- Under Export-Packages add org.apache.log4j
- Save MANIFEST
- PASTE the log4j PROPERTIES file into the SRC FOLDER of the Project

#### **Method 2**

- Get an "OSGI Compliant" log4j bundle (you can get it from the [SpringSource Enterprise Bundle](http://ebr.springsource.com/repository/app/) [Repository](http://ebr.springsource.com/repository/app/)
- Open the Bundle JAR with WINRAR (others might work)
- PASTE the log4j PROPERTIES file into the ROOT of the bundle
- Exit. Winrar will ask to UPDATE the JAR. Say YES.
- Add the updated OSGI compliant Log4j bundle to your Plugin Project Dependencies (Required-Plugins)

Each method has it's own advantages. Use method 1 if you need to EDIT the log4j properties file ON-THE-RUN. The disadvantage: it can only "target" one project at a time (but very easy to edit the MANIFEST and select a new Host Plugin!). Use method 2 if you want to have log4j support in every project with only one file. The disadvantage: it's not very practical to edit the log4j PROPERTIES file (not because of the bundle EDIT, but because you have to restart eclipse in order for the new bundle to be recognized).